*Yngve Bergstrøm, Jan Henrik Wang, Stein Bakke og Gustav Haraldsen*

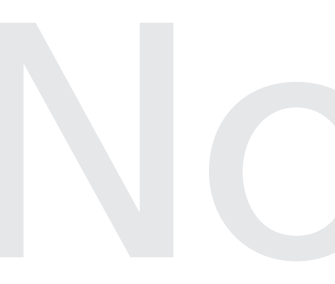

Dokumentasjon og veiledning<br>for implementering av<br>Web-skjema i SSBs Web-portal<br>Utvikling av et rapporteringssystem<br>via Internett for kvartalsvis<br>investeringsstatistikk og<br>detaliomsetningsindeksen innenfor **Dokumentasjon og veiledning for implementering av Web-skjema i SSBs Web-portal** Utvikling av et rapporteringssystem via Internett for kvartalsvis investeringsstatistikk og detaljomsetningsindeksen innenfor rammen av IDUN-prosjektet

Avdeling for næringsstatistikk/Seksjon for datafangst Emnegruppe: 10.90

# Innhold

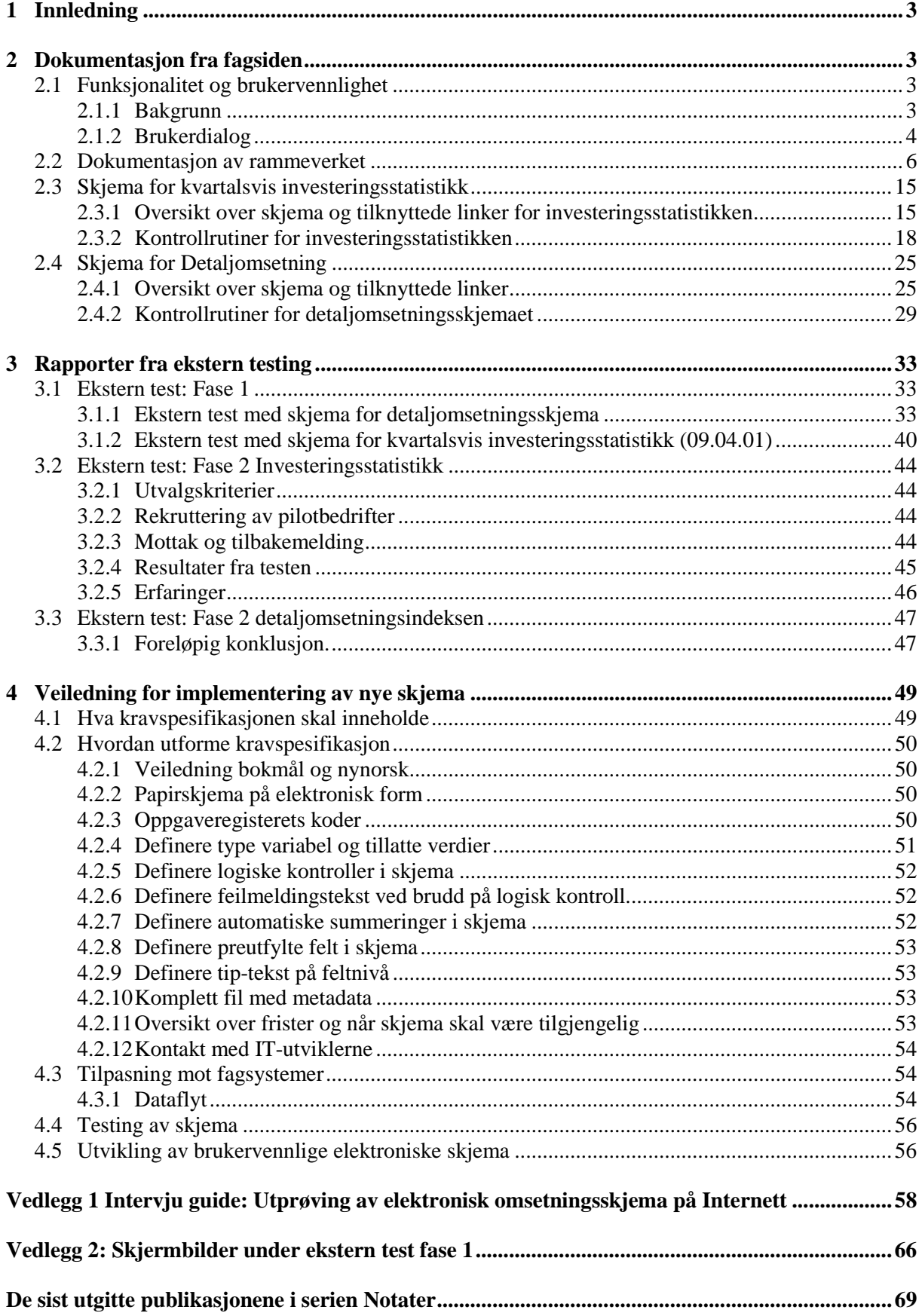

# **1 Innledning**

Dette notatet dokumenterer viktige deler av arbeidet som er gjort på fag- og skjemametodesiden med å utvikle Statistisk sentralbyrås web-portal. Kvartalsvis investeringsstatistikk og månedlig Detaljomsetningsindeks ble valgt ut som pilotundersøkelser for å teste løsningen.

Notatet er delt i tre kapitler som summerer opp selve løsningen (rammeverk, kontroller, skjema), rapport fra ekstern testing og veiledning for implementering av nye skjema.

Vedlegg 1 er en intervjuguide som anbefales brukt ved testing av nye skjema til løsningen.

Det foreligger konkrete planer for å gi ut en håndbok i utarbeiding av elektroniske skjema. Kapittel 4 i dette notatet vil i en noe bearbeidet versjon inngå i denne håndboken.

Webløsningen er under kontinuerlig utvikling. Dette gjør at en del av rutinene og oppleggene som beskrives i dette notatet, ikke vil ha evig gyldighet.

# **2 Dokumentasjon fra fagsiden**

# **2.1 Funksjonalitet og brukervennlighet**

# **2.1.1 Bakgrunn**

Utgangspunktet for løsningen var en inngangsportal for elektronisk innrapportering av skjema til Statistisk sentralbyrå via Internett. Avgiver skulle være 'tynn klient' dvs. at man kun trenger Internettilknytting og en nettleser for å knytte seg opp mot avgiverløsningen. Løsningen er foreløpig tilpasset Internett Explorer, men i den videre utviklingen skal den tilpasses andre tilgjengelige nettlesere. Løsningen skulle også være skalerbar og generell, slik at nye skjema enkelt skulle kunne tilpasses løsningen. Foreløpig er den testet ut med den månedlige detaljomsetningsindeksen (460) og den kvartalsvise investeringsstatistikken (240).

Det legges også opp til at avgiver skal kunne få tilbakerapportert egne data som er levert til SSB, samt tilgang til relevant statistikk. En videre målsetning er å tilpasse tilbakerapportering etter hva avgivere mener er av interesse. Det kan være alt fra skreddersydde rapporter til sist leverte data for den aktuelle statistikk. Se resultater fra ekstern testing for mer om tilbakerapportering. Den nye statistikkbanken vil også stå sentralt i utarbeiding av ulike tilbakerapporteringer til avgiver.

I det første utkastet inneholdt løsningen en god del flere valg enn det vi nå har inkludert. Det var blant annet lagt inn muligheter for å legge inn nyhetssider og det var en egen søkefunksjon. Det var også linker til andre sider på Internett. I forbindelse med interne og eksterne tester kom det frem at en del av disse valgene hadde dårlig funksjonalitet og det hemmet brukervennligheten ved løsningen. Det ble derfor bestemt å rendyrke portalen mot statistikkrapportering slik at en del av de opprinnelige valgene ble fjernet. Vi har også jobbet intensivt med å forenkle brukerdialogen slik at mulige problem med rapporteringen minimeres.

Løsningen har enkelte krav for å kunne benyttes. For å kunne rapportere data må man ha fått tilsendt brukernavn og passord fra SSB. Man må også ha en e-postadresse, enten for kontaktpersonen som fyller ut skjema eller en offisiell e-postadresse for bedriften. Kravet med e-post er begrunnet i muligheten for masseutsendelser av påminnelser, og ved et senere tidspunkt utsending av purring og vedtak om tvangsmulkt via e-post.

# **2.1.2 Brukerdialog**

De bedrifter som i dag er plukket ut til å være piloter for de to statistikkene får tilsendt Internettadressen (https://idun.ssb.no), brukernavn og et passord sammen med et eget følgebrev som forklarer litt om bakgrunn og muligheter for oversending av data via Internett. For at vi skal overholde de regler som gjelder for offentlig korrespondanse er vi nødt til å fortsette å sende papirskjema til bedriftene. Offentlige purrebrev og tvangsmulktbrev må også sendes med ordinær post. På sikt håper vi å kunne sende dette elektronisk.

Data som sendes via Internett vil gjennomgå ulike kontroller. Vi skiller her mellom absolutte og mulige feil. Absolutte feil må rettes før skjema kan godkjennes av SSB. Det gjennomføres også kontroller på data som sendes SSB på bakgrunn av tidligere rapporterte data, eller på bakgrunn av f.eks. prosentsatser på merverdiavgift. Slike feil karakteriseres som mulige feil da det i noen tilfeller kan være korrekte opplysninger. Slike kontroller er knyttet mot de ulike skjema og er nærmere beskrevet i kapitlene 2.3 og 2.4.

Flytdiagrammet nedenfor er ment å beskrive alle valg og sider som er inkludert i web-løsningen.

De ulike sidene i web-løsningen vil bli forklart i detalj i kapittel 2.2 til 2.4.

**Figur 2.1 Flytdiagram for SSB's elektroniske rapporteringssystem** 

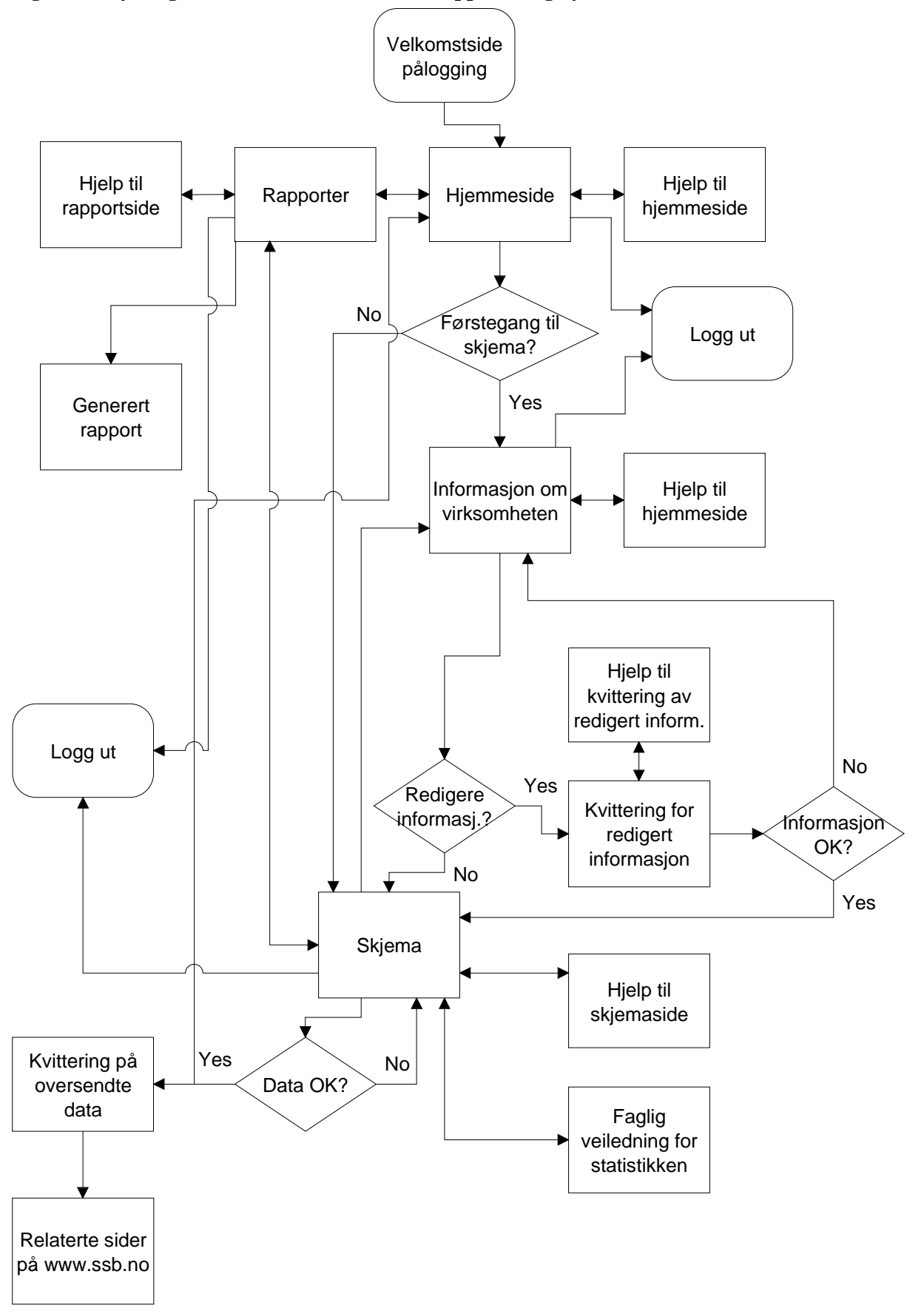

# **2.2 Dokumentasjon av rammeverket**

Som rammeverk til web-løsningen menes alle sider som ikke har direkte tilknytning til et statistisk skjema. Imidlertid vil denne definisjonen inkludere sider med metadata som er like for alle undersøkelser (informasjon om virksomheten) og som man kun får tilgang til etter at man velger en undersøkelse. Dokumentasjon av skjemasider for de to pilotundersøkelsene er lagt under kapittel 2.3 og 2.4.

## *Velkomstside*

Ved å bruke Internettadressen https://idun.ssb.no kommer man inn på åpningssiden for portalen. Denne siden gir overordnet informasjon om innhold i portalen og gir også opplysninger om kontaktpersoner (supportfunksjon) for løsningen generelt. Den gir også informasjon om hvilken oppløsning og nettleser som egner seg best for løsningen. Løsningen er tilpasset 1024x768 oppløsning for Internet Explorer 4.0 eller nyere versjon. Åpningssiden gir også mulighet for nedlasting av Internet Explorer 5.5.

I fase 2 av prosjektet vil det være viktig å tilpasse løsningen for lavere skjermoppløsning, samt å tilpasse den til andre leverandører av nettlesere (Netscape, Opera, osv.).

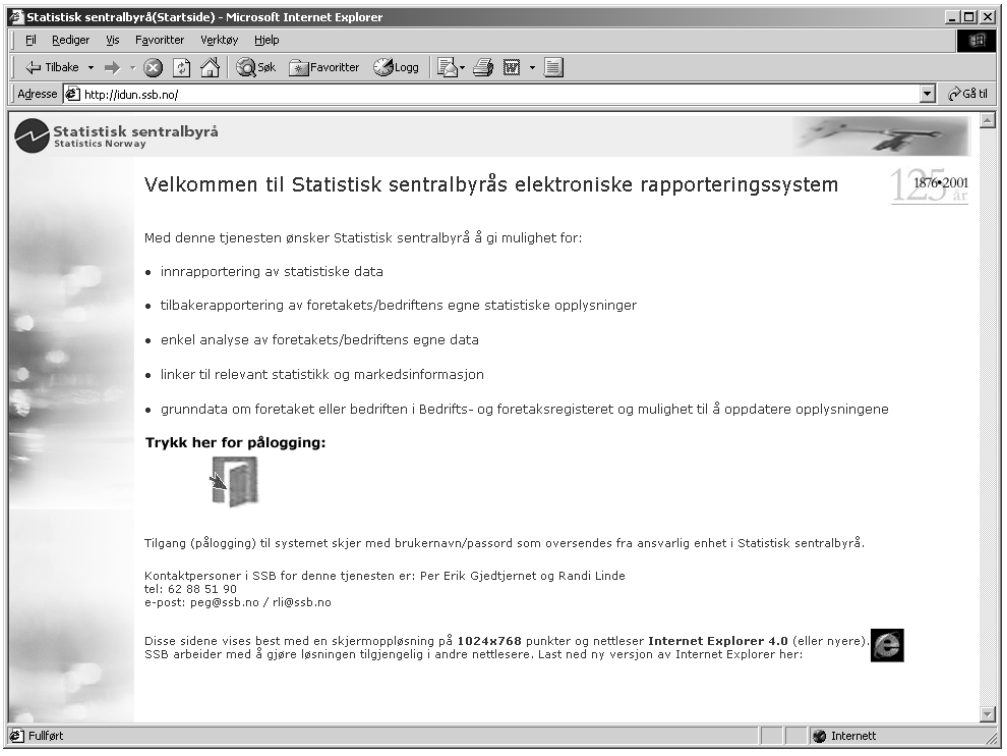

For å logge seg inn i rapporteringssystemet trykker man linken midt på siden og får opp følgende påloggingsboks:

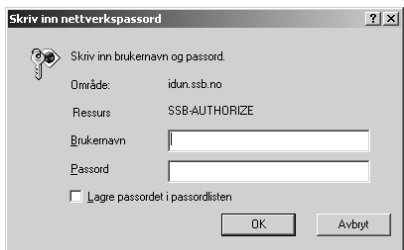

Her legges tilsendt brukernavn og passord inn før man trykker 'OK'

# *Hjemmesiden til pålogget enhet*

Når man kommer inn i løsningen får man opp en hjemmeside tilpasset pålogget enhet.

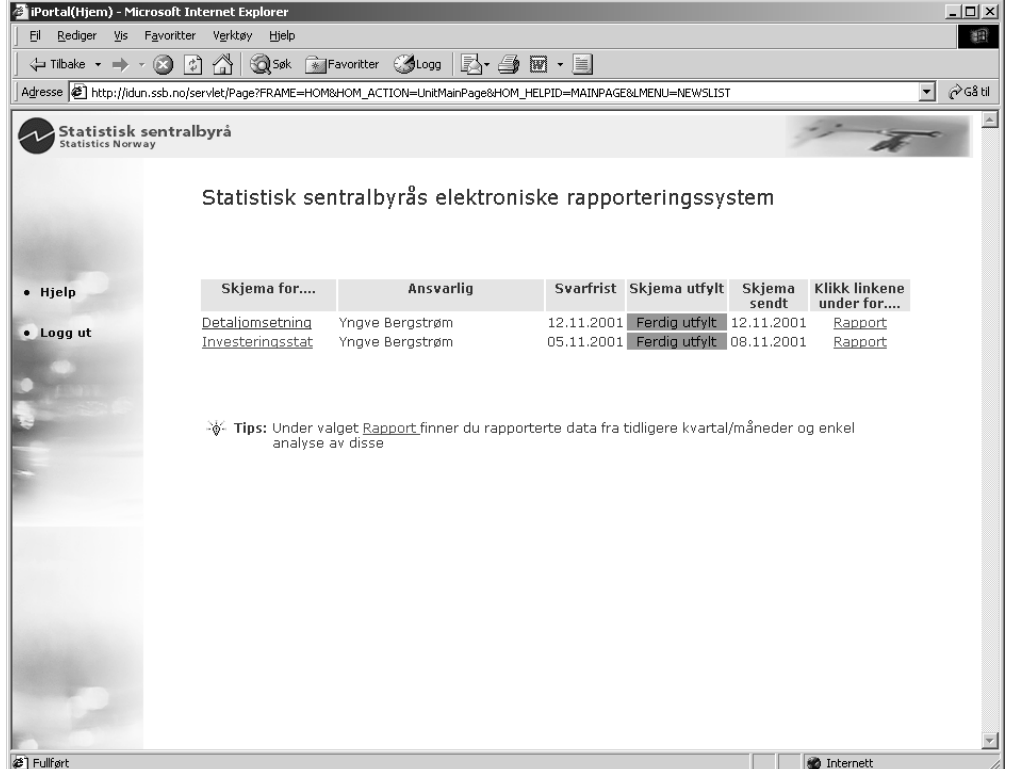

Under 'Skjema for...' ligger linkene til de statistikkene enheten kan levere data for. Hjemmesiden skal videre gi administrativ informasjon til brukeren om svarfrist, om skjema er sendt og i så fall når.

Man kan også velge å kjøre rapporter som ligger tilgjengelig for brukeren. Dette er foreløpige rapporter over tidligere innsendte data, men det tas sikte på at denne delen av løsningen bygges ut slik at brukeren kan generere en rekke ulike rapporter.

I kolonnen ' Skjema utfylt' vil det være en indikator som forteller brukeren om data ikke er sendt, sendt som arbeidsdata (ikke formelt oversendt SSB) eller om skjema er fylt ut og sendt SSB.

Det er også lagt opp til at SSB kan legge inn nyheter og tips til brukeren på denne siden.

Hver side i løsningen har en meny med hyperlinker i venstre marg som er tilpasset den siden man til en hver tid er inne på. Disse kan variere, men enkelte valg har man alltid tilgang til. Det gjelder linkene **Hjelp** og **Logg ut**. Hjelpesystemet i løsningen er lagt opp slik at ved å trykke **Hjelp** får man opp en ny side med tekstlig informasjon om funksjonalitet på den siden man var inne på. I dokumentasjonen er alle disse hjelpesidene gjengitt i forbindelse med det skjermbildet som teksten hører til. Man kan når som helst velge å logge seg ut av løsningen ved å trykke linken **Logg ut**. Nettleseren vil da bli lukket av sikkerhetsmessige årsaker, slik at ikke andre brukere av f.eks. en felles Internett PC kan bruke minnet i nettleseren for å komme tilbake til rapporteringssystemet.

### *Hjelp til hjemmesiden*

Denne siden kommer man til ved å trykke linken **Hjelp** i venstremarg på hjemmesiden. Her finner brukeren informasjon om de ulike valgene på hjemmesiden. Siden er ment å gi svar på eventuelle spørsmål brukeren måtte ha i forbindelse med valg av statistikk og om hvordan hjemmesiden er bygd opp. Det blir også opplyst om supporttjenesten.

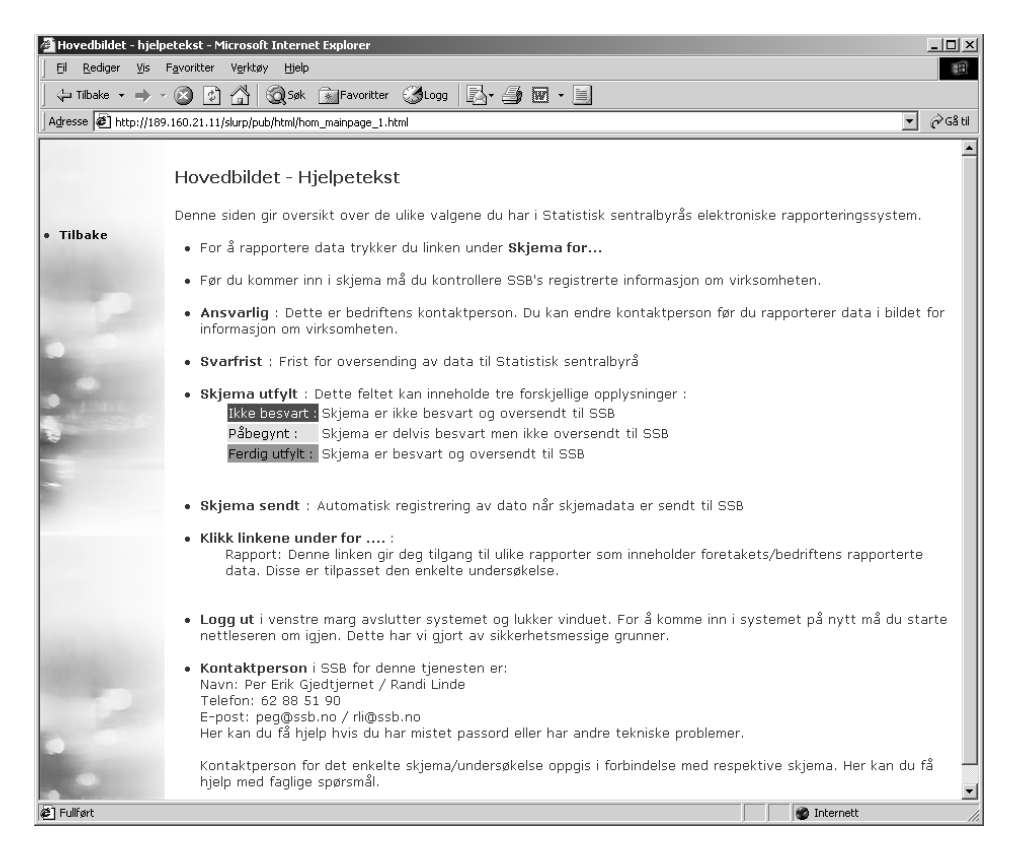

For å komme tilbake til hjemmesiden trykker man linken **Tilbake** i venstre marg.

#### *Informasjon om virksomheten*

I web-løsningen er det lagt opp til at brukeren skal verifisere opplysninger vi har om utfyllende enhet. Dette skal brukeren kun behøve å gjøre en gang for hver statistikk. Det vil si at hvis man velger å rapportere for detaljomsetningen, kommer man inn i et nytt skjermbilde som viser registrert informasjon om enheten. Denne informasjonen må verifiseres eller redigeres for deretter å kunne gå videre til selve skjema. Hvis brukeren ved et senere tidspunkt i samme sesjon ønsker å rette opp noe i selve skjemaet, vil man ikke behøve å verifisere virksomhetsinformasjonen på nytt.

Informasjon om virksomheten er for pilotundersøkelsene hentet fra de to statistikkenes utvalgsregister. Slik det er lagt opp i dag vil en enhet ha samme informasjon om virksomheten uansett hvilken statistikk han skal rapportere for. Dette er ikke tilfredsstillende når løsningen skal skaleres opp med flere skjema, hvor samme bedrift kan være med i flere utvalg. Dette fordi det ved enkelte tilfeller skal være registrert ulik informasjon for en og samme enhet. Dette kan være i tilfeller der enheten ikke kan levere data for bedriften alene, men må samle data for flere bedrifter i et foretak (selv om det er et bedriftsutvalg). For andre statistikker kan det være uproblematisk for bedriften å levere data for hver enkelt enhet. Et annet problem er at hvis brukeren endrer informasjon, så vil dette gjelde for alle statistikker som inkluderer denne enheten. I dagens pilotversjon er ikke dette et problem da de to undersøkelsene ikke har overlappende næringer.

Når man har valgt linken til en statistikk under 'Skjema for..' på hjemmesiden kommer følgende side frem:

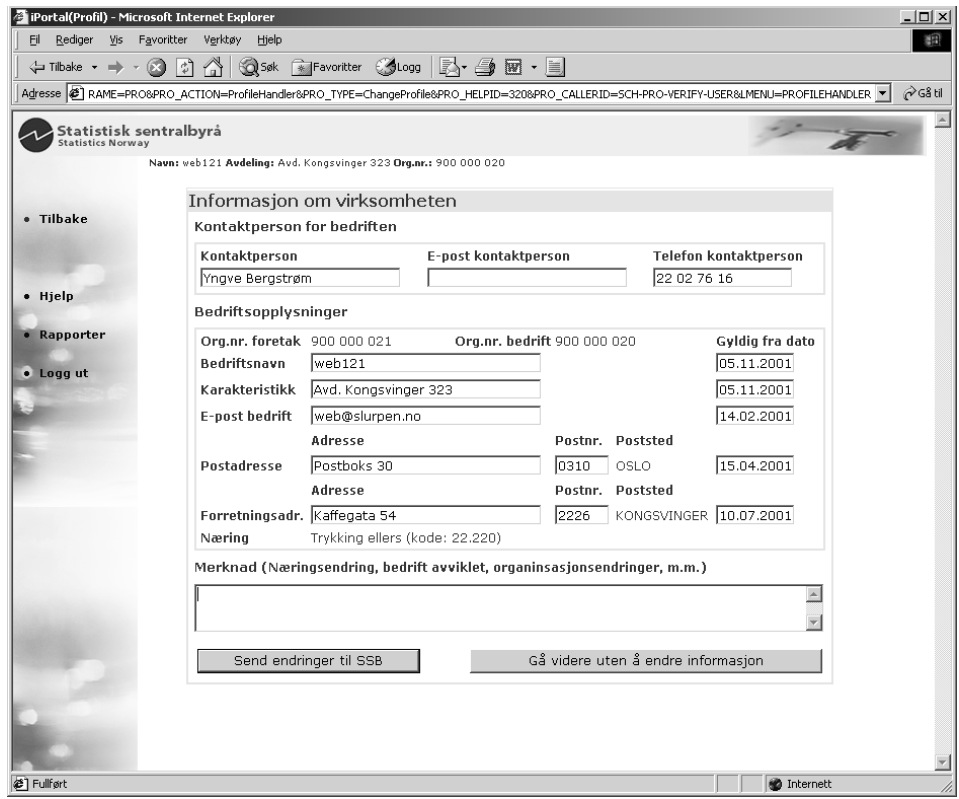

Denne siden innholder den informasjonen som er registrert for den statistikken det skal rapporteres for. Hovedbildet er delt inn i to deler. Informasjon om kontaktpersonen og bedriftsopplysninger. Alle opplysninger som står i en nedfelt boks, kan redigeres. Det er også mulig å legge inn en gyldighetsdato for de opplysningene man retter. De er noen typer data man ikke kan rette direkte. Det gjelder foretakets og bedriftens organisasjonsnummer og næringskode. Poststed hentes automatisk inn fra postnummerkatalog hvis postnummer endres. Hvis man ønsker å endre organisasjonsnummer eller næring, henvises det til merknadsfeltet. Flere av feltene har også en 'tip-tekst' som kommer frem når man holder musepekeren over et felt. Denne teksten er ment som en hjelpetekst ved utfylling.

På denne siden er det et krav at kontaktperson og E-post for bedrift eller kontaktperson er fylt ut. Hvis en av disse mangler, vil man få en feilmelding hvis man prøver å gå videre, som beskriver type feil og hva som må gjøres for å kunne gå videre (dette er også forklart under hjelp-siden). Hvis alle opplysninger stemmer, trykker man 'Gå videre uten å endre informasjon'. Man kommer da inn i selve skjema for den statistikken man har valgt.

Hvis man ønsker å redigere informasjon, eller man er nødt til å komme med tilleggsopplysninger (f.eks. E-postadresse), retter man i riktig felt og trykker 'Send endringer til SSB'. Man får da opp en kvittering for den redigerte innformasjonen (se avsnitt for kvittering ved endringer i informasjon om virksomheten).

Denne siden har også enkelte linker i venstre marg. Her kan man velge å gå til hjelpesiden for virksomhetsinformasjonen. Man kan også gå til rapportsiden (for mer om denne siden se eget avsnitt), eller man kan velge og logge ut og avslutte sesjonen.

Hvis all informasjon er korrekt utfylt fra før og man velger knappen 'Gå videre uten å endre informasjon' kommer man direkte til skjemasiden. For nærmere om skjema se kapittel 2.3 og 2.4

#### *Hjelp til informasjon om virksomheten*

Denne siden gir utfyllende informasjon om hvordan man går frem for å redigere informasjon om virksomheten, og hvilke krav som må være oppfylt for å kunne gå videre til skjema. Siden gir også informasjon om supporttjenesten.

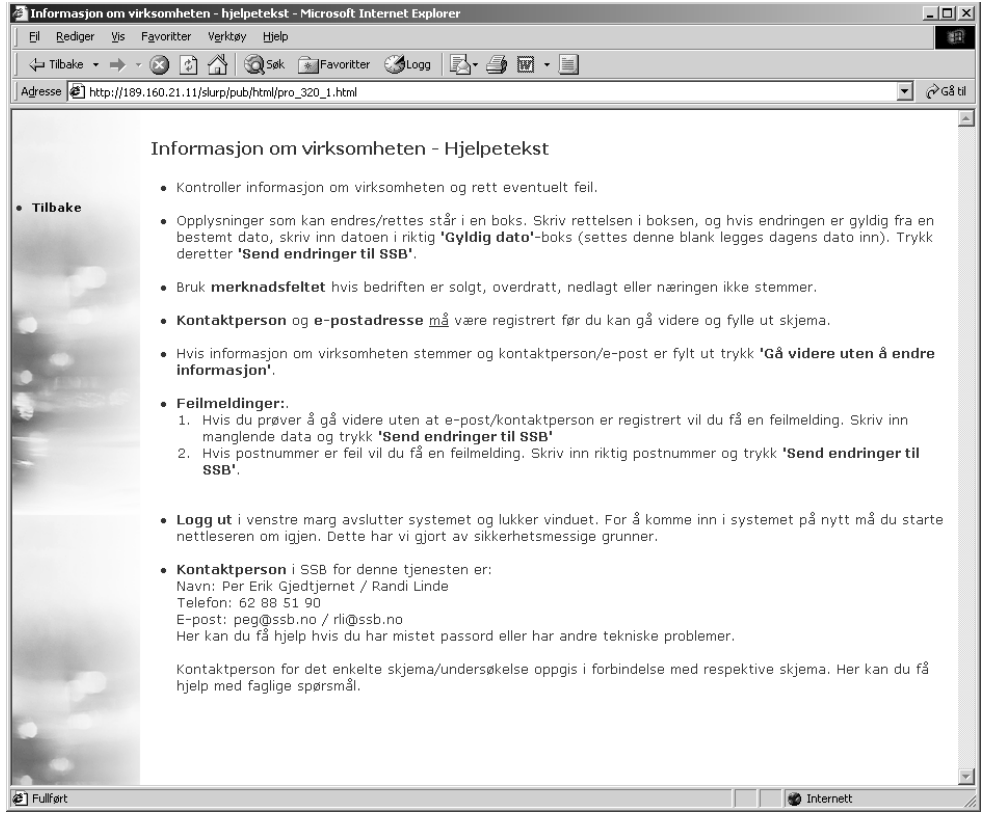

For å komme tilbake til bildet for informasjon om virksomheten trykker man linken **Tilbake** i venstre marg.

Hvis man har redigert eller lagt til opplysninger i bildet for informasjon om virksomheten må man trykke knappen 'Send endringer til SSB'. Man kommer da til følgende side.

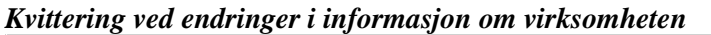

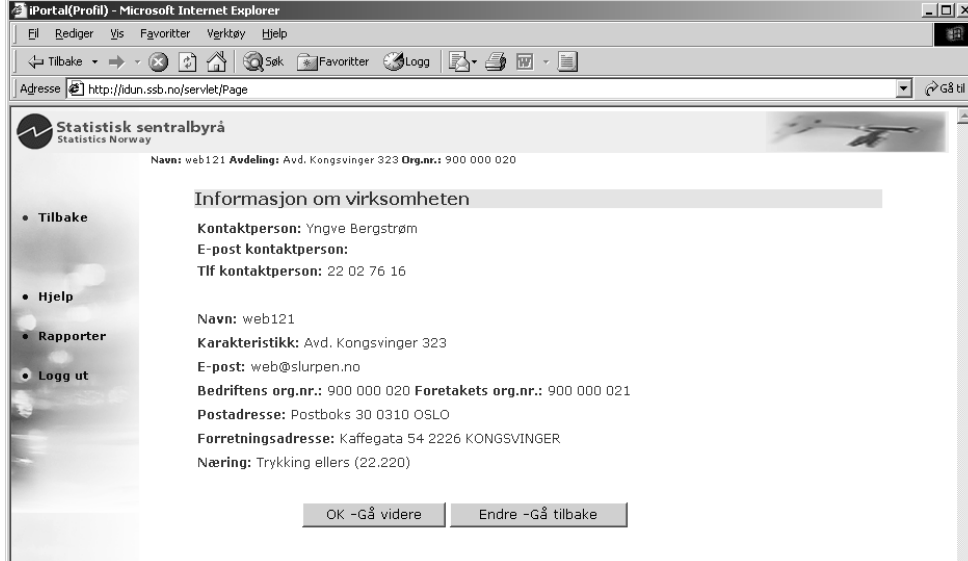

Denne siden er ment som en kontrollside for avgiver hvor man kan sjekke om man har oppgitt korrekt informasjon. Man kan også velge å skrive ut denne informasjonen. Hvis noen av opplysningene ikke skulle stemme, trykker man knappen 'Endre - Gå tilbake'. Man ledes da tilbake til siden med informasjon om virksomheten, hvor man kan rette opplysningene og sende data til SSB på nytt.

Hvis opplysningene er korrekte trykker man 'OK - Gå videre' og man ledes inn i skjema for den valgte statistikken.

Også denne siden har linker i venstre marg. **Tilbake**-linken gjør det samme som å trykke på 'Endre - Gå tilbake'. Velger man **Rapporter** kommer man til rapportsiden som er omtalt i et eget avsnitt. Velger man **Logg ut** avslutter man sesjonen, og velger man **Hjelp** kommer man til følgende side:

#### *Hjelp til kvittering ved endring av informasjon om virksomheten*

Denne siden gir informasjon om hvordan man går frem for å endre eventuelle feil i opplysningene og hvordan man går videre til skjema hvis opplysningene er korrekte. Siden gir også informasjon om supporttjenesten.

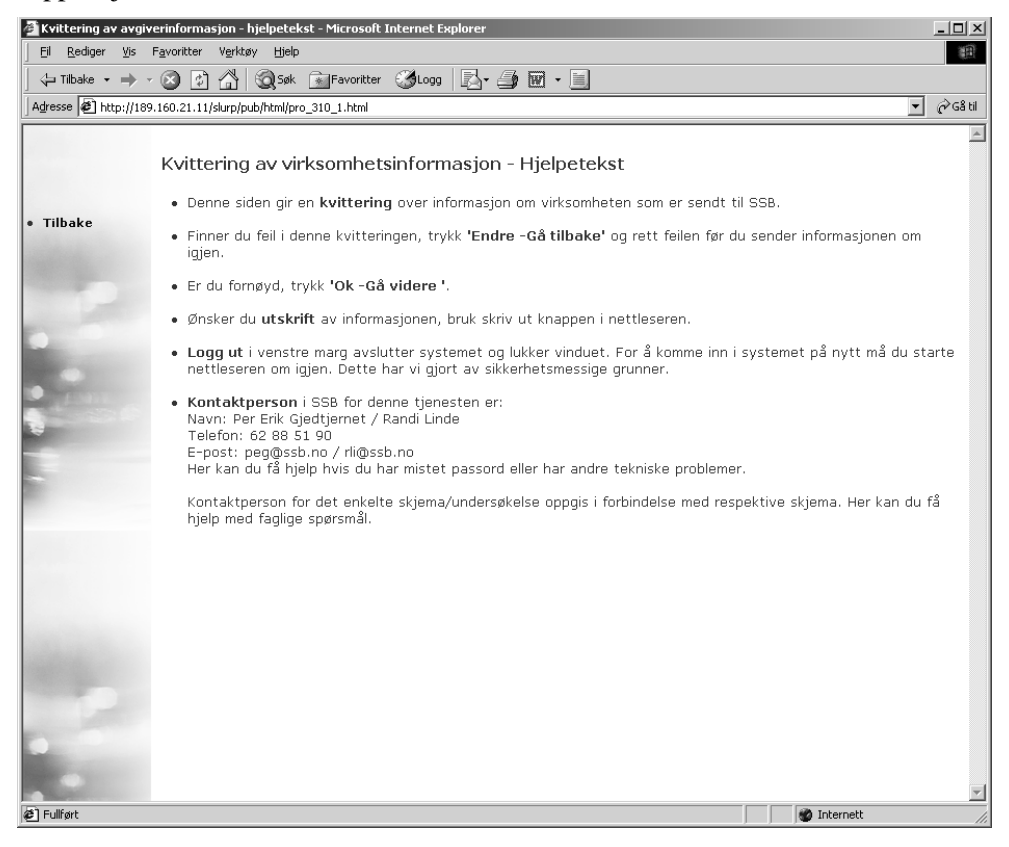

Som det er forklart tidligere i dokumentasjonen, er det mulig å gå til en egen rapportside som inneholder ulike rapporter som kan genereres for den enheten som er pålogget. Denne siden kan man nå fra de fleste sider i løsningen (ikke hjelp-sidene).

#### *Rapportsiden*

Denne siden gir brukeren mulighet til å generere ulike rapporter på bakgrunn av tidligere rapporterte data. I neste fase av utviklingen av systemet er det tenkt å bygge ut valgene på denne siden. En slik tilbakerapporteringskanal blir betraktet som et av suksesskriteriene for å motivere oppgavegivere til å levere elektronisk. Det er tenkt at statistikkbanken vil stå sentralt i arbeidet med å videreutvikle denne siden ved løsningen.

I dag er det lagt ut enkelte rapporter som gir brukeren mulighet til å hente frem data rapportert i tidligere kvartal. Disse rapportene blir presentert i et eget vindu slik at man kan ha disse tilgjengelig mens man fyller ut skjema.

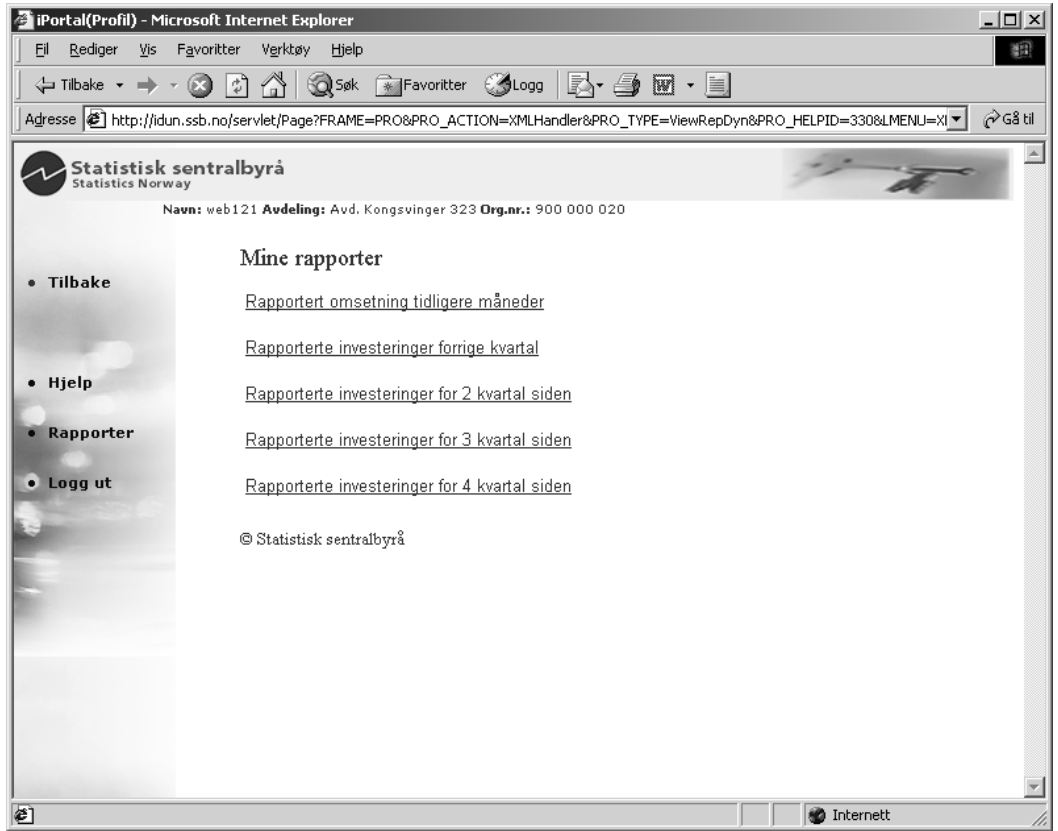

For å generere en rapport, trykker man på en av linkene under 'Mine rapporter'. Et eksempel på en slik rapport er gjengitt nedenfor.

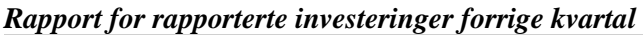

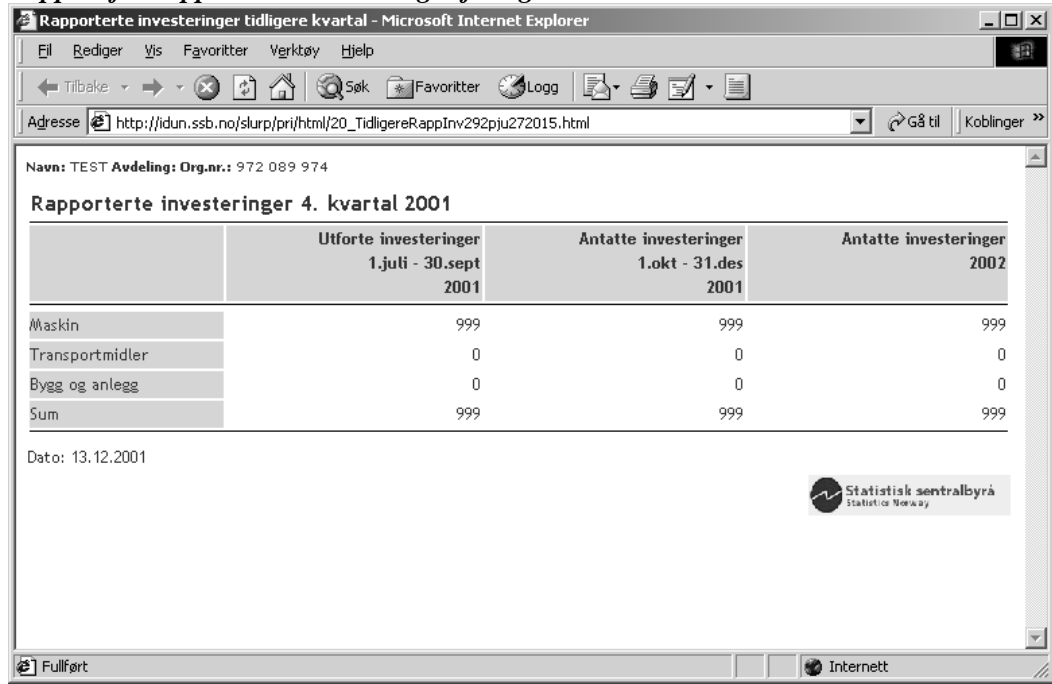

Rapportsiden har også linker tilbake til den siden man kom fra, hjelp-side for rapportsiden og Logg ut (som beskrevet tidligere). Det ligger også en link til Rapporter på denne siden. Den har ingen funksjon og burde vært fjernet. Da menyen i venstre marg brukes av flere sider har det vært komplisert å fjerne denne linken. Dette bør rettes opp i neste fase.

#### *Rapport for omsetning i den månedlige detaljomsetningen*

#### **Tilbakerapportering til den enkelte enhet.**

Den nye teknologien vil gjøre det mulig raskt å gi en liten tilbakemelding til den enkelte bedrift. Denne tilbakemeldingen vil kunne vise den enkelte oppgavegivers omsetning i forhold til hele markedet.

Etter at opplysningene er godkjent lages det en enkel rapport som viser følgende:

Bedriftens omsetning i ------ måned er ------ kr. Dette er ------% høyere/lavere enn i forrige måned, og -----% høyere/lavere en tilsvarende måned for et år siden.

Omsetningen hittil i år var i Deres bransje xxxx (bedriftens næring) for en måned siden -- % høyere/lavere enn tilsvarende periode for et år siden. For deres bedrift har vi for den samme perioden registrert --- % høyere/lavere omsetning enn tilsvarende periode for et år siden.

Da detaljomsetningsindeksen ikke publiserer tall for alle næringsgrupper, refereres det i den siste tilbakemeldingen til noen forhåndsdefinerte næringsgrupper. Den enkelte bedrift sammenliknes dermed med tilsvarende grupper på 3 eller 4 siffernivå. Eksemplet nedenfor viser den foreløpige rapporten for den enkelte bedrift i utvalget for detaljomsetningen. Det illustreres også hvordan tabellen bygges opp måned for måned. Etter et års rapportering vil tallene i kolonne tre bli beregnet.

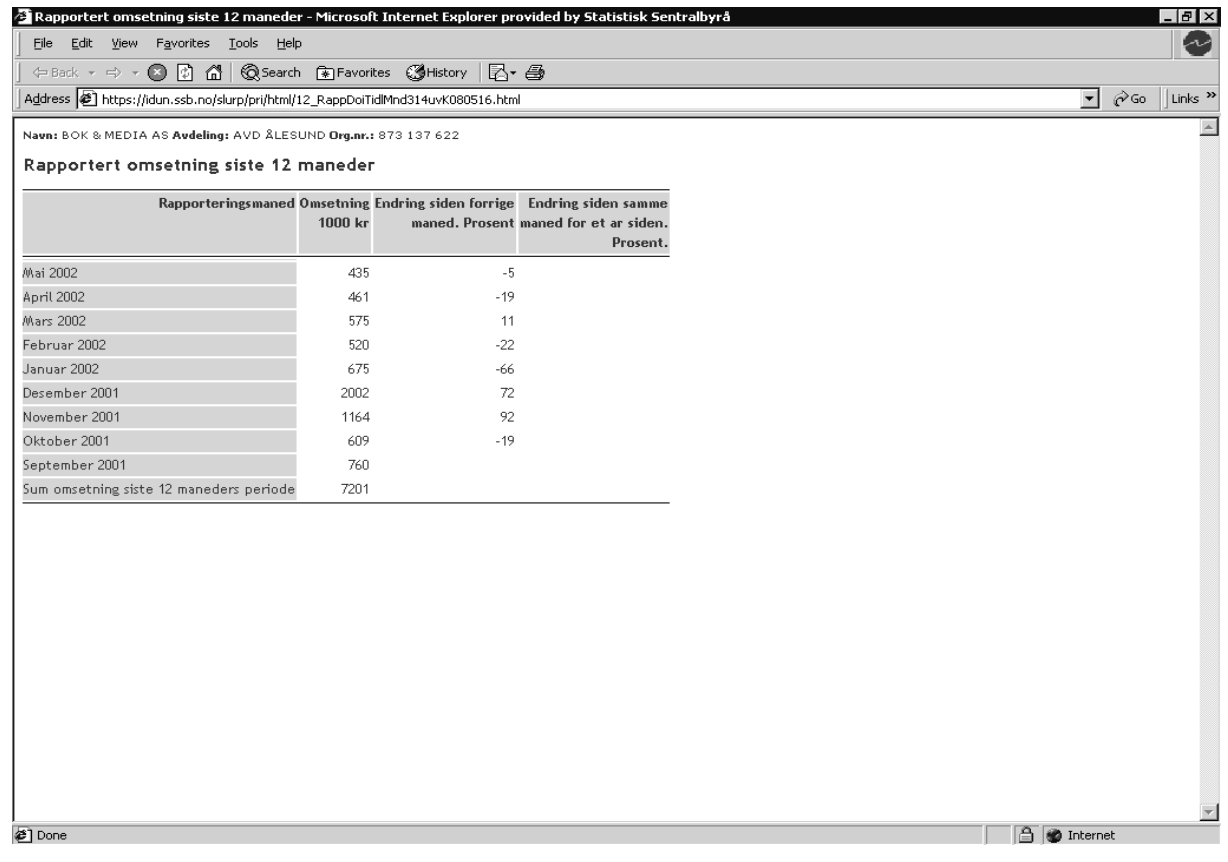

## *Hjelp til Rapport-siden*

Denne siden gir informasjon om hvordan man generer en rapport og informasjon om supporttjenesten.

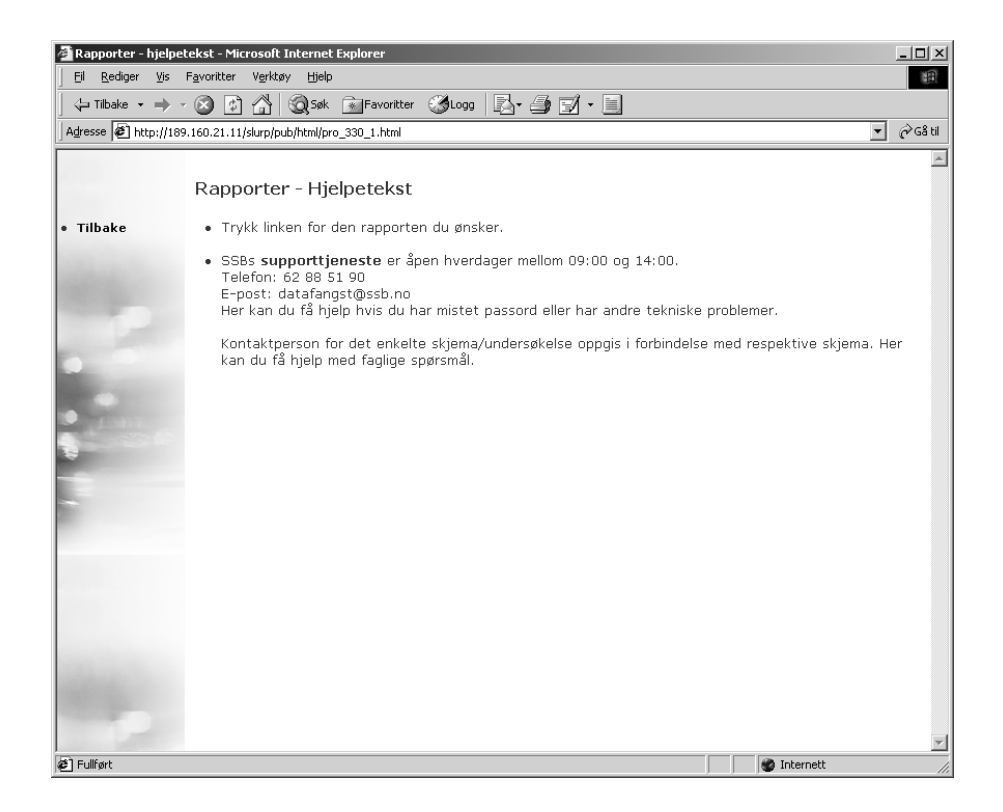

# **2.3 Skjema for kvartalsvis investeringsstatistikk**

I utarbeidelsen av Internettskjema for investeringsstatistikken er det lagt vekt på at gjenkjenningseffekten skal være stor mot det skjema vi sender per post. Videre er det lagt inn en rekke kontroller som skal gi avgiver mulighet til å besvare spørsmål ved eventuelle store avvik fra tidligere rapporterte data. De avgivere som får slike spørsmål er kun de vi ville ha kontaktet under revisjonsprosessen. Det vil si at en del av kontrollene kun slår ut hvis bedriften har rapportert investeringer samlet sett for en toårsperiode på over 10 millioner kroner. Dette er i tråd med de retningslinjer vi har for ordinær revisjon. Fordelen med denne type kontroller er at avgiver er kjent med datamaterialet i det man rapporterer, og vil ha bedre forutsetninger for å svare for eventuelle avvik i rapportering på rapporteringstidspunktet. Ved ordinære revisjonsrutiner vil oppgavegiver kunne bli kontaktet på telefon på et langt senere tidspunkt. På denne måte vil avgiver være helt ferdig med statistikkrapporteringen når data er godkjent av løsningen og formelt oversendt til SSB.

# **2.3.1 Oversikt over skjema og tilknyttede linker for investeringsstatistikken**

#### *Investeringsskjema*

Hvis det er første gang man er i skjema i en sesjon vil man komme til denne siden etter at man har godkjent eller korrigert informasjon om virksomheten. Har man tidligere i samme sesjon godkjent eller korrigert informasjonen om virksomheten kommer man direkte til skjemasiden fra linken Investeringsstat på hjemmesiden.

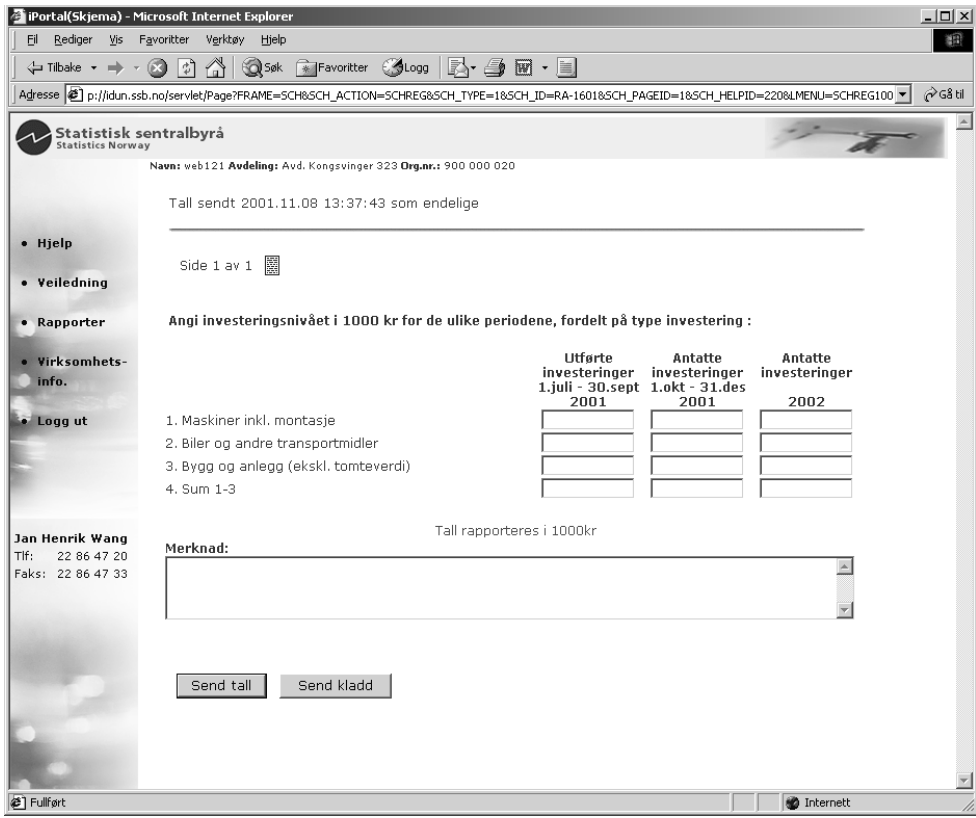

Øverst i skjemabildet vises navn og avdeling på leverende enhet. Det er også lagt inn informasjon som viser om data er sendt, og i så fall når dette ble gjort. Videre er det en sideindikator som viser hvilken skjemaside du befinner deg i. Denne vil alltid vise Side 1 av 1 for investeringsstatistikken da skjema kun inneholder en side. Avgiver registrerer data i feltene og velger deretter enten å sende data til SSB ved å trykke 'Send tall', eller å lagre tallene for å kunne jobbe videre med skjema ved et senere tilfelle ved å trykke 'Send kladd'. Avgiver har også mulighet til å gi en kommentar til datamaterialet som

sendes inn. Når man velger 'Send kladd' vil det ikke utføres noen kontroller på datamaterialet. Velger man derimot 'Send tall' vil det bli utført et sett med kontroller. Disse er beskrevet i detalj i kapittel 2.3.2. Kontrollene er delt i absolutte og mulige feil. Absolutte feil er f.eks. summeringsfeil og må rettes før data kan bli godkjent. Mulige feil slår ut ved store avvik i rapporteringen, og hvis det ikke er fylt ut data for antatte investeringer. De kontrollerte data med mulige feil kan godkjennes av avgiver. Man blir da i tillegg bedt om å gi utfyllende informasjon. For mer om dette se kapittel 2.3.2.

Når man legger data inn i feltene i hver kolonne vil det summeres automatisk i raden for sum. Det er også lagt inn en forklarende tekst (tip-tekst) som kommer frem når man holder pekeren over et datafelt. Slike forklarende tekster er også lagt inn for knappene for oversending av data.

Venstre marg har et sett med linker som man kan bruke under utfyllingen. Margen inneholder også navn på faglig ansvarlig for statistikken, telefon- og faksnummer. Ved å trykke på navnet får man opp et e-postvindu hvor adressen til faglig ansvarlig er fylt ut, og man kan sende eventuelle spørsmål direkte til statistikkansvarlig. Videre har man mulighet til å gå inn i rapportsiden for å hente frem data rapportert i tidligere kvartaler, noe som kan være til god hjelp ved melding om store avvik i rapporteringen. Man finner også en link tilbake til siden som inneholder informasjon om enheten, og man har også her en link for å logge seg ut.

#### *Veiledning - Kvartalsvis investeringsstatistikk*

I venstremargen ligger det også link til statistikkens veiledning. Dette er den faglige veiledningen for statistikken. På papirskjema er denne trykket over datafeltene. I web-løsningen er denne trukket ut for å gjøre skjema renere og enklere å orientere seg i.

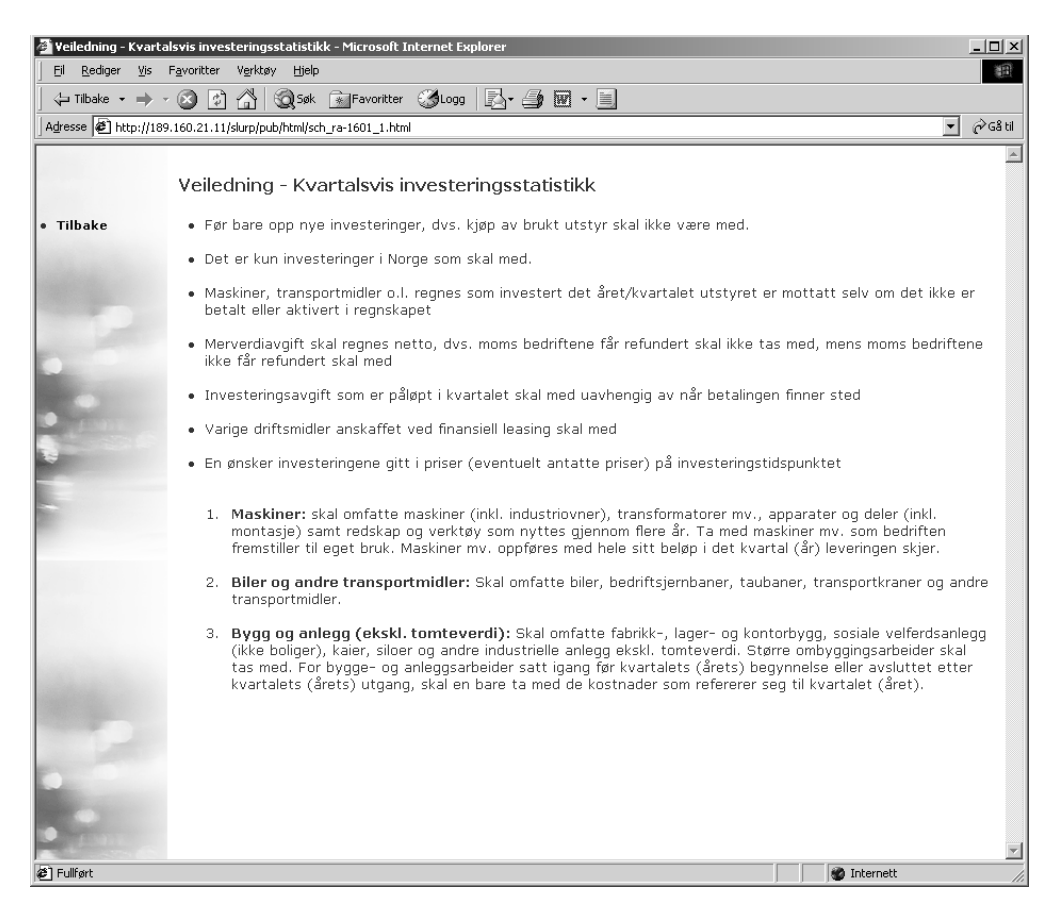

For å komme tilbake til skjema velger man linken **Tilbake** i margen.

#### *Generell hjelp til skjemasiden*

Det finnes, som for de andre sidene i web-løsningen, en link til en hjelpeside i margen på skjemasiden. Denne siden er lik for alle statistikker som legges inn i løsningen og gir informasjon om hvordan man går frem rent teknisk for å levere tall. Siden gir også informasjon om de ulike typer feilmeldinger, og hva man skal gjøre for å rette eller bekrefte disse.

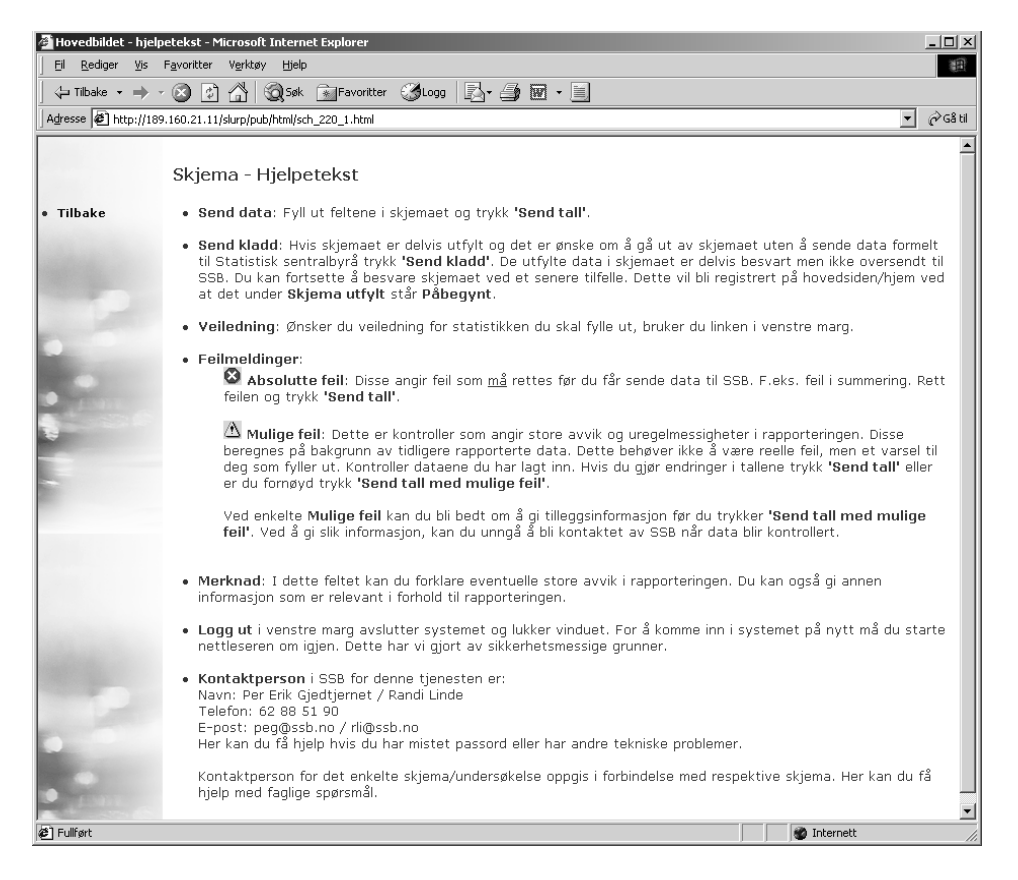

Siden gir videre informasjon om hvordan man kan legge inn merknader, hvordan man logger ut og hvem man kan kontakte ved tekniske feil i løsningen.

Ved å trykke linken **Tilbake** kommer man tilbake til skjemasiden.

#### *Kvitteringsside for investeringsstatistikken*

Når tallene er kontrollert og godkjent, lagres data på webserveren og brukeren ledes tilbake til hjemmesiden, samtidig som man får opp en kvittering for oversendte tall i et nytt vindu.

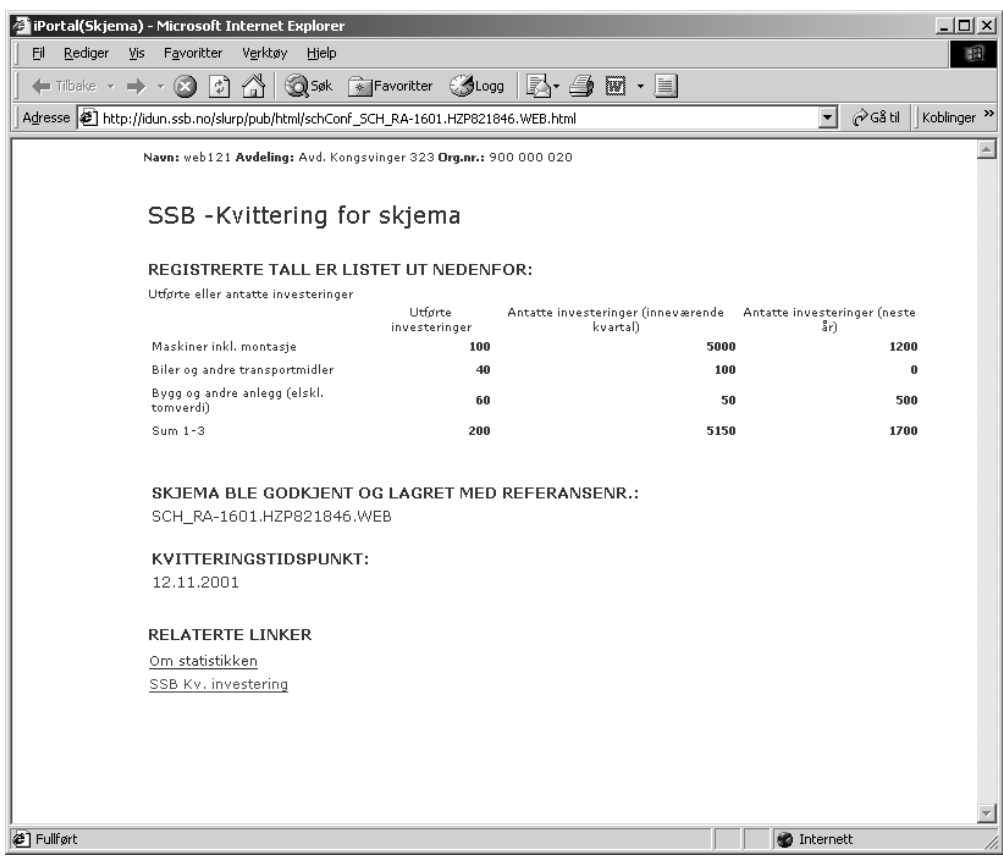

Kvitteringssiden er tilpasset A4-format for å enkelt kunne skrive ut kvitteringen. Siden inneholder informasjon om hvilken enhet du har levert data for og de tall som har blitt registrert.

Man får også oppgitt et referansenummer og tidspunkt for når data ble sendt.

Siden inneholder også linker til statistikkens hjemmeside på websidene til SSB, samt en link til 'Om statistikken' for gjeldende undersøkelse. Velger man noen av disse linkene vil et nytt vindu komme frem med denne informasjonen. Valget med å åpne nye vinduer ved linker ut av løsningen er truffet på bakgrunn av erfaringer med brukere som ble ledet ut av løsningen og hadde problemer med å finne tilbake.

#### **2.3.2 Kontrollrutiner for investeringsstatistikken**

Alle feilmeldinger i skjema for investeringsstatistikken kommer frem i et rosa felt øverst på skjemasiden for å være lett synlig for oppgavegiver. Feilmeldingene er delt inn i to kategorier; absolutte og mulige feil. Disse markeres henholdsvis med symbolene  $\bigotimes$  og  $\bigtriangleup$ . Absolutte feil må rettes før data kan godkjennes og sendes til SSB. Mulige feil blir man gjort oppmerksom på, men hindrer ikke at man får godkjent tallene. Får man en slik feiltype blir man bedt om å besvare enkelte spørsmål før man godkjenner tallene, men det er ikke et krav at disse besvares. Man har også mulighet til å korrigere de kontrollerte tallene hvis det viser seg å være en faktisk feil.

## *Eksempel på feilmeldinger presentert i skjema:*

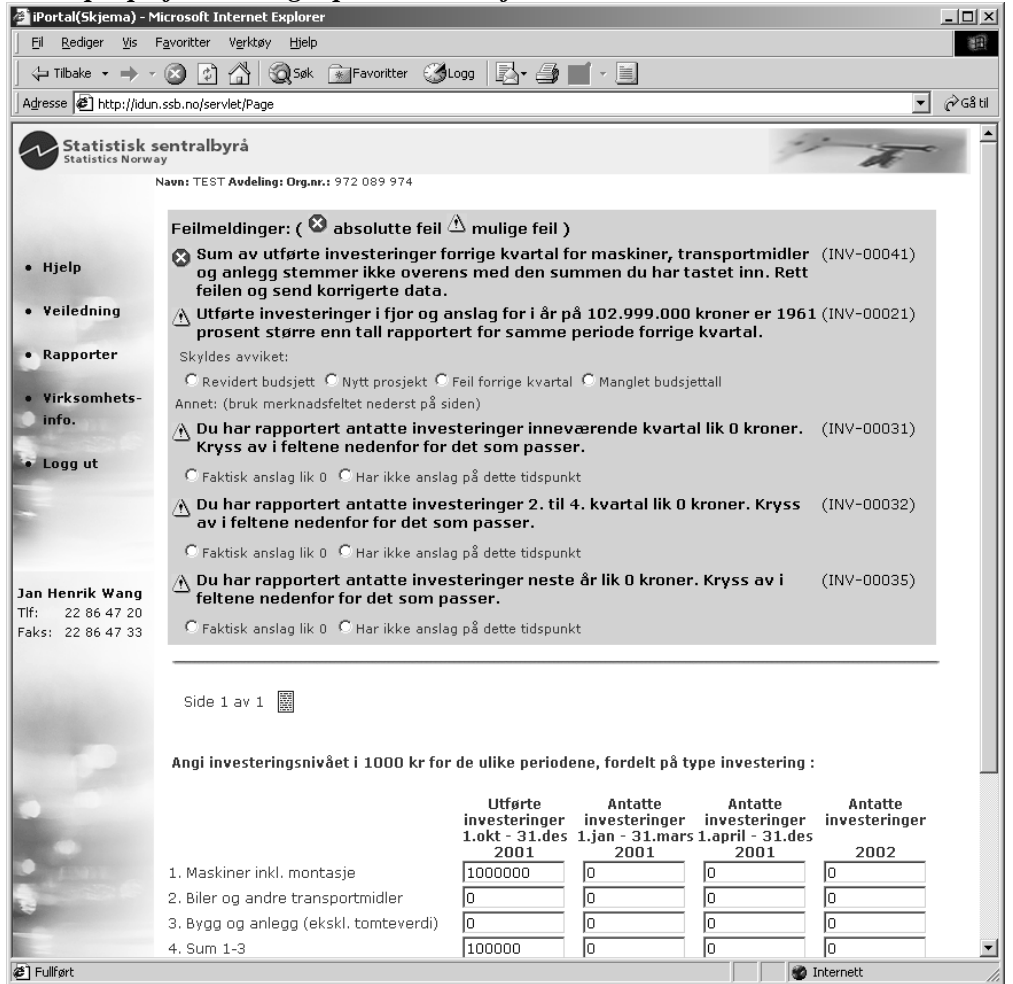

# *Absolutte feil*

Når skjema fylles ut, blir investeringsartene maskiner, transportmidler og bygg og anlegg, summert fortløpende i raden for sum (fjerde rad). Det er i tillegg mulig for oppgavegiver å legge inn tall i linjen for sum. Hvis det kun er utfylt sum (ikke fordelt på artene), eller man har generert en summeringsfeil på en annen måte får avgiver melding om at det er en summeringsfeil og i hvilken kolonne feilen ligger. En slik feil må rettes før man får sendt tall til SSB.

Eks på absolutt feil:

Feilmeldinger: (  $\bullet$  absolutte feil  $\triangle$  mulige feil ) Sum av utførte investeringer forrige kvartal for maskiner, transportmidler (INV-00041) og anlegg stemmer ikke overens med den summen du har tastet inn. Rett feilen og send korrigerte data.

# *Mulige feil*

#### *Kontroll mot tidligere rapporterte tall*

Kontrollene utføres på totalnivå (ikke artsnivå) for å unngå for mange tester. Avgiver rapporterer tall i hele 1000 kroner. For at en slik avvikskontroll skal slå ut må avgiver ha rapportert over 10 millioner for gjeldende toårsperiode, samtidig må avviket fra tidligere rapporterte tall være mer en 20 prosent. Det utføres ikke avvikskontroll hvis bedriften ikke har levert data i perioden det kontrolleres mot.

Hvis oppgavegiver oppdager at det er en feil i tallene som er sendt har man mulighet til å rette tallene og sende data på nytt. Avvikskontroll utføres da på nytt.

Eksempel på melding om avvik i rapporteringen:

```
A Utførte investeringer i fjor og anslag for i år på 102.999.000 kroner er 1961 (IN∀-00021)
   prosent større enn tall rapportert for samme periode forrige kvartal.
Skyldes avviket:
 C Revidert budsjett C Nytt prosjekt C Feil forrige kvartal C Manglet budsjettall
Annet: (bruk merknadsfeltet nederst på siden)
```
Skjema for den kvartalsvise investeringsstatistikken endrer seg fra kvartal til kvartal og det er derfor nødvendig med et sett kontroller for hvert kvartal. Nedenfor er kontrollkriteriene gjengitt for alle kvartaler.

#### *1. kvartal :*

Kontrollen utføres mot det som ble rapportert i 4.kvartal + utførte investeringer rapportert i 2. og 3. kvartal året før.

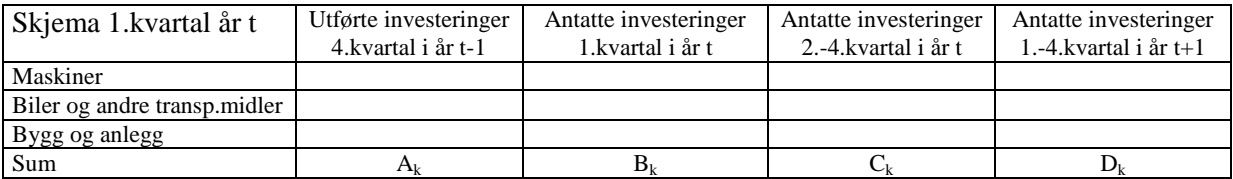

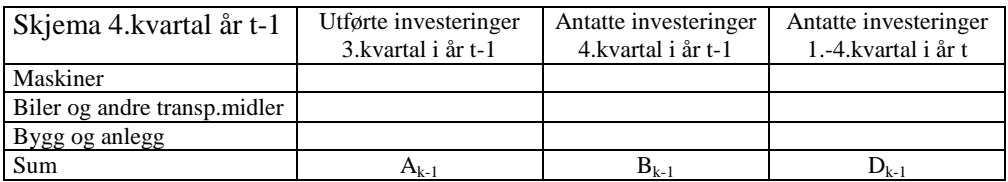

Kontrollkriterier 1.kvartal:

*a) Hvis*  $(A_{k-3} + A_{k-2} + A_{k-1} + B_{k-1} + D_{k-1}) = 0$  *og*  $(A_{k-3} + A_{k-2} + A_{k-1} + A_k + B_k + C_k) > 10000$ :

*Hvor Ak-3 er utførte investeringer i 1.kvartal registrert i 2.kvartal i år t-1* 

*og Ak-2 er utførte investeringer i 2.kvartal registrert i 3.kvartal i år t-1* 

Melding til oppgavegiver :

Samlede investeringer for i fjor og anslag for i år er  $(A_{k-3} + A_{k-2} + A_{k-1} + A_k + B_k + C_k)^*1000$  kroner. I forrige kvartal var registrerte investeringer for samme periode 0 kroner. Skyldes avviket: Revidert budsjett, Nytt prosjekt, Feil forrige kvartal, Manglet budsjettall (avkryssingsmulighet) Annet: (bruk merknadsfeltet nederst på siden)

b) Avvik på over 20 prosent i 1. kvartal: *Differanse foregående år*  $: X(t-1)_{k,k-1} = (A_{k-3} + A_{k-2} + A_{k-1} + A_k) - (A_{k-3} + A_{k-2} + A_{k-1} + B_{k-1})$ 

*Differanse inneværende år*  $\therefore X(t)_{k,k-1} = (B_k + C_k) - D_{k-1}$ 

 $X^{totdiff} = X(t-1)_{k,k-1} + X(t)_{k,k-1}$  $Q_{k,k,l} = (X^{totdiff}/(A_{k-3} + A_{k-2} + A_{k-1} + B_{k-1} + D_{k-1}))$ \*100

*Q*k, k-1 : Prosentvis avvik for foregående og inneværende år i forhold til forrige kvartal

Hvis -  $20 > Q_{k,k-1} > 20$  og

 $[(A_{k-3}+A_{k-2}+A_{k-1}+B_{k-1}+D_{k-1})] > 10,000$  eller  $(A_{k-3}+A_{k-2}+A_{k-1}+A_k+B_k+C_k) > 10,000]$ :

Melding til oppgavegiver :

Utførte investeringer i fjor og anslag for i år på  $(A_{k-3} + A_{k-2} + A_{k-1} + A_k + B_k + C_k)^*$ 1000 kroner er Q<sub>k, k-1</sub> prosent større/mindre enn tall rapportert for samme periode forrige kvartal. Skyldes avviket:

Revidert budsjett, Nytt prosjekt, Feil forrige kvartal, Manglet budsjettall (avkryssingsmulighet)

Annet: (bruk merknadsfeltet nederst på siden)

#### *2. kvartal :*

Kontrollen utføres mot det som ble rapportert i 1.kvartal samme år.

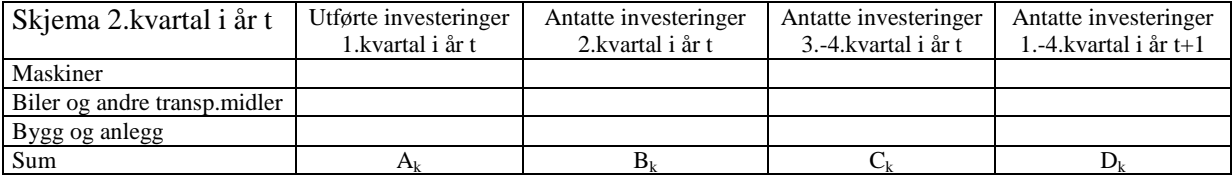

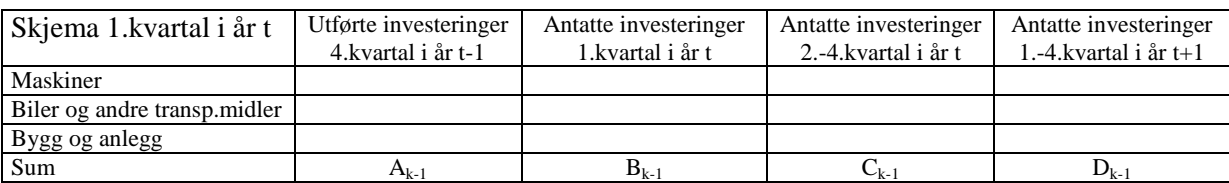

Kontrollkriterier 2.kvartal:

a) Hvis  $(B_{k-l} + C_{k-l} + D_{k-l}) = 0$  og  $(A_k + B_k + C_k + D_k) > 10000$ : Melding til oppgavegiver :

Samlede investeringer for i år og anslag for neste år er  $(A_k + B_k + C_k + D_k)$  \*1000 kroner.

I forrige kvartal var registrerte investeringer for samme periode 0 kroner. Skyldes avviket:

Revidert budsjett, Nytt prosjekt, Feil forrige kvartal, Manglet budsjettall (avkryssingsmulighet)

Annet: (bruk merknadsfeltet nederst på siden)

b) Avvik på over 20 prosent i 2. kvartal:

*Differanse inneværende år :*  $X(t)_{k,k-1} = (A_k + B_k + C_k) - (B_{k-1} + C_{k-1})$ 

*Differanse neste år*  $: X(t+1)_{k,k-1} = D_k - D_{k-1}$ 

$$
X^{totdiff} = X(t)_{k, k-1} + X(t+1)_{k, k-1}
$$

 $Q_{k,k-l} = (X^{totdiff}/(B_{k-l}+C_{k-l}+D_{k-l}))$ \*100

 $Q_{k,k-1}$ : Prosentvis avvik for inneværende og neste år i forhold til forrige kvartal

$$
Hvis - 20 > Q_{k, k-1} > 20 og
$$

 $[(B_{k-1}+ C_{k-1}+ D_{k-1}) > 10\ 000\ 000\ 000\ 000]$ :

Melding til oppgavegiver :

Samlede investeringer for i år og anslag for neste år på  $(A_k + B_k + C_k + D_k)$  \*1000 kroner er  $Q_{k, k-1}$ prosent større/mindre enn tall rapportert for samme periode forrige kvartal. Skyldes avviket:

Revidert budsjett, Nytt prosjekt, Feil forrige kvartal, Manglet budsjettall (avkryssingsmulighet)

Annet: (bruk merknadsfeltet nederst på siden)

## *3. kvartal :*  Kontrollen utføres mot investeringer rapportert 2.kvartal samme år.

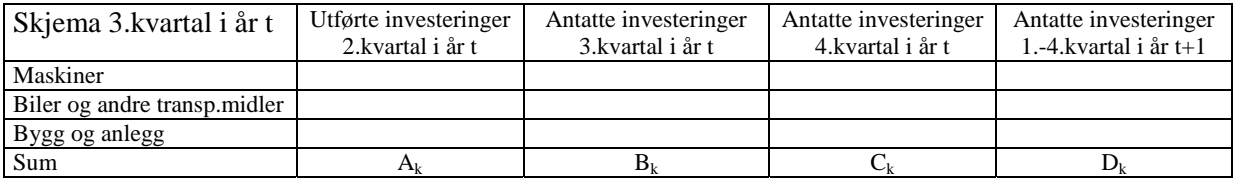

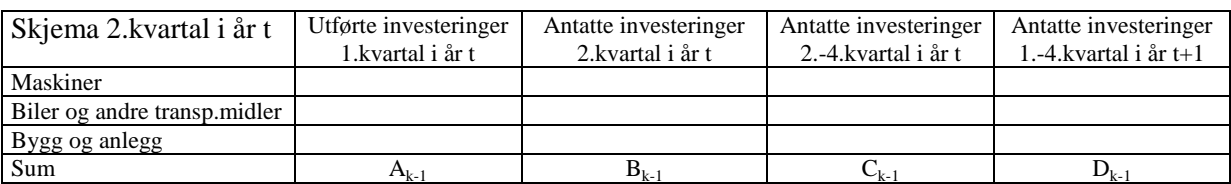

Kontrollkriterier 3.kvartal:

a) Hvis  $(A_{k-1} + B_{k-1} + C_{k-1} + D_{k-1}) = 0$  og  $(A_{k-1} + A_k + B_k + C_k + D_k) > 10$  000: Melding til oppgavegiver:

Samlede investeringer for i år og anslag for neste år er  $(A_{k-1}+ A_k + B_k + C_k + D_k)$  \*1000 kroner.

I forrige kvartal var registrerte investeringer for samme periode 0 kroner. Skyldes avviket:

Revidert budsjett, Nytt prosjekt, Feil forrige kvartal, Manglet budsjettall (avkryssingsmulighet)

Annet: (bruk merknadsfeltet nederst på siden)

b) Avvik på over 20 prosent i 3. kvartal: *Differanse inneværende år* :  $X(t)_{k,k-1} = (A_{k-1}+A_k+B_k+C_k) - (A_{k-1}+B_{k-1}+C_{k-1})$ *Differanse neste år*  $:X(t+1)_{k,k-1} = D_k - D_{k-1}$  $X^{totdiff} = X(t)_{k, k-l} + X(t+1)_{k, k-l}$  $Q_{k,k-1} = (X^{totdiff}/(A_{k-1} + B_{k-1} + C_{k-1} + D_{k-1}))$ \*100  $Q_{k, k-1}$ : Prosentvis avvik for inneværende og neste år i forhold til forrige kvartal Hvis - 20 >  $Q_{k,k-1}$  > 20 og  $[(A_{k-1} + B_{k-1} + C_{k-1} + D_{k-1}) > 10\,000\,$  eller  $(A_{k-1} + A_k + B_k + C_k + D_k) > 10\,000$  : Melding til oppgavegiver :

Samlede investeringer for i år og anslag for neste år på  $(A_{k-1}+ A_k+ B_k+ C_k+ D_k)$  \*1000 kroner er  $Q_{k,k-1}$ prosent større/mindre enn tall rapportert for samme periode forrige kvartal. Skyldes avviket:

Revidert budsjett, Nytt prosjekt, Feil forrige kvartal, Manglet budsjettall (avkryssingsmulighet)

Annet: (bruk merknadsfeltet nederst på siden)

#### *4. kvartal :*

Kontrollen utføres mot investeringer rapportert 3.kvartal + utførte investeringer rapportert i 2.kvartal samme år.

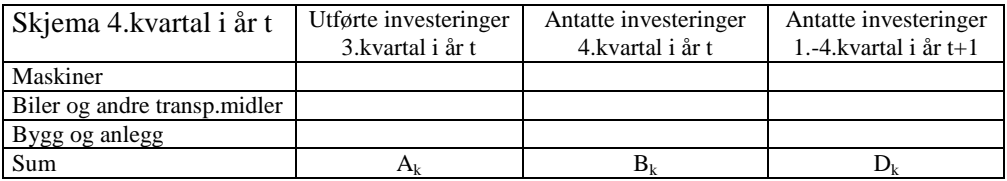

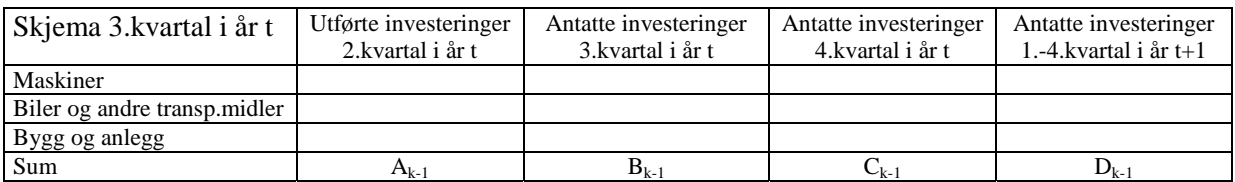

Kontrollkriterier 4.kvartal:

a) Hvis  $(A_{k-2} + A_{k-1} + B_{k-1} + C_{k-1} + D_{k-1}) = 0$  og  $(A_{k-2} + A_{k-1} + A_k + B_k + D_k) > 10000$ (Hvor  $A_{k-2}$  er utførte investeringer i 1.kvartal registrert i 2.kvartal):

Melding til oppgavegiver :

Samlede investeringer for i år og anslag for neste år er  $(A_{k-2}+A_{k-1}+A_k+B_k+D_k)*1000$  kroner.

I forrige kvartal var registrerte investeringer for samme periode 0 kroner. Skyldes avviket:

Revidert budsjett, Nytt prosjekt, Feil forrige kvartal, Manglet budsjettall (avkryssingsmulighet)

Annet: (bruk merknadsfeltet nederst på siden)

b) Avvik på over 20 prosent i 4. kvartal: *Differanse inneværende år :*  $X(t)_{k,k-1} = (A_{k-2} + A_{k-1} + A_k + B_k) - (A_{k-2} + A_{k-1} + B_{k-1} + C_{k-1})$ *Differanse neste år*  $: X(t+1)_{k,k-1} = D_k - D_{k-1}$  $X^{toddiff} = X(t)_{k,k-1} + X(t+1)_{k,k-1}$  $Q_{k,k,l} = (X^{totdiff}/(A_{k-2} + A_{k-1} + B_{k-1} + C_{k-1} + D_{k-1}))$ \*100  $Q_{k,k-1}$ : Prosentvis avvik for inneværende og neste år i forhold til forrige kvartal Hvis -  $20 > Q_{k, k-1} > 20$  og  $[(A_{k-2} + A_{k-1} + B_{k-1} + C_{k-1} + D_{k-1}) > 10\,000\,$  eller  $(A_{k-2} + A_{k-1} + A_k + B_k + D_k) > 10\,000$  :

Melding til oppgavegiver :

Samlede investeringer for i år og anslag for neste år på  $(A_{k-2} + A_{k-1} + A_k + B_k + D_k)^*1000$  kroner er  $Q_{k, k-1}$ prosent større/mindre enn tall rapportert for samme periode forrige kvartal. Skyldes avviket:

Revidert budsjett, Nytt prosjekt, Feil forrige kvartal, Manglet budsjettall (avkryssingsmulighet)

Annet: (bruk merknadsfeltet nederst på siden)

## *Kontroll av nullanslag*

Vi ønsker å få en bedre oversikt over hva rapporterte investeringsanslag = 0 betyr. Denne testen gjøres på grunnlag av rapporterte investeringsanslag. Det er lov å oppgi anslag for de ulike periodene lik 0, men er dette faktisk 0 eller 'vet ikke' ? Testen gjennomføres kun hvis bedriften har rapportert over

20 mill i utførte investeringer siste 4 kvartal.

Dvs. for 1.kvartal :

Utførte investeringer 4.kvartal + 3.kvartal + 2.kvartal + 1.kvartal  $\leq 20000$ :

Rapporterte tall OK

Utførte investeringer 4.kvartal + 3.kvartal + 2.kvartal + 1.kvartal > 20 000 :

Testen under gjennomføres :

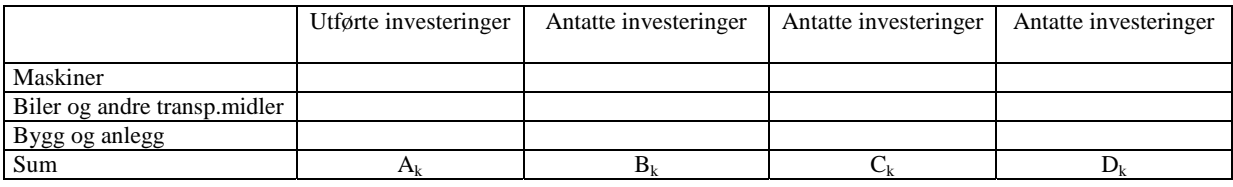

 $B_k = 0$ : Melding til oppgavegiver : Du har rapportert antatte investeringer inneværende kvartal lik 0 kroner. Kryss av i feltene nedenfor for det som passer.

Faktisk anslag lik 0, Har ikke anslag på dette tidspunkt. (avkryssingsvalg)

 $C_k = 0$ : Melding til oppgavegiver : Du har rapportert antatte investeringer *X* kvartal lik 0 kroner. Kryss av i feltene nedenfor for det som passer.

Faktisk anslag lik 0, Har ikke anslag på dette tidspunkt. (avkryssingsvalg)

- 1.kvartal :  $X = 2$ , til 4.
- 2.kvartal :  $X = 3$ . og 4.
- 3.kvartal :  $X = 4$ .
- 4.kvartal : Ingen test da  $C_k = B_k$

 $D_k = 0$ : Melding til oppgavegiver : Du har rapportert antatte investeringer neste år lik 0 kroner. Kryss av i feltene nedenfor for det som passer.

Faktisk anslag lik 0, Har ikke anslag på dette tidspunkt. (avkryssingsvalg)

Meldingene kommer opp samlet for  $B_k$ ,  $C_k$  og  $D_k$ , men det kan skilles mellom hva man krysser av for de ulike periodene (Kan være faktisk 0 i inneværende kvartal, men 'Har ikke anslag' for neste år.

Eksempel på kontroll av nullanslag:

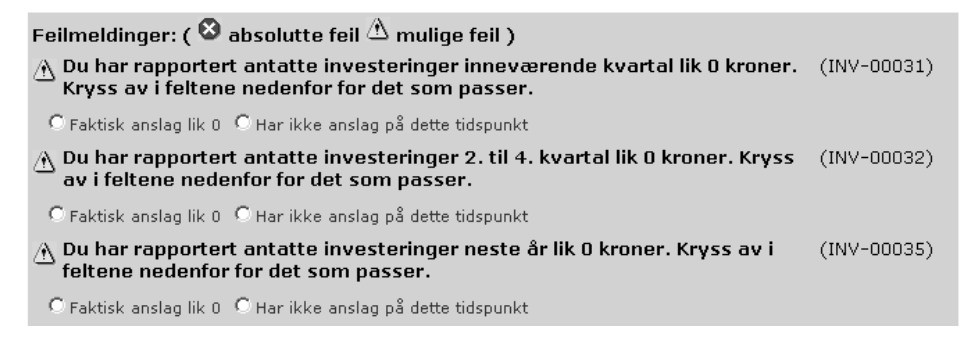

# **2.4 Skjema for Detaljomsetning**

Vi har også her lagt stor vekt på at det skal være en stor gjenkjennelseseffekt med papirskjemaet. I tillegg skal en utnytte mulighetene i den nye teknologien samt utforme en løsning som er så enkel som mulig å bruke for oppgavegiveren. Dette er en utfordring da papirskjemaet i utgangspunktet er meget enkelt å behandle. Det er videre lagt inne en rekke kontroller som skal gi oppgavegiver mulighet til å besvare spørsmål ved eventuelle store avvik fra tidligere rapporterte data. Det er kun oppgavegivere som ville bli kontaktet i en revisjonsprosess der kontrollene skal slå til. Fordelen med kontrollene er at avgiver er kjent med sine egne tall i det en rapporterer, og vil da ha bedre forutsetninger for å gi korrekte opplysninger. Dette er alltid ikke tilfellet når SSB kontakter oppgavegiveren i etterhånd under revisjonsprosessen.

# **2.4.1 Oversikt over skjema og tilknyttede linker**

Hvis det er første gangen en er i sesjonen vil oppgavegiver komme til spørsmålssiden etter at informasjon om virksomheten er korrigert og godkjent. Er informasjonen om virksomheten tidligere godkjent kommer en direkte til spørsmålssiden vias linken 'Detaljomsetning' på hjemmesiden.

# *Detaljomsetningsskjema*

Logikken for dette skjemaet er bygget opp på tilsvarende måte som for investeringsstatistikken.

Øverst i skjemabildet vises navn og avdeling på leverende enhet. Det er også lagt inn informasjon som viser om data er sendt, og i så fall når dette ble gjort. Videre er det en sideindikator som viser hvilken skjemaside du befinner deg i. Denne vil alltid vise Side 1 av 1 i de månedene som det ikke spørres om investeringer. Hvert kvartal utvides spørreskjemaet med side 2 der det blir spurt om investeringer. Avgiver registrerer data i feltene og velger deretter enten å sende data til SSB ved å trykke 'Send tall', eller å lagre tallene for å kunne jobbe videre med skjema ved et senere tilfelle ved å trykke 'Send kladd'. Avgiver har også mulighet til å gi en kommentar til datamaterialet som sendes inn. Når man velger 'Send kladd' vil det ikke utføres noen kontroller på datamaterialet. Velger man derimot 'Send tall' vil det bli utført et sett med kontroller. De månedene som skjemaet utvides med flere sider endres knappen 'Send tall' til Neste side'. Ved å trykke denne knappen kommer en til neste side i spørreskjemaet. Kontrollene er delt i absolutte og mulige feil. Absolutte feil er f.eks. summeringsfeil og må rettes før data kan bli godkjent. Mulige feil slår ut ved store avvik i rapporteringen, og hvis det ikke er fylt ut data for antatte investeringer. De kontrollerte data med mulige feil kan godkjennes av avgiver. Man blir da i tillegg bedt om å gi utfyllende informasjon. For mer om dette se kapittel 2.4.2.

Når man legger data inn i feltene i hver kolonne vil det summeres automatisk i raden for sum. Det er også lagt inn en forklarende tekst (tip-tekst) som kommer frem når man holder pekeren over et datafelt. Slike forklarende tekster er også lagt inn for knappene for oversending av data.

Venstre marg har et sett med linker som man kan bruke under utfyllingen. Margen inneholder også navn på faglig ansvarlig for statistikken, telefon- og faksnummer. Ved å trykke på navnet får man opp et e-postvindu hvor adressen til faglig ansvarlig er fylt ut, og man kan sende eventuelle spørsmål direkte til statistikkansvarlig. Videre har man mulighet til å gå inn i rapportsiden for å hente frem data rapportert i tidligere kvartaler, noe som kan være til god hjelp ved melding om store avvik i rapporteringen. Man finner også en link tilbake til siden som inneholder informasjon om enheten, og man har også her en link for å logge seg ut.

#### Side 1 Detaljomsetningsskjema

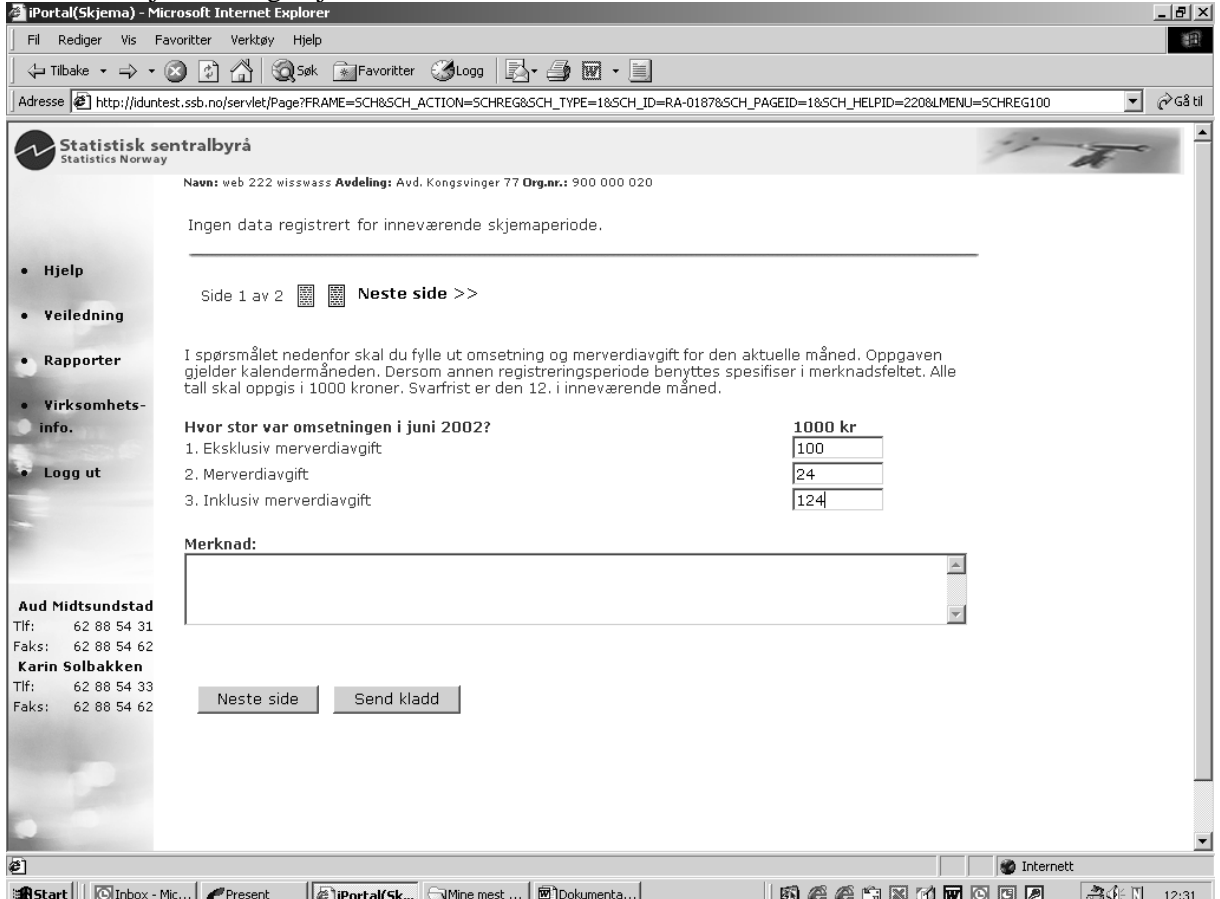

Side 2 ble litt for lang for å se hele spørreskjemaet på skjermen. Det er derfor lagt opp til å bruke det vertikale rullefeltet for å bla seg nedover på siden. Dette illustreres ved de to kopiene av siden nedenfor. Spørsmålet om investering er imidlertid utformet forskjellig i papirversjonene av den månedlige detaljomsetnings- og den kvartalsvise investeringsstatistikken. Vi har valgt å følge de opprinnelige spørsmålsformuleringene for å for å beholde en gjenkjenningseffekt mellom de ulike medier.

# Side 2 Detaljomsetningsskjema

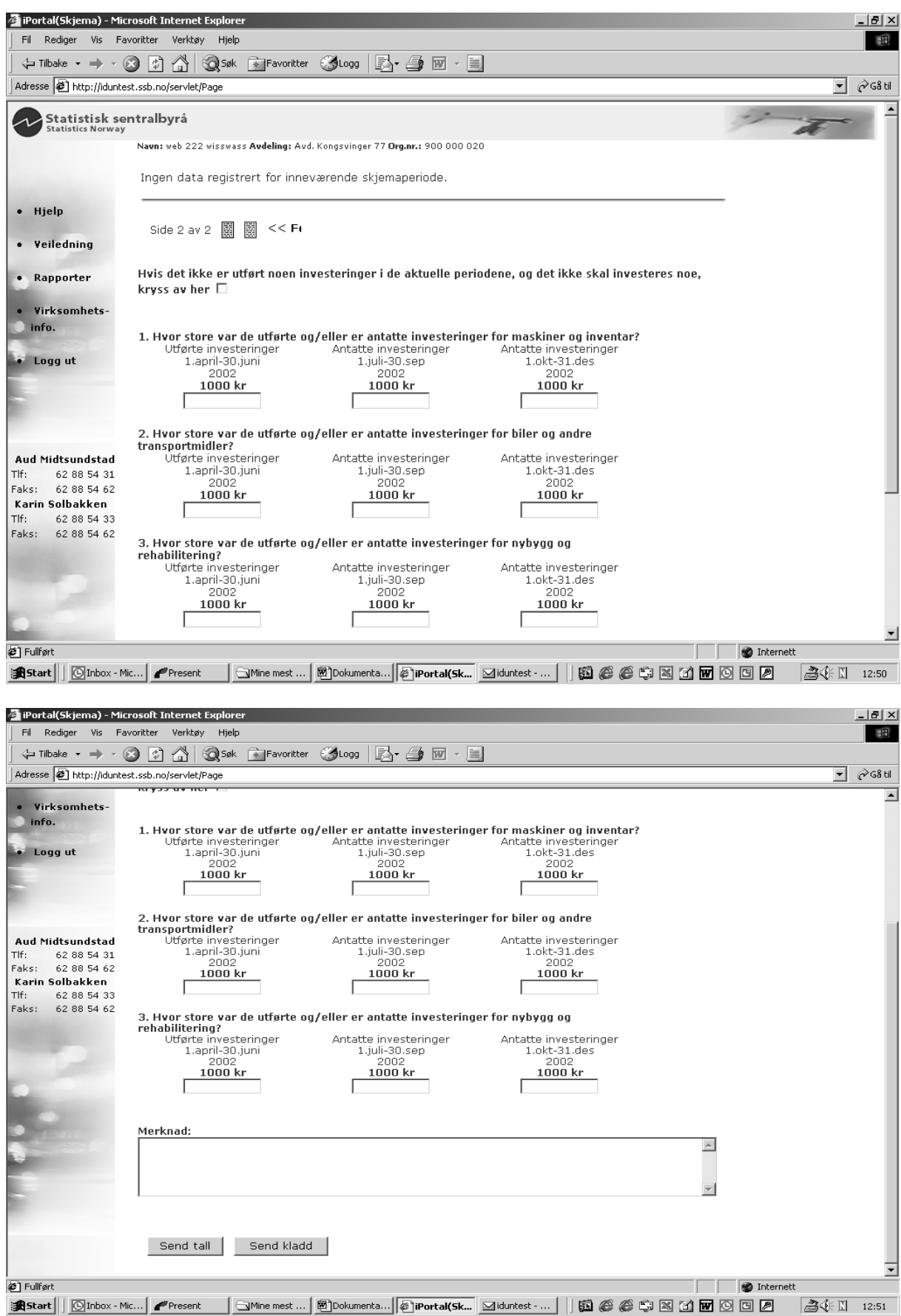

# *Veiledning*

I venstre marg ligger det link til veiledning for den månedlige detaljomsetningsindeksen. På papirskjemaet er denne trykket på skjemaet. I web-løsningen har denne blitt trukket ut for å gjøre skjemaet enklere å orientere seg i. For å komme seg tilbake til skjema velges linken **Tilbake** i margen. I tillegg er det lagt inn en generell link til Hjelpefunksjonen. Denne siden er lik for alle statistikker som legges inn i løsningen og gir informasjon om hvordan en rent teknisk går frem for å levere tall. Siden gir også informasjon om de ulike typene av feilmeldinger, og hva en kan gjøre for å rette eller bekrefte disse. Se også side 17 hvor det er en kopi av denne siden.

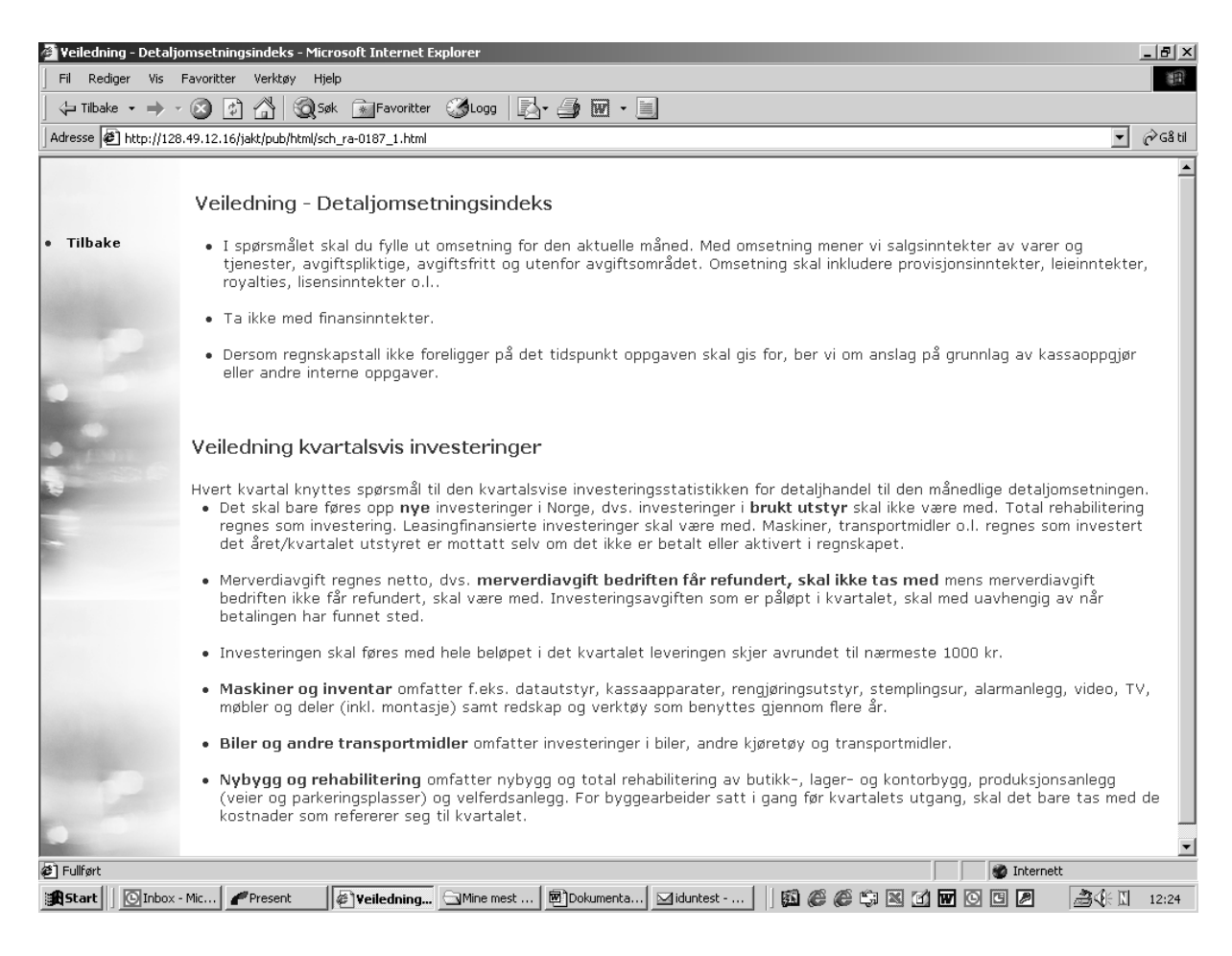

# *Kvitteringsside for detaljomsetningsstatistikken*

Når tallene er kontrollert og godkjent, lagres dataene på webserveren og brukeren ledes tilbake til hjemmesiden. Samtidig får brukeren en kvittering for oversendte tall i et nytt vindu. Kvitteringssiden er tilpasset A4-format for enkelt å kunne skrive ut kvitteringen eller ta en kopi for lagring på brukerens egen PC. Siden inneholder informasjon om hvilken enhet som har levert data samt en kopi av de tallene som er registrert i webserveren.

Det oppgis også et referansenummer og tidspunkt for når dataene ble sendt til SSB. Siden inneholder også linker til statistikkens hjemmeside på SSBs generelle websider, samt en link til 'Om statistikken'. Velges noen av disse linkene, vil et nytt vindu komme frem med denne informasjonen. Valget med å åpne nye vinduer ved linker ut av løsningen ble truffet på grunn av erfaringene ved testingen som viste at brukerne kunne få problemer med å finne tilbake til løsningen.

# Kvitteringsside detaljomsetning

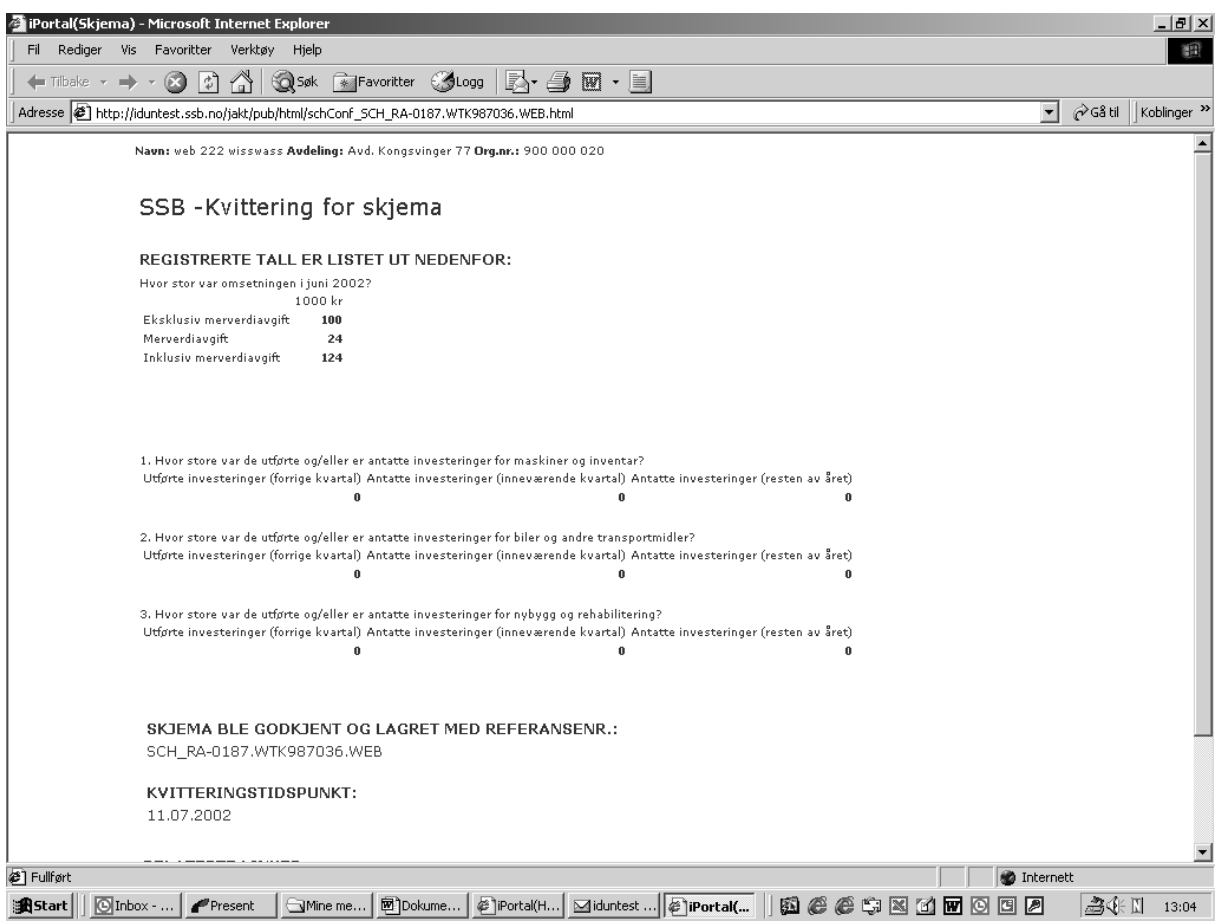

#### **2.4.2 Kontrollrutiner for detaljomsetningsskjemaet**

Kontrollene er bygget opp ut fra hva enheten tidligere har sendt av opplysninger til SSB og kontrolleres direkte etter registrering i skjermbildet.

All forhåndsutfylt informasjon utenom org.nr. må kunne rettes av oppgavegiveren men ikke overskrives. Det betyr at det opprettes egne felt der oppgavegiveren kan rette opplysningene. Det gjelder følgende felter navn, adresse postnummer/poststed, kontaktperson med telefonnummer og Epostadresse.

Hvis næringen til oppgavegiveren er feil har denne mulighet til å sende korrigerte opplysninger til SSB i merknadsfeltet i vinduet som viser Informasjon om virksomheten.

Absolutt feil.

Det kontrolleres om oppgitt mva er større en 24 %. Dette er en absolutt feil da høyeste mva sats er 24 %.

## *Kontroll av omsetning*

Definisjoner

 $M =$  månedsomsetning eksklusive merverdiavgift  $(M-1)$  = omsetning eksklusive mva forrige måned (M - 12) = omsetning eksklusive mva tilsvarende måned året før

 $T_2$  = omsetning eksklusive mva registrert i tabellfil i termin 2 (mars og april),  $T_5$  = omsetning eksklusive mva registrert i tabellfil i termin 5 (september og oktober)

Alle kontrollene nedenfor gjennomføres i den rekkefølgen de står. Hvis en enhet får feil i kontroll a og retter eller godkjenner opplysningen, droppes de øvrige kontrollene. Dvs. hvis en kontroll gir utslag gjennomføres ikke de andre kontrollene under kontrolltype 2. Hvis kontroll a slår til, gjennomføres ikke kontroll b og c. Hvis kontroll b slår til, gjennomføres ikke kontroll c.

### A. Tallet kontrolleres mot tilsvarende tall for samme måned året før

Hvis  $|(M * 100 / (M-12)) - 100| \ge 25$  gi følgende feilmelding

"Omsetningen for tilsvarende måned for 1 år siden var xxxxxx kr. Denne månedsomsetningen er Y % høyere/lavere. Er dette riktig? Det gis to svaralternativ. Trykk 'Godkjenn ' for å akseptere eller 'Rette' for å gi riktig omsetning.

#### B. Tallet kontrolleres mot foregående måned

Hvis  $|(M * 100 / (M - 1)) - 100| \ge 25$  gis feilmelding. Denne testen gjelder for månedene januar til og med november. For desember måned endres testen til:  $|(M * 100 / (M - 1)) - 100| \ge 100$ 

"Omsetningen i sist måned ble oppgitt til yyyyyyy kr. Månedsomsetning har økt/sunket med X % på en måned. Er dette riktig? Det gis to svaralternativ. Trykk Godkjenn for å akseptere eller Rette for å gi riktig omsetning. "

C. Kontroll i forhold til tabellfilen (mva-registeret). Denne kontrollen er foreløpig ikke innarbeidet i webløsningen

Denne kontrollen gjennomføres kun for nye enheter to ganger per år i forbindelse med rullering av utvalg. Det er i april og oktober for termin 2 respektive 5.

Test termin 2

Hvis (( $M_3*2$ ) \* 100 / ( $T_2$ )) - 100 > ± 50 følgende feilmelding:

"Oppgitt omsetning er Z % større eller mindre enn rapport omsetning til merverdiavgiftsregisteret for perioden mars og april". Er dette riktig? Det gis tre svaralternativ. Trykk 'Godkjenn' for å akseptere eller 'Rette' for å gi riktig omsetning eller omfatter momsoppgaven flere enheter en den som er spesifiserte i dette skjemaet. Oppgi i da organisasjonsnummeret til disse bedriftene/foretakene."

Test termin 5.

Hvis  $((M_9 * 2) * 100 / (T_5)) - 100 > \pm 50$  følgende feilmelding:

"Oppgitt omsetning er Z % større eller mindre enn beregnet omsetning fra merverdiavgiftsregisteret for perioden september og oktober. Er dette riktig? Det gis tre svaralternativ. Trykk 'Godkjenn' for å akseptere eller 'Rette' for å gi riktig omsetning.

#### *Kontroll av oppgitt merverdiavgift etter bedriftens næring*

Denne kontrollen er utformet ulikt alt etter bedriftens næring.

Begreper:

 $Mv_1$  = oppgitt merverdiavgift for måned 1 (januar osv.)

Kontrollen for alle næringer unntatt næring 52.471, 52.472,52.5, 52.615 og 52.619:

Hvis  $1 < (( (Mv_1 + M_1) * 100 / M_1) - 100) - 24 > -3$  gi feilmelding

Næring

52471 hvis  $1 < (( (Mv_1 + M_1) * 100 / M_1) - 100) - 24 > -13$  gi feilmelding

52472 hvis  $1 < (( (Mv_1 + M_1) * 100 / M_1) - 100) - 24 > -13$  gi feilmelding

52501 Kontrolleres ikke da variasjonen kan være fra 0% mva til 24% 52502 Kontrolleres ikke da variasjonen kan være fra 0% mva til 24% 52509 Kontrolleres ikke da variasjonen kan være fra 0% mva til 24%

52615 hvis  $1 < (( (Mv_1 + M_1) * 100 / M_1) - 100) - 24 > -20$  gi feilmelding 52619 hvis  $1 < (( (Mv_1 + M_1)^*100 / M_1) - 100) - 24 > -13$  gi feilmelding

Dette er en mulig feil ettersom vi ikke vet hvordan varesortimentet er sammensatt i butikken.

#### Feilmelding:

Oppgitt merverdiavgift er Z % av omsetningen. Er dette riktig? Det gis to svaralternativ. Trykk 'Godkjenn' for å akseptere eller 'Rette' for å gi riktig merverdiavgift."

#### *Kontrollrutiner for investeringsdelen i skjema til detaljomsetningen*

Disse rutinene er bygget opp på lik linje med de kontrollrutinene som er utviklet for investeringsstatistikken. I detaljomsetningsskjemaet blir spurt om investering etter art. Summen spørres det ikke om. Kontrollene utføres imidlertid for summen. Årsaken til dette er at erfaringene fra revisjonsarbeidet ved S240 tilsier at en ikke bør bygge opp kontrollrutinene for hver art. I dette avsnittet er det ikke lagt inn noen kopier av feilmeldinger da de er like med de kontrollene som er definert i kapittel 2.3.2 Kontrollrutiner for investeringsstatistikken. Eneste forskjell er at det i denne delen er definert andre grenseverdier for å begrense kontrollene. Disse grenseverdiene bygger på erfaringstall fra S460.

# *1. Kontroll hvis det ikke er utført investeringer:*

Når det settes kryss for at det ikke er utført noen investeringer i de aktuelle periodene, gjennomføres en kontroll i forhold til tidligere rapporterte tall.

- Hvis det i forbindelse med siste rapporterte tall er rapportert om investering i den aktuelle perioden kan det være en mulig feil. Hvis dette er tilfellet kommer det opp følgespørsmål i forbindelse med mulige feil. Forslag til tekst: " Det er tidligere rapport antatte investeringer i den aktuelle perioden. Vennligst besvar følgende spørsmål: Er dette korrekt? (ja/nei)
	- Hvis 'Ja ' for oppgavegiveren mulighet til å gi merknad og opplyst at hvis det ikke gis en merknad kan man bli kontaktet ved revisjon av datamaterialet. Her tenker vi oss flere avkryssnings muligheter: Er budsjettet revidert? Endring av prosjektplaner? Tallene var feil i forrige kvartal! og Annet : 'merknad'.
	- Hvis 'Nei' får man mulighet til å rette tallene.
- Hvis det i fire etterfølgende kvartal er opplyst at det ikke er utført noen investeringer kan en mistenke at det er noen mulige feil. DA kommer følgende mulig feil: I løpet av fire kvartal er det ikke registrert noen investeringer. Er dette korrekt ? (ja/nei)  $\Rightarrow$ 
	- Hvis 'Ja' får oppgavegiver mulighet til å gi merknad og får opplyst at hvis det ikke gis en merknad kan man bli kontaktet ved revisjonen av datamaterialet. (Her kan man tenke seg avkryssingsmuligheter: Revidert budsjett, Nytt prosjekt, Feil forrige kvartal, Hadde ikke budsjettall for inneværende år i forrige kvartal, Annet : 'merknad')
	- Hvis 'Nei' får man mulighet til å rette rapporterte tall.

# *2. Kontroll mot tidligere rapporterte tall:*

Kontrollene utføres på totalnivå (ikke artsnivå) for å unngå for mange tester. Tall rapporteres i 1 000 kroner. For å kunne kontrollere summeres samtlige investeringer etter art innen en periode. Det gjelder både utførte investeringer, antatte investeringer i kommende periode og antatte investeringer resten av året/neste år.

Kontrollene nedenfor tilsvarer kontrollene i investeringsstatistikken ved S240. Eneste forskjell er tilpassing til periodene og at grensebeløpene settes til 1 mill. kr. Se kapittel 2.3.1 for detaljert fremstilling.

#### *3. Kontroll av nullrapportering:*

På samme måte som for investeringsstatistikken ved S240 gjennomføres det en kontroll av nullanslag. Dette for å få bedre oversikt over rapporterte anslag lik 0. Er det faktisk 0, eller har man ikke anslag på dette tidspunkt? For detaljert fremstilling av denne kontrollen se kapittel 2.3.2

# **3 Rapporter fra ekstern testing**

I arbeidet med utvikling av Internett-løsningen har det vært satt fokus på at det skal være lav brukerterskel for løsningen. For å sikre dette har det blitt gjennomført en rekke tester. Både internt på Statistisk sentralbyrå og ute hos oppgavegivere. Intern testing har blitt gjennomført av ulike medarbeidere som ikke har vært med i utviklingen og av fagsiden som har vært involvert i prosjektet. De interne testene ga oss nyttige tilbakemeldinger om funksjonalitet og brukervennlighet som ble forsøkt implementert før vi gikk ut til eksterne oppgavegivere for testing.

De eksterne testene har blitt gjennomført på ulike måter. I første fase av den eksterne testperioden var vi ute hos oppgavegivere og filmet mens brukerne leverte tall via systemet. Det ble også foretatt intervjuer av brukeren og brukt spørreskjema for å kartlegge brukervennligheten til løsningen. For mer om dette se kapittel 3.1. I andre fase av de eksterne testene tok vi kontakt med 10-15 oppgavegivere for hver statistikk før innlevering og avtalte at de skulle benytte løsningen i reel innrapportering. I etterkant av innleveringen ble oppgavegiverne intervjuet via telefon. For mer om disse testene se kapittel 3.2.

# **3.1 Ekstern test: Fase 1**

Dette kapittelet er utdrag fra to rapporter skrevet av Gustav Haraldsen. Kapittel 3.1.1 er hentet fra den første testen som ble gjort med detaljomsetningsskjema, mens 3.1.2 er hentet fra en rapport skrevet på et noe senere tidspunkt etter uttesting av skjema for investeringsstatistikken. Mellom de to testene ble det foretatt enkelte endringer i løsningen. I etterkant av den siste testen er det gjort videre endringer basert på erfaringer fra disse testene. I forkant av testene ble det utarbeidet en intervju guide som er gjengitt i vedlegg 1. Denne ble til en hvis grad fulgt i intervjuene. Ved senere eksterne tester kan denne guide benyttes for å kartlegge nye skjema i løsningen og forbedringer i rammeverket.

# **3.1.1 Ekstern test med skjema for detaljomsetningsskjema**

# *Opplegg:*

Utvalg: To mindre næringsdrivende; en med god- og en med ingen pc-erfaring

# *Tema:*

- Svakheter i skjemagrunnlaget
- Tolkningsproblem
- Presentasjonsproblem
- Navigeringsproblem
- Byrder og belønninger

# *Resultater:*

# *Svakheter i skjemagrunnlaget:*

- Et generelt skiema som ikke passer for noen
- Følger ikke en spørsmål, (veiledning), svarsekvens
- Ingen skriftkonvensjoner
- Tittel som henvender seg til oppgavegiveren, men til statistikkleseren

# *Tolkningsproblem:*

- Dataspråk med uklare implikasjoner
- Abstrakt forhåndsreklame for senere skjermbilder
- Forvirrende visuelt språk
- Informasjon til SSB blandet sammen med informasjon til oppgavegiveren

# *Presentasjonsproblem:*

- Veiledningen havner utenfor skjermbildet
- Beskjæringen av skjermbildet gjør skjemavinduet unødvendig lite
- Informasjon dukker opp andre steder enn der leseren ser.
- Informasjonsoverflod, men underskudd på handlingsorientert tekst

# *Navigeringsproblem:*

# *For mange valg og for lite styring*

Manglende samsvar mellom hvilke sider man bestiller og hvilke som leveres

Brukeren starter hjemme, men ender ute

# *Byrder og belønninger:*

- Oppgavebyrden er lavere enn hva våre målinger ville vist
- Kvitteringsbildet gir ingen kvittering

# *Forslag til endringer:*

- Skreddersydde skjemavarianter for næringsdrivende med ulike typer momsplikt
- Tilbud om opplæringsprogram (i Powerpoint) for nybegynnere
- Større skjemabilde og færre valg
- Hverdagsnorsk som forteller brukeren hva han skal gjøre og hva som skjer
- Informasjonselementer som følger entydige skriftkonvensjoner og som presenteres i den rekkefølgen de skal leses
- Entydig leseretning som starter øverst til venstre og ender nederst til høyre på hvert nytt skjermbilde
- Meldinger underveis bare ett sted, der leseren har blikket festet
- Entydige visuelle virkemiddel
- Kvitteringsbilde med rapporterte opplysninger som kan skrives ut (kassalapp-prinsippet)
- Brukeren starter fra hjemmesiden og føres tilbake til hjemmesiden etter hver utført oppgave
- Oppgavene på hjemmesiden kan utføres i den rekkefølge brukeren velger.
- Påminning om gjenstående oppgaver hver gang brukeren kommer tilbake til hjemmesiden
- Vurdering av oppgavebyrden i stedet for tidsberegning (eventuelt kombinert med automatisk tidtaking)

# **Testrapport**

Testene fant sted hos to mindre næringsdrivende i Kongsvinger. Den første (testperson 1) drev blant annet med utleie av næringseiendommer. Den andre (testperson 2) hadde en liten butikk.

Vi var tre personer som foretok utprøvingen. Samtalen ble ledet av en person med kompetanse i denne type testmetoder. Han som leder utviklingen av skjemaene stilte noen oppfølgingsspørsmål underveis. Den tredje personen fungerte som observatør. Skulle samtalen vært gjennomført helt etter læreboka, var vi sannsynligvis litt for mange til stede. Dessuten hadde vi ikke tre tydelige, forskjellige roller. Mens den som ledet samtalen også tok notater, stilte den som først og fremst skulle ta notater også

spørsmål. Det kan være litt vanskelig for testpersonen å forholde seg til så mange mennesker, særlig når det også er litt uklart hvem som har hvilke roller. I det ene tilfellet hadde testpersonen rett og slett ikke stort nok kontor til å ta imot tre personer. Men den litt uprofesjonelle måten testene ble gjennomført på la etter vår oppfattning ikke noen demper på samtalene.

Ingen av testpersonene hadde motforestillinger til at samtalen ble tatt opp på video.

Testskjemaet var versjon 1.0 av skjema for Detaljomsetningsindeksen. Dette er et en-sides skjema med bare tre spørsmål. Den versjonen som ble testet ut har fem hovedbilder som i dette referatet har fått følgende navn:

- 1. Påloggingsbilde
- 2. Hjemmeside
- 3. Profilside
- 4. Skjemabilde
- 5. Kvitteringsbilde

De forskjellige skjermbildene er gjengitt i vedlegg 2.

Testen ble styrt av en intervjuguide (se vedlegg 1) som var bygd opp etter de samme prinsippene som vi bruker i våre kognitive kartlegginger (se Nøtnæs 2000). Testen er et ledd i arbeidet med å gjøre dette skjemaet, og i neste omgang alle skjema som legges under IDUNs iPortal, brukervennlige. Med brukervennlighet tenkes det på at...

- 1. det skal være lett å lære hvordan skjemaet skal leses og fylles ut,
- 2. at utfyllingen skal foregå på en effektiv måte,
- 3. at det skal være lett å huske fra gang til gang hvordan skjemaet fungerte,
- 4. at det skal være vanskelig å gjøre feil og...
- 5. at det skal være en positiv opplevelse å fylle ut skjemaet Nielsen (1993)

Testene inngår i en såkalt iterativ teststrategi. Det betyr at vi følger et testprogram som består av flere runder med relativt få kvalitative tester i hver runde. Tidligere erfaringer med denne typen brukertester har vist at det ideelle er å gjennomføre inntil fem testintervju ad gangen og opptil 15 tester totalt før skjemaet gjøres ferdig (Nielsen 2000).

#### **Testpersonenes PC-kompetanse**

Testperson 1 hadde god erfaring i bruk av PC. Han hadde både erfaring med Windows, elektronisk post og Internett. Ett av de firmaene han var deleier i hadde til og med sin egen hjemmeside.

Testperson 2 hadde derimot ingen PC-erfaring. Han hadde ikke engang sin egen pc og gjennomførte derfor testen på en bærbar pc som vi hadde med oss. Denne testpersonen trengte selvfølgelig lenger tid og mer hjelp til å logge seg inn på det elektroniske spørreskjemaet og å legge inn data på skjermbildene. Det tok imidlertid overraskende kort tid før han mestret de grunnleggende funksjonene som å bruke mus for å bevege seg fra felt til felt og til å initiere forskjellige funksjoner.

Forskjellen på erfarne og uerfarne pc-brukere viser seg først og fremst i det øyeblikket noe går galt. Så lenge skjemaet fungerer som det skal og oppgavegiveren ikke gjør feil eller uventede ting, betyr ikke forhåndkunnskapene så veldig mye. Det betyr imidlertid ikke at feil og feilmeldinger er uproblematiske for erfarne pc-brukere. Som vi kommer tilbake til senere i referatet, skapte feilmeldingene i testskjemaet problemer for begge forsøkspersonene.

#### **Vurderinger og resultater**

Denne delen av rapporten baserer seg først og fremst på reaksjonene hos testpersonene. Men i tillegg er det også føyd til noen faglige kommentarer som det bør taes hensyn til i det videre utviklingsarbeidet.

Testperson 1 kjente Detaljomsetningsskjemaet fra tidligere. Han gikk derfor rett til utfyllingsfeltene i papirskjemaet. Han brydde seg heller ikke om å lese noen veiledning før han gikk inn i utfyllingsfeltene i det elektroniske skjemaet. Denne observasjonen bør ha konsekvenser for hvordan vi presenterer endringer i skjema som samme oppgavegivere skal fylle ut flere ganger. Både endringer fra en papirversjon til en annen eller endringer i forbindelse med at skjemaet presenteres på skjerm, må annonseres så tydelig at erfarne brukere stopper opp. Det betyr for eksempel at veiledning om hvordan skjemaet fylles ut elektronisk ikke bare kan skrives som et avsnitt sammen med veiledningen om hvordan begrepene i skjemaet skal forstås. En slik tekst vil oppgavegivere som tror de kjenner skjemaet fra før ikke lese.

Den andre testpersonen hadde aldri fylt ut dette spørreskjemaet tidligere. Han så det ikke som noe problem å oppgi omsetningstall, men ga uttrykk for at det var mye tekst å lese og et unødvendig vanskelig språk. Det var en gjennomgående kommentar i testen at språket kunne være mer folkelig og gi mer direkte informasjon om hva oppgavegiveren skulle gjøre i stedet for lange begrunnelser om lovhjemler og hva dataene skulle brukes til. Det virker f.eks. veldig gammeldags og selvhøytidelig å bruke De-form.

#### **Svakheter i papirskjemaet**

En grunnleggende svakhet i papirskjemaet er at det er et *generelt skjema* som både skal dekke bedrifter som kun fører momsbelagte varer og varer som ikke er momsbelagte.

- Næringsdrivende som bare forhandler varer med en og samme moms kan føle at det er unødvendig å beregne denne. Testperson 1 sa at han i hvert fall hadde forventet at det kom opp et forslag på hvor stor momsen var, som han kunne bekreftet eller rettet på. Og han syntes det var helt unaturlig at han måtte summere selv på et elektronisk skjema.
- Det samme kan gjelde næringsdrivende som bare fører varer som er unntatt moms. For dem ville en avkryssingsboks (ikke momspliktig) være enklere enn å skulle føre inn tallet 0 i det åpne feltet.
- Næringsdrivende som både fører momsbelagte og ikke momsbelagte varer må gjøre to separate beregninger (regne ut momsen på den momsbelagte omsetningen og legge sammen momsbelagt og ikke momsbelagt omsetning) før de kan fylle ut skjemaet.

For de to første typene oppgavegivere er skjemaet for langt. For den siste typen oppgavegiver er det for kort. **Det virker selvsagt at et elektroniske skjema bør lages i flere versjoner tilpasset forskjellige typer oppgavegivere.** Det nye systemet med differensiert moms gjør dette enda mer aktuelt.

Begge testpersonene ga uttrykk for at de ønsket et mer alminnelig språk og en tekst som gikk direkte på hva man skulle gjøre isteden for lange begrunnelser om statistikken og lovgrunnlaget. De etterlyste med andre ord, en kortere og mer praktisk orientert tekst. En av testpersonene ga f.eks. uttrykk for at henvisningene til lovgrunnlaget for oppgaveplikt med fordel kunne flyttes bakerst i papirskjemaet.

Etter å ha lest innledningsteksten på papirskjemaet, møter leseren teksten "Annen periode, spesifiser" sammen med en avkryssingsboks og en stiplet linje til å spesifisere på. Testperson 2 forsto ikke hva dette betydde. Han greide ikke å koble sammen teksten om at det var mulig å fylle ut for en annen enn siste måned og at det var i de tilfellene han skulle krysse av og spesifisere hvilken måned han fylte ut for. Spørsmålet er sannsynligvis også malplassert, det er ikke formulert som et spørsmål og det har ikke uttømmende svaralternativer. Selv om vi også forklarte hva som var meningen med dette feltet muntlig, fylte testpersonen både ut tall for siste måned og spesifiserte hvilken måned dette gjaldt for. Det henger nok delvis sammen med at han gjerne ville gjøre en skikkelig jobb og derfor synes at måtte svare på alle spørsmål. På det elektroniske skjemaet sto det i teksten hvilken måned det skulle fylles ut for. Det ble oppfattet som enklere.

Skjemaet inneholder også en del andre åpenbare svakheter som testpersonene ikke påpekte, men som strider mot spørreskjemametodiske prinsipper. (Dillman 2000 oppsummerer disse på en utmerket måte). Tekstelementene i et spørreskjema er

- overgangstekster mellom forskjellige deler av skjemaet
- spørsmålsformuleringer
- eventuelle begrepsforklaringer og veiledninger
- svarfelt

Elementene bør komme i den rekkefølgen som de er listet opp ovenfor. I dette skjemaet kommer svarfeltet først, deretter en instruks om hvordan svartabellen skal fylles ut. Til slutt får leseren vite at opplysningene skal oppgis i 1 000 kroner. Dette er en bakvendt rekkefølge. Videre burde spørsmålet hatt en spørrende i stedet for en bydende form. Det er også vanlig at ulike tekstelement presenteres med litt forskjellig skriftstil. Det gjør teksten lettere å lese og tekstsidene mer oversiktlige. I dette skjemaet finnes det ingen slike skriftkonvensjoner.

#### **Tolkningsproblem**

Testpersonene hadde ikke problemer med regnskapsbegrepene, men med enkelte begrep fra dataverden. Eksempel er...

- Profil. Testperson 2 forsto ikke hva dette innebar før han kom til den siden. Testperson 1 mente at profilsetting var noe man hadde fullstendig kontroll over selv, og at begrepet derfor ble malplassert i denne sammenheng.
- Rapport genereres. Testperson 2 forsto ikke hva det betydde
- Skjemaet ble lagret. Testperson 1 var usikker på om lagret bare betydde at skjemaet var lagret hos ham selv eller også sendt til SSB.
- Advarselen "Godkjenn med feil" er misvisende fordi opplysningene godt kan være riktige.

Et eksempel på en uttrykksform som er vanlig i edb-verden, men som testperson 2 ikke forsto var følgende melding i forbindelse med kvitteringsbildet: "Eventuelle kontrollmeldinger er listet ut." "Hvor?" spurte testperson 2. Det sto jo ingen meldinger noe sted.

En annen type språklig problem er at en del av informasjonen, f.eks. på påloggingsbildet, er uforståelig før man har sett hva det som står betyr i praksis. Et eksempel er teksten: "Med IDUN ønsker Statistisk sentralbyrå å gi den enkelte oppgavegiver elektronisk tilbakerapportering av generelle og avgiverspesifikke opplysninger" Ingen av testpersonene forsto hva dette betydde. De hadde også problemer med de andre "tilbudene" som listes opp på påloggingsbilde. **Skal man reklamere for hva Statistisk sentralbyrå kan gjøre ved hjelp av IDUN, må man derfor vise konkrete eksempel.** Sannsynligvis hører slik reklame bare hjemme ved første gangs pålogging.

På profilbildet står en del av teksten i ruter som antyder at dette er tekst som kan ajourføres. Ikke all tekst i slike ruter kan imidlertid endres. Det gjelder f.eks. organisasjonsnummer og næringskode. Dette er eksempel på forvirrende konvensjoner, omtrent som om man av og til startet nye setninger med stor bokstav, men andre ganger lot det være.

Begrepet "bedriftsnummer" er et nummer SSB bruker for sine formål, men som er ukjent for oppgavegiverne. For den som skal svare på spørreskjemaet, blir dette begrepet og nummeret som tilsynelatende kan endres, et unødvendig tolkningsproblem.

#### **Presentasjonsproblem**

Når et papirskjema overføres på skjerm legges det et vindu på det som gjør at ikke hele A4 siden vises. Det aksepterte testpersonene. Derimot påpekte den ene at skjemaet også var bredere enn skjermutsnittet på hans pc. Han synes det var greit at han måtte bla seg nedover i skjemaet, men at det

var mer tungvint å også bevege seg horisontalt. Det er veiledningen langs høyre marg som lettest faller ut i slike tilfeller. Det er spesielt uheldig i, da en må regne med at de som har laget skjemaet har viktige ting på hjertet som står i veiledningen. Vanligvis starter vi å lese en tekstside fra øverste venstre kant. Derfor burde det man ønsker at respondenten skal lese først stå der. Som allerede nevnt bør tekstelementene i skjemaet også plasseres i rekkefølgen Innledningstekst, Spørsmål, Veiledning og Svarfelt.

Når man beskjærer skjermbildet med en browsermeny i hodet, med en webmeny i venstremargen og et veiledningsfelt i høyremargen, blir det uforholdsmessig liten plass igjen til selve skjemaet.

Etter at testpersonene hadde fylt ut skjemaet på vanlig måte, ba vi dem gå tilbake, tastet inn et galt tall for omsetningsavgiften og observerte hvordan de reagerte på advarsler og feilmeldinger. Etter at feil er rettet opp skal oppgavegiveren gå nederst på skjermen for å kontrollere på nytt. Deretter skjer det tilsynelatende ingenting. Testpersonene fokuserer nederst på skjermen hvor de har trykket på kontrolltasten. Derfor oppdager de ikke at det fortsatt står en advarsel øverst på skjermen.

Verken feilmeldingen eller advarselen sier noe om hva man nå skal gjøre. Begge testpersonene forandret først summen mens det i praksis like godt kunne vært beregningsgrunnlaget det var noe feil ved. Den advarselen som da ble stående ble ikke sett og ikke forstått.

#### **Navigeringsproblem**

Testperson 1, som var vant med å bruke pc, så at han kunne gå til SSBs internettsider, men valgte likevel først å gå til pålogging. På hjemmesiden lurte han først på om han skulle se på nyheter og informasjon, men bestemte seg etter hvert isteden for å gå rett til profilsiden. Han gikk altså ikke til profilsiden via å taste seg inn på en undersøkelse, men direkte fra menyvalg på hjemmesiden. Deretter gikk han tilbake ved hjelp av piltasten på browsermenyen. Etter at han nå tastet "skjema" kom han til profilsiden for andre gang. Eventuelle rettinger fra første gang han var på denne siden, ville ikke vært lagret. Da testperson 1 kom til kvitteringsbildet, klikket han seg videre ved hjelp av linkene som sto oppgitt på bildet. Han flyttet seg derfor ut til byråets generelle web-sider og ville ikke funnet tilbake til de spesialsydde rapportene som det er tilgang til fra hjemmesiden, med videre vi hadde ledet ham tilbake hit. Sannsynligvis bør man automatisk komme tilbake til hjemmesiden etter å ha akseptert eller skrevet ut kvitteringsbildet.

Testperson 2 leste nøye gjennom teksten på påloggingsbildet. Deretter var kommentaren: "Men det som de ber meg om nå, står ikke her"

Selv om testperson 1 og 2 reagerer på høyst forskjellig måte, har de i grunnen samme problem. Skjermbildene gir en hel del muligheter for å komme videre, men de forteller ikke hva vi ønsker at oppgavegiverne skal gjøre i neste steg. Han som er vant til å bruke internett går derfor til første og beste sted. Han som ikke er vant til å bruke internett går ingen steder. For begge er det behov for mer entydige og klart markerte navigeringsinstrukser.

Dersom man enten velger skjema, eller taster på hyperlinken til en av undersøkelsene som er listet opp på hjemmesiden, kommer men slett ikke til noe statistikkskjema, men til den såkalte profilsiden med bedriftsopplysninger.

#### **Byrder og belønninger**

Kvitteringsnummeret ved lagring/sending sa testpersonene ingenting. De ønsket begge en kontroll på hvilke informasjoner som var sendt og en mulighet for å printe ut dette som en form for kvittering.

Oppgavebyrden måles tradisjonelt som tiden det tar å fylle ut skjema eventuelt medregnet tiden det tar å finne fram kildegrunnlaget for svarene. Et spørsmål om dette er foreslått som siste spørsmål i det elektroniske skjemaet.

Testpersonene brukte vesentlig lenger tid på å fylle ut det elektroniske skjemaet enn på å fylle ut papirskjemaet. Likevel svarte begge at de ville foretrekke å gi opplysningene i et web-skjema. En av grunnene kan være at det er nytt å spennende med pc-skjema eller at de som svarte følte at de ville virke gammeldags dersom de sa at papirskjema var enklere. Men testpersonene pekte også på andre årsaker.

For det første minnet de oss på at oppgavebyrde er differansen mellom hva man yter og hva man får igjen. Begge testpersonene synes det hørtes meget nyttig ut å kunne få rapporter som viste hvordan deres omsetning utviklet seg i forhold til statistikken. Dessuten ga de uttrykk for at de følte at informasjonen ble ivaretatt på en mer profesjonell måte når den ble lageret på en datamaskin.

For det andre viste testpersonene til byrder som ikke kan måles i minutter. Testperson 1 ga f.eks. uttrykk for at han ville være glad for å slippe å ha et brev som han måtte huske på å ta med seg og poste på veien hjem fra jobb. Denne typen kommentarer tyder på at papirarbeid kan oppfattes som mer byrdefullt enn å sitte foran en pc-skjerm selv når det ikke er tidsbesparende. **Et spørsmål vi må stille oss er derfor om hvor lang tid det tok å svare på spørsmålene gir noe valid mål på oppgavebyrde eller om dette tradisjonelle spørsmålet bør erstattes med et vurderingsspørsmål.**

#### **Forslag til endringer**

Det bør lages skreddersydde skjema for næringsdrivende med ulike typer momsplikt. Momsen bør kunne oppgis som en prosent, mens utregningen av summen gjøres av programmet. Summen av omsetning og moms virker unødvendig. For oppgavegivere som både har oppgitt et beløp som det ikke skal legges moms til og et eller flere beløp som det skal legges til en moms, kunne en derimot tenke seg at programmet ga en oppsummering før oppgavene ble sendt til SSB.

I påloggingsbildet burde det ligge et tilbud om et opplæringsprogram som nye brukere kunne kjøre. Det kunne f.eks. lages som en automatisk Powerpoint presentasjon.

Informasjonen og valgmulighetene i hodet og i høyre og venstre marg virker både forvirrende og tar plass fra selve skjemaet. Så mye som mulig av dette bør derfor taes bort. Veiledning til spørsmålene bør presenteres sammen med spørsmålsteksten. Det er mulig at man bør vurdere mer utstrakt bruk av hyperkoblinger, "rullegardiner" eller andre dialogformer som er spesielle for elektroniske spørreskjema.

Oppgaven bør formuleres som et spørsmål og i en mer hverdagslig form enn det som nå er tilfellet.

Veiledningen bør begrenses til veiledning om hva brukeren skal gjøre og til informasjon om hva som er konsekvensen av at man trykker på de knapper i skjemaet eller på annen måte beveger seg fra et skjermbilde til det neste. En del av denne informasjonen kan skrives på selve aksjonsknappene.

Både tekst og visuelle virkemiddel må ha et entydig budskap gjennom hele skjemaet. Det betyr for eksempel at alle spørsmål skrives med samme skrifttype, at veiledende tekst bruker en annen skrifttype og at svarfelt ser annerledes ut enn felt med faste opplysninger.

Etter pålogging bør hjemmesiden danne senteret i skjemaet som oppgavegiveren starter fra og ledes tilbake til etter hver utført oppgave. Oppgavegiveren bør selv kunne avgjøre om han vil oppdatere bedriftsopplysninger eller svare på et skjema først. Hver gang han blir ledet tilbake til hjemmesiden bør han minnes på oppgaver som ennå ikke er gjennomført. Det er mulig at ferdig utfylte skjema også bør sendes fra hjemmesiden. Dersom en bruker forsøker å sende et skjema uten å ha oppdatert bedriftsinformasjonen, kan han få en advarsel om at sendingen ikke blir effektuert før bedriftsopplysningene er ajourført og deretter bli tatt tilbake til hjemmesiden.

Hvert skjermbilde bør legge opp til en leseretning som starter øverst til venstre og avsluttes med aksjonsknapper nederst på siden. Feilmeldinger og advarsler bør komme i nærheten av aksjonsknappene. Feilmeldinger som oppgavegiveren ikke kan overstyre bør man være svært forsiktig med.

Et spørsmål om oppgavebyrden bør dukke opp ved første gangs utfylling og kanskje en eller noen få ganger senere. Spørsmålet bør formuleres som et vurderingsspørsmål i stedet for en tidsberegning.

## **3.1.2 Ekstern test med skjema for kvartalsvis investeringsstatistikk (09.04.01)**

I denne rapporten gjengir vi resultater fra en test med en elektronisk versjon av skjemaet som brukes i Investeringsstatistikken. Et utvalg bedrifter gir hvert kvartal informasjon om investeringer som er gjort de siste tre måneder og som er planlagt senere i inneværende og neste år. Det rapporteringsskjemaet som ble testet ut er så å si identisk med papirversjonen av samme skjema. Svakheter i papirskjemaet er derfor også med i den elektroniske versjonen.

Det elektroniske skjemaet ble testet ut av den som er ansvarlig for å gi disse opplysningene i et relativt stort firma i Oslo. Testpersonen hadde jobbet daglig med Microsoft Office produktene og hadde internett-tilgang fra sin kontor-pc. Han må derfor betraktes som en erfaren pc-bruker. Testen var lagt opp etter samme lest som tidligere tester av Detaljomsetningsskjemaet (Haraldsen 2001). Intervjuinstruksen er gjengitt i vedlegg 1.

Skjermbildene for Investeringsstatistikken bygde for en del på råd som ble gitt etter uttestingen av Detaljomsetningsoppgavene som var det første skjemaet som ble testet ut under IDUN-programmet. (Haraldsen 2001). Dette referatet inngår med andre ord i en serie med testresultat som til sammen vil dokumentere utviklingen av elektroniske skjema. De viktigste endringene fra disse første testene var:

- 1. Skjermbildene inneholder færre valgmuligheter, samtidig som de knappene og funksjonene vi ønsker oppgavegiverne skal bruke har blitt tydeligere.
- 2. Høyremargen med veiledning og hjelpetekst er tatt bort og erstattet med en hyperlink for hjelp i venstre marg. (I tillegg kommer det, som tidligere, opp hjelp i tilknytning til de forskjellige feltene i et "pop-up-bilde" dersom man bruker musa til å bevege seg fra felt til felt.)
- 3. Det gis en kvittering med informasjon om hva som er tastet inne, både etter at oppgavegiveren har oppdatert bedriftsopplysninger og etter at selve skjemaet er fylt ut.
- 4. Sammenhengen mellom feilmeldinger og instrukser om hvordan feilmeldingene skal håndteres er blitt tettere, blant annet ved det er bygd et lite spørreskjema inn i feilmeldingen.

#### **Tre hovedsynspunkt**

Selv om alt dette er forbedringer, bærer endringene preg av å være en litt tilfeldig prøving og feiling prosess. Prosessen tok utgangspunkt i et forslag til standarddesign som vi er i ferd med å forlate uten at noe annet ennå er kommet i stedet. Derfor synes det nå er behov for å diskutere på nytt hva som skal være grunnstrukturen i skjermbildene for elektroniske skjema.

De skjemaene vi har testet ut hittil (Detaljomsetning og Investering) er skjermkopier av papirskjema. For mange skjema vil imidlertid en overgang til elektronisk innrapportering innebære at en kommunikasjon mellom spørsmålsstiller og svarperson som ligner mer på en intervjuundersøkelse enn på en tradisjonell postenquete. Detaljomsetningsskjemaet kunne med fordel starte med en dialog som kartla fordelingen mellom avgiftspliktige og ikke avgiftspliktige varer og ga forskjellige oppgavegivere forskjellige skjemavarianter. I rapporteringsskjemaet for innvesteringer er det lagt inn en enkel dialog i forbindelse med feilmeldinger. Noen av de problemene som ble identifisert i testen, kaller også på en dialogform. Når vi går fra enkle skjema med bare et registreringsbilde til lengre og mer kompliserte skjema, vil det bli enda mer aktuelt å erstatte gamle papirskjema med en slags automatisert intervjuundersøkelse. En slik utviklingen innebærer at man må vurdere skjemagrunnlaget for elektroniske skjema med helt andre øyne enn hva som har vært tilfellet til nå.

Det blir også tydeligere etter hvert at overgangen fra postenqueter til elektroniske skjema innebærer at hele svarsituasjonen endres. Både i de første testene og i denne testen er det åpenbart at selv om skjemaet er det samme og det tar vel så lang tid som tidligere å fylle det ut, føler oppgavegiverne seg mer komfortable med å rapportere ved hjelp av et elektronisk spørreskjema. Sannsynligvis ligner svarsituasjonen mer på å sitte i telefonen enn på å skrive et brev. I tillegg til at vi må se på skjemagrunnlaget med nye øyne, må vi derfor også ta i betraktning at situasjonen for oppgavegiveren forandrer seg på andre måter. Noen av reaksjonene i denne testen av investeringsskjemaet illustrerer dette. Testpersonen ga for eksempel uttrykk for at han regnet med at det ville være vanskeligere å utsette oppgaven når skjemaet kom i form at en e-post med link til et internett-skjema. En annen forskjell mellom den gamle og nye måten å fylle ut skjemaet på er, at mens oppgavegiveren kan lese papirskjemaet samtidig som han finner fram opplysningene, presenteres det elektroniske skjemaet på samme skjerm som vi må regne med at oppgavegiveren bruker for å finne fram opplysningene. I testen av Investeringsskjemaet måtte testpersonen skifte mellom å lese skjemaet og å finne opplysninger. Han kunne ikke ha framme begge deler samtidig.

De øvrige resultatene fra testen med Investeringsskjemaet er disponert under de samme overskriftene som testene med Detalomsetingsskjemaet. På den måten skal det være lett å sammenligne resultatene.

#### **Svakheter i skjemagrunnlaget**

Den viktigste svakheten i Investeringsskjemaet er sannsynligvis at mange bedrifter ikke har investeringsplaner for neste år når de besvarer skjemaet for første og kanskje andre kvartal. Det gjaldt i den bedriften vi testet ut skjemaet. Testpersonen vår ga uttrykk for at han noen ganger løste problemet med å la feltene for neste år stå tomme, andre ganger ved å gi et anslag. Selv om det finnes et merknadsfelt hvor man kan angi at tallene for neste år er anslag, gir skjemaet for svak kontroll med datakvaliteten i anslagene som ligger et stykke fram i tid. De svarene vi nå får inn for neste års investeringer kan være en blanding av ubesvarte felt, gjetninger og reelle planer.

Problemet kan løses på to måter. Det går an å legge inn et filterspørsmål med spørsmål om det er lagt planer, slik at det bare er de som har planer som svarer på spørsmålet. En slik løsning kan realiseres ved at det legges inn en dialog i det elektroniske skjemaet. I så fall kan den elektroniske bli ganske ulik papirversjonen. Den andre løsningen vil være å legge inn en avkryssingsboks for dem som ikke har noen planer å rapportere. En måte å gjøre dette på er å ha en avkryssing for om det finnes planer som åpner tallfeltet dersom respondenten svar "ja" og lukker det dersom respondenten svarer "nei". Med en slik løsning, kunne det elektroniske skjemaet og papirskjemaet være mer like. Problemet vil kanskje være at det ikke blir plass til alle avkryssingsboksene og tallfeltene horisontalt, og at tabellen i skjemaet derfor må snus.

Utviklingen av elektroniske skjema ser ut å føre oss i retning av skjermbilder hvor spørsmålene i høyere grad enn tidligere plasseres under hverandre isteden for i bredden.

Den bedriften vi testet, slo sammen tall fra sine egne oversikter for å finne fram til tallene som de rapporterte til SSB. Det ser derfor ut til at vi ber om tall som ikke svarer til inndelinger bedriften bruker, men er på et grovere detaljeringsnivå. I en del Kostra skjema har vi fått tilbakemeldinger om at våre inndelinger ikke stemmer overens med de inndelingene kommunene bruker (Roll-Hansen og Martol Hansen 2000). Dette er derfor et problem som det er viktig å ha i tankene, selv om det altså tydeligvis ikke var til stede i dette skjemaet.

Skjemaet har som så ofte i SSB en tittel som henspeiler på den statistikken vi skal lage og ikke på hvilke opplysninger svarpersonen skal gi. Det er en uting, men skapte ikke problemer i testen. Testpersonen hadde fylt ut skjemaet mange ganger tidligere. I oppvarmingsøvelsen med papirskjema leste han verken følgebrev eller innledningstekst med gikk direkte i gang med å fylle ut skjemaet. Denne observasjonen minner oss samtidig på at endringer i skjemaene må markeres ganske kraftig. En ny setning i følgebrevet vil for eksempel normalt bli oversett av respondenter som har fylt ut skjemaet tidligere**.** 

#### **Tolkningsproblem**

Testpersonen hadde problemer med å forstå hva "Send kladd" betydde. Sannsynligvis bør vi arbeide i retning av å gi færre og enklere handlingsvalg på skjermbildene. Både i forbindelse med avgiversiden og selve skjemabildet, kan respondenten sende informasjonen til SSB mens han står på den aktuelle siden. Et alternativ ville være at man fylte ut alle sidene først og sendte dem fra hjemmesiden. Det kan også hende at det nåværende kvitteringsbildet burde komme opp som en kontroll før siden ble sendt.

I tillegg til selve hovedskjemaet, kan både hjemmesiden og siden med avgiverinformasjon betraktes som spørreskjema. På ingen av disse sidene finnes det noe spørsmål eller veiledning om hva respondenten skal gjøre.

På hjemmesiden fant vår testperson etter hvert ut at han kunne taste på Hjelp øverst i venstremargen. Da fikk han opp en lang tekst som han bare skummet for å gjøre seg kjent med hva hjemmesiden inneholdt. Det punktet som var mest uklart, var hva slags rapporter det dreide seg om. Det er tydeligvis ikke lett å forestille seg hva slags rapporter det dreier seg om før man har sett en.

Testpersonen stusset ved begrepet Avgiverinformasjon og forsto ikke hva det betydde før han kikket på hva slags informasjon vi spør om. Det var først når han så knappene nederst på siden at han forsto at det var meningen å endre eller godta den informasjonen som vistes på skjermbildet. Videre stusset han på at det både øverst på siden og etter navnet på bedriften står Avdeling: Avd Fabrikk. Vi satt i adminstrasjonen i et firma som består av mange fabrikker. Det som sto på skjemaet skapte tvil om hva som egentlig er rapporteringsenheten i Investeringsstatistikken. Testpersonen hadde alltid trodd at det var firmaet, men slik det sto her, så det ut som om det var hver fabrikk i firmaet.

Et annet tolkningsproblem testpersonen hadde på siden for Avgiverinformasjon, var at man ber om to e-postadresser. Bedriften har ikke noen e-post adresse, bare bedriftens ansatte. Testpersonen visste derfor ikke bedre enn at han måtte fylle inn sin egen e-postadresse to ganger.

I dette skjemaet var det også bygd inn et spørreskjema i spørreskjemaet i og med at feilmeldingen ble fulgt opp av spørsmål og avkryssingsbokser. I skjermbilde 8 i vedlegg 2, er det ikke tastet inn andre tall enn for inneværende kvartal. Testpersonen fikk opp en tilsvarende feilmelding ved å stryke tallene for antatte investeringer i 2002. Han fikk da opp to feilmeldinger som lignet de to første feilmeldingene i vedlegg 2. Han hadde to problemer med disse meldingene og svaralternativene.

Den første meldingen viser at tallene han har rapportert for inneværende og neste år avviker med X prosent i forhold til tall han rapporterte forrige kvartal. Det er lagt inn ulike kriterier for at denne testen skal slå ut. For det første må avviket være større/mindre enn 20 prosent, samtidig må det samlede investeringsnivået for kontrollperioden (2 år) være større enn 10 mill. Dette for kun å kontrollere de data som er av stor betydning for aggregatene. Testpersonen synes teksten i meldingen var vanskelig å forstå, men skjønte etter et par gjennomlesninger hva det betydde.

Den andre meldingen som kom frem var et spørsmål om anslaget for neste år på 0 kr var faktisk anslag eller om respondenten ikke har anslag på dette tidspunkt. For at denne meldingen skal komme opp må rapporterte utførte investeringer de fire siste kvartaler overstige 20 mill. Testpersonen syntes det var litt vanskelig å skille mellom forskjellen på de to testene, men forstod etter hvert at det var ulik informasjon vi var ute etter i de to meldingene.

Testpersonen påpekte at han så det som en fordel å bli spurt om slike forhold rundt rapporteringen på rapporteringstidspunktet fremfor å bli ringt opp på et senere tidspunkt. Han har da tallmaterialet foran seg og slipper å sette seg inn i datamaterialet på et senere tidspunkt. Kontrollene er lagt opp slik at det kun er de som vi ellers ville kontaktet i revisjonsprosessen som vil få denne type meldinger.

#### **Presentasjonsproblem**

Veiledningsmargen til høyre på skjermbildet er tatt bort og erstattet med en hjelpe-knapp i venstremenyen i denne versjonen av det elektroniske skjemaet. Det er kanskje en forbedring fordi veiledningsteksten i høyremargen tidligere ofte ble borte på en del skjermer. Dette er tvilsomt da vi på denne måten gir fra oss kontrollen med hvem som leser hva. Dessuten kan vi komme til å trenge venstremargen til navigeringsinformasjon. Dette poenget vil bli utdypet nærmere i forslaget til endringer til slutt i rapporten.

#### **Navigeringsproblem**

I tilfeller hvor det enten ikke finnes handlingsknapper på skjemabildet eller hvor disse ikke har noen framtredende plass, velger den erfarne pc-bruker handlingsknappene på browser-menyen. I denne testen manglet det for eksempel helt handlingsknapper etter at brukeren hadde fått opp rapporter. Men også flere andre steder i skjemaet, valgte respondenten å gå "Tilbake" knappen i browser-menyen, formodentlig fordi det fortonte seg mer nærliggende enn å lete etter handlingsknapper på selve skjemabildet. Respondenten måtte også bruke "Skriv ut" knappen på browser-menyen dersom han ønsket utskrift av kvitteringene som ble gitt. Det bør være et mål at svarpersonene ikke skal behøve å bruke browsermenyen, men alltid ha relevante og tydelige handlingsknapper på selve skjemabildet.

Det er fortsatt for vanskelig å oppdage at man bør taste seg tilbake til hjemmesiden etter at man har fått en kvittering på de opplysningene som er gitt.

#### **Brukervennlighet**

Både kvitteringer med innrapporterte data og rapporter med utviklingstall for egen bedrift sammenlignet med næringen ellers blir positivt mottatt. I dette tilfellet ga imidlertid testpersonen uttrykk for at rapportene først og fremst hadde interesse for markedsavdelingen. Denne kommentarer er et viktig innspill i diskusjonen om hvem som skal ha tilgang til hvilke deler av det elektroniske skjemaet. I den bedriften vi testet her burde det være flere som hadde tilgang til rapportene enn som hadde tilgang til å rapportere investeringstall.

I likhet med hva tidligere testpersoner har sagt, mente også denne at det var bedre å fylle ut et skjema på skjerm enn å svare på et papirskjema. I dette tilfellet var nok en av årsakene at et elektronisk skjema inngikk i hans arbeidsdag på en mer naturlig måte enn et papirskjema. Et viktig poeng, sett fra SSBs side er dessuten at de som mottar et elektronisk skjema sannsynligvis vil behandle det raskere enn et papirskjema. Et papirskjema blir oppfattet som et brev. Det tar noen dager før et brev som er sendt kommer fram i posten. Den som mottar det har en tendens til, i første omgang, å legge det til side for å besvare det senere. Dermed er det også en fare for at det blir glemt. Særlig dersom et elektronisk skjema kommer i form av en e-post med en link til Internett, vil det i høyere grad kalle på et umiddelbart svar. Dette at vi behandler e-post raskere enn postsendte brev kjenner de fleste igjen. Men det er ikke sikkert vi har tenkt på at det kan utnyttes til å få ned purrekostnadene i våre spørreskjema.

En problemstilling som kom opp i testen, og som kan skape problemer for noen respondenter, er at den som skal svare i mange tilfeller bruker samme informasjonskilde, pc-en, både for å lese spørsmålene og for å svare på dem. I dette tilfellet måtte respondenten skifte til et regneark, legge sammen noen tall der og så vende tilbake til spørreskjemaet for å fylle ut svarfeltene. Med mindre han bruker klipp-og-lim er det da fort gjort å gjøre feil i overføringen. Når samme person svarer på et papirskjema, kan han ha spørsmålene og svarene foran seg samtidig.

#### **Forslag til endringer**

Vi har nå både testet ut detaljomsetningsskjemaet og skjemaet i investeringsstatistikken. Det er to gode argument for at vi nå foretar relativt drastiske endringer før vi går videre med nye tester. For det første har vi avdekket ganske mange svakheter som vi ennå ikke har hatt tid til å gjøre noe med. Ganske mange av svakhetene fra de to første testene fantes også i investeringsskjemaet, og mange av forslagene til forbedringer hadde vi ennå ikke gjort noe med. For det andre synes tiden er moden for å

diskutere noen av de mer grunnleggende prinsippene for hvordan SSBs elektroniske skjema skal se ut. De endringene som er gjort fra første til andre testrunde er litt ad-hoc pregede. Før testene startet, hadde vi en prinsippskisse for hvordan skjermbildene skulle se ut. Nå er denne forkastet uten av vi har en ny skjermbildestruktur som endringene kan legges inn i. Vi er nok på vei til helt eller delvis å erstatte kopier av papirskjema med skjema som i større grad har innebygde dialoger. Men også dette skjer litt tilfeldig og uten noen veiledende prinsipper i bunn. På den annen side har vi høstet såpass mange erfaringer at det er grunnlag for å legge noen føringer for det videre utviklingsarbeidet før det går videre.

# **3.2 Ekstern test: Fase 2 Investeringsstatistikk**

Etter interne testrunder og eksterne tester gjennomført hos enkelte bedrifter (se kapittel 3.1) var det tid for å teste systemet med et begrenset pilotutvalg. Testen ble gjennomført i en ordinær driftsperiode og de leverte data inngikk i produksjonen av investeringsstatistikken for 4. kvartal 2001.

# 3.2.1 **Utvalgskriterier**

Første oppgave var å velge et sett pilotbedrifter. Følgende kriterier ble lagt til grunn:

- 1. Størrelse
- 2. Pålitelighet
- 3. Hva som var praktisk

Størrelse ble valgt som kriterium hovedsakelig av 2 grunner: For å se om dette hadde noen innvirkning på oppgavegivernes evne til å rapportere ved hjelp av Internett, og for å sikre at det ble noen store enheter med i utvalget. Det siste var viktig for å få testet webskjemaets automatiske avvikskontroller (jamfør kapittel 2.3.2). Et annet viktig kriterium var bedriftenes historie som oppgavegivere. I praksis vil det si deres evne til å levere pålitelige tall innen forfallsdatoen. Ved å benytte seg av "samvittighetsfulle" oppgavegivere håpet vi å øke sjansene for informativ tilbakemelding innen rimelig tid.

Av praktiske grunner og for å unngå forvirring, ble utvalgsrommet begrenset til kategorien "ordinær". På denne måten oppnådde vi at potensielle oppgavegivere ikke ville motta flere skjema (kategori "samle") samt å ekskludere kategorien "e-verk" fra utvalget. Sistnevnte har en noe forskjellig skjemaveiledning.

# **3.2.2 Rekruttering av pilotbedrifter**

Med utgangspunkt i utvalgskriteriene ble det plukket ut 22 bedrifter som skulle få tilbud per telefon om å være med på ordningen. Av disse var det 12 som sa seg villige, mens de resterende 10 falt ut av ulike grunner:

- − 4 ønsket ikke å være med
- − 3 var det umulig å komme i kontakt med
- − 2 drev med opplæring av nyansatte
- − 1 manglet web-tilgang

De positive bedriftene fikk tilsendt brukernavn og passord på et senere tidspunkt.

#### **3.2.3 Mottak og tilbakemelding**

For å sikre oss detaljerte tilbakemeldinger fra alle oppgavegiverne ble det utviklet et spørreskjema som besto av 11 spørsmål knyttet til de ulike fasene av rapporteringen. Siden det var et poeng å komme i kontakt med oppgavegiverne så fort som mulig etter rapporteringen (da de ville huske mest), skulle svarene innhentes per telefon.

Kort tid etter at spørreskjema ble sendt ut, kom de første rapporteringene inn via Internett. Oppgavegiverne ble fortløpende kontaktet og tilbakemeldingene skrevet ned og arkivert for senere analyse. Til slutt hadde 11 av 12 levert som de skulle. Den siste bedriften hadde forsøkt å fylle ut webskjemaet, men var blitt forhindret av at webserveren beklageligvis lå nede et par dager på grunn av feil i detaljomsetningens skjema. Som en konsekvens av dette valgte man å rapportere på papir. Dette viser sårbarheten og viktigheten av oppetid på systemet. Særlig viktig er dette i forbindelse med leveringsfrister for ulike skjema.

## **3.2.4 Resultater fra testen**

Da alle bedriftene hadde rapportert sine tall, begynte arbeidet med å systematisere og analysere tilbakemeldinger fra oppgavegiverne. I tabellen nedenfor har vi listet opp de kommentarene vi fikk.

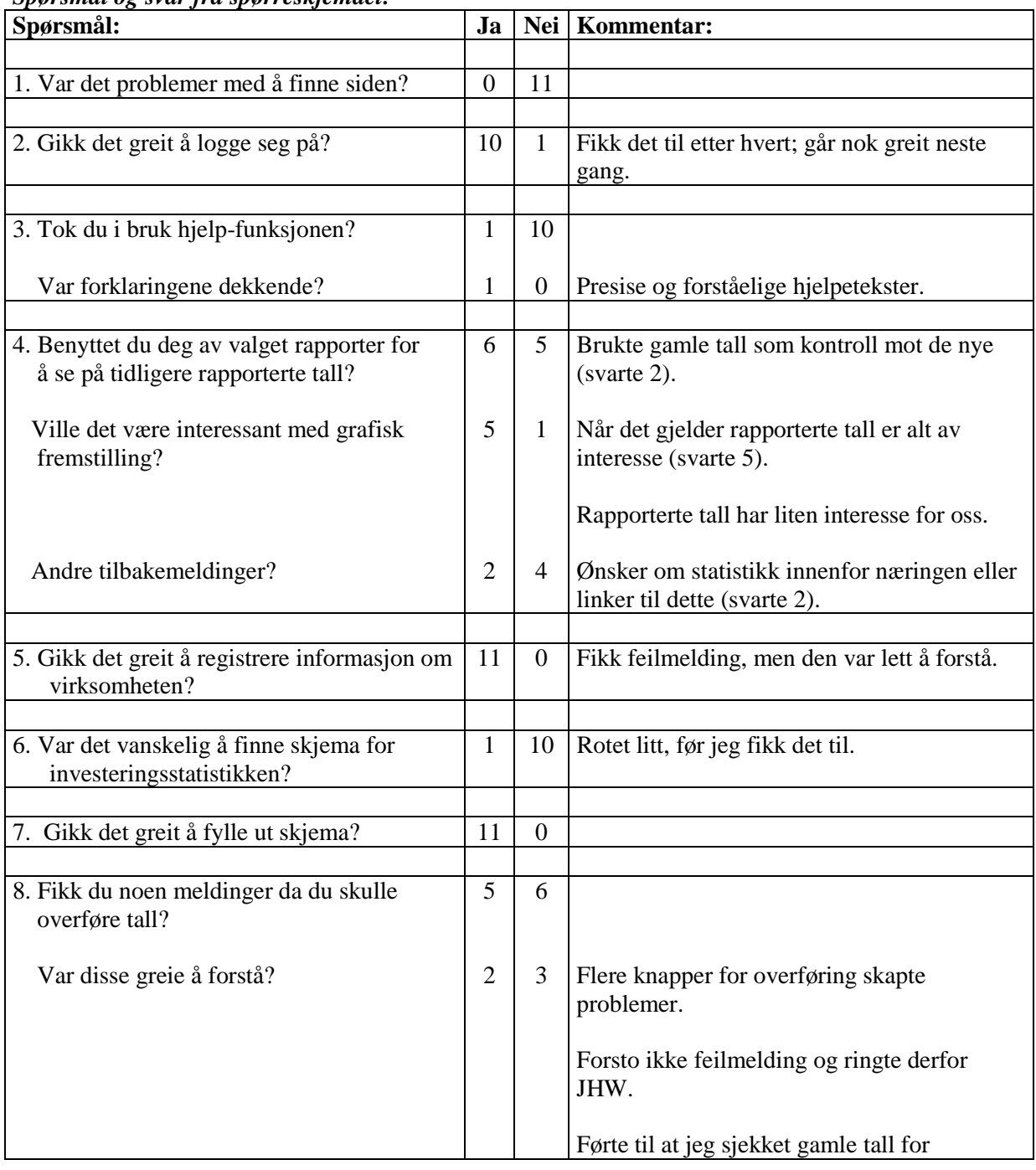

#### *Spørsmål og svar fra spørreskjemaet:*

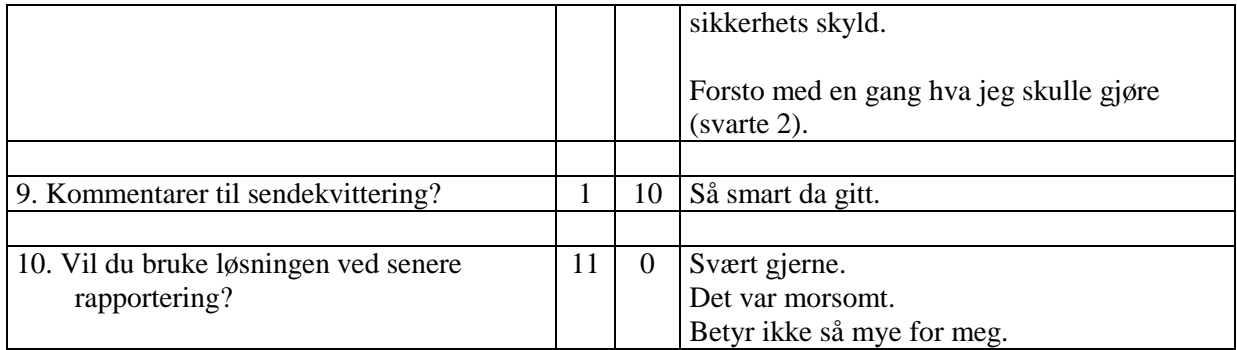

Med utgangspunkt i svarene på spørsmål 1 og 2 ser det ikke ut til at det er noe problem å finne eller logge seg på løsningen. Siden oppgavegiverne fortsatt vil få tilsendt spørreskjema, skulle det også være tilfredsstillende "backup" hvis systemet er nede over lengre tid. Det er viktig at det innarbeides rutiner for tilbakemelding fra Kongsvinger om tekniske problemer skulle oppstå.

Da det bare var en oppgavegiver som tok i bruk **hjelp-funksjonen**, er det vanskelig å vurdere hvor brukervennlig denne er. Vi velger likevel å merke oss tilbakemeldingen om "presise og forståelige hjelpetekster".

Litt over halvparten av oppgavegiverne oppga at de hadde vært innom linken "**rapporter**" for å se på tidligere rapporterte tall. Av disse var det 2 som eksplisitt poengterte at de brukte denne informasjonene til å kontrollere tallene som de nå skulle til å levere. Det ser dermed ut til at "**rapporter**" vil få en viktig revisjonsfunksjon. Hele 5 av 6 var svært interessert i grafiske fremstillinger av tidligere rapporterte tall og egentlig alt annet som måtte kunne fremskaffes. I tillegg etterlyste et par oppgavegivere mer informasjon om næringen eller linker til dette.

Svarene på spørsmål 5, 6 og 7 indikerer at verken registrering av bedriftsinformasjon eller utfylling av web-skjema skulle bidra til å volde noen nevneverdige problemer. Dette bringer oss videre til spørsmål 8 som omhandler selve overføringen av tallene. Av oppgavegivere som fikk utslag på avvikskontrollene, var det 3 stykker som hadde problemer med å få til riktig overføring av data. Dette antyder at det muligens må arbeides noe mer med forenkling av denne løsningen før neste utsending av skjema.

Alle oppgavegiverne ga uttrykk for å være fornøyd med sendekvitteringen, og det var heller ingen spesielle kommentarer knyttet til denne. Man kunne nesten få inntykk av at denne formen for skriftlig bekreftelse hadde en beroligende effekt på "tynnslitte nerver" hos dem som har ansvaret med å oversende data. På spørsmål om man ønsket å fortsette med å bruke løsningen, svarte alle 11 at de var interessert i dette. Det var særlig tilfredstillende å kunne registrere at mange av brukerne viste stor entusiasme til hele prosjektet og ønsket en utvidelse av løsningen til flere statistikker.

# **3.2.5 Erfaringer**

På forhånd var vi spente på hvordan tilbudet om web-rapportering ville bli mottatt av brukerne, og man kan trygt si at vi ble positivt overrasket. Av det totale antall utførte telefonsamtaler var det bare et par stykker som var direkte fiendtlig innstilt til hele ideen. Majoriteten var positive, og de fleste som ikke ble med, falt bort av praktiske årsaker (jamfør rekruttering av pilotbedrifter).

Av de oppgavegiverne som til slutt sa seg villige til å delta, var det noen få som viste en "lunken" holdning til prosjektet. Særlig var frykten for ekstraarbeid stor. Etter å ha prøvd løsningen var 2 av totalt 3 skeptikere svært begeistret for prosjektet og oppfordret oss til å fortsette det gode arbeidet. Sistemann var mer likegyldig, men oppgav at han ville fortsette med å gjøre rapporteringen på denne måten. Resten av oppgavegiverne fortsatte å være positive. Nedenfor følger kommentarer vi fikk:

- − "Overføring gikk greit; ikke noe å tilføye (svarte 2)".
- − "Dette må da spare SSB for mange årsverk".
- − "Dette gikk helt smertefritt"
- − "SSB har kommet lenger enn det vi har klart; fortsett med det gode arbeidet".
- − "Slike tiltak liker vi".
- − "Noen småproblemer med overføring av data, men dette blir bra".
- − "Kjempetiltak fra SSB".
- − "Takk for godt samarbeid og god oppfølging".
- − "Dette er fremtidens måte å gjøre tingene på".
- − "Takker for positivt tiltak".

# **3.3 Ekstern test: Fase 2 detaljomsetningsindeksen**

Mandag den 10. september 2001 gjennomgikk vi hvem av pilotbrukerne i detaljomsetningsindeksen som hadde svart etter utsendingen tirsdag den 4. september.

Pilotbrukerne er ikke trukket ut tilfeldig da det er nødvendig å vite om brukerne har Internett tilgang. Vi valgte derfor ut noen av de som tidligere har sendt tallene til detaljen via e-post. I alt ble tilbudet gitt til 13 oppgavegivere. Det var 5 enbedrift foretak og 3 flerbedrift foretak.

Den 10. september hadde vi registret svar fra 6 av de 13 enhetene. Det interessante er at ingen av disse oppgavegiverne hadde kontaktet vår support tjeneste. Samtlige hadde registrert tall uten noen problemer og ikke opplevd noen vanskeligheter med å finne frem i løsningen.

Ved å kontakte enheten har følgende kommentarer blitt registrert:

Pålogging: Et av flerbedrift foretakene mente at vi burde se på en løsning der man kunne logge seg inn kun en gang og ikke for hver bedrift slik løsningen nå er lagt opp. Imidlertid mente et annet flerbedriftsforetak at påloggingen var helt OK. De syntes det var helt naturlig å gå inn i løsningen for hver butikk. Årsaken til disse forskjellene kan være at selskapene fører sine regnskaper ulikt. Noen foretak har en sentral regnskapsførsel, mens andre flerbedriftsforetak har en desentralisert regnskapsfunksjon.

Alle likte kvitteringsløsningen og mente at kontrollnivået av de innrapporterte tallene var OK. Spesielt at de fikk en advarsel da MVA var mindre enn 24 prosent. Denne oppgavegiveren mente også at vi måtte se nærmere på teksten på de knappene som benyttes ved oversendelse av dataene. I dag er teksten "Send tall med mulige feil". Forslaget til oppgavegiveren er: "Send tall etter kontroll".

En annen problemstilling er at det er mange forskjellige e-postlesere ut i markedet. For en oppgavegiver ble vårt introduksjonsbrev til pilotbrukerne delt over to sider der brukernavn kom på den ene siden og passord på den andre. Dette er ikke bra. Brevet og hele løsningen må derfor testes i ulike nettlesere og e-postlesere.

En annen av oppgavegiverne mente at SSB burde vurdere spørsmålstillingen i detaljen på nytt. Han mente at det er bedre å spørre om omsetning etter hvilken mva sats som gjelder. Forslaget betyr at vi i stedet for nåværende spørsmål spør om omsetning av varer med 24 prosent mva, 12 prosent mva og 0 prosent mva. Vi kan da selv beregne momsen for hver gruppe. I dag spør vi om samlet omsetning uavhengig av mva sats. Denne kommentarer har imidlertid ingen betydning for selve web-løsningen da dette er et faglig spørsmål som må vurderes for hele undersøkelsen.

#### **3.3.1 Foreløpig konklusjon.**

De oppgavegiverne som ble kontaktet var meget positive til løsningen. De mente at dette var en betydelig forbedring og forenkling. Spesielt hadde de merket seg muligheten til å få en tilbakerapportering. En av oppgavegiverne foreslo til og med at han ønsket å legge inn sine egne budsjett tall i tabellen. Da kunne han sammenlikne sine budsjett tall med den faktiske omsetningen for hver måned i et system. Nå sitter han med penn og papir å gjør dette manuelt. Han mente at han selv kunne legge inn sine budsjett tall, og hadde ingen betenkeligheter med at SSB fikk tilgang til tallene. For øvrig er det kun detaljer i løsningen som de mente burde forbedres, og de sa alle at SSB er på rett vei. Det er meget positivt at ca. halvparten av enhetene har registrert tall uten problemer, og uten å ha behov for å kontakte SSB. Det ser ut til at løsningen nå kan skaleres opp og tas i bruk av flere statistiske undersøkelser. Sikkerhetsløsningene må det imidlertid arbeides videre med.

# **4 Veiledning for implementering av nye skjema**

Internett-løsningen tilbys som tidligere nevnt for et begrenset antall oppgavegivere for den kvartalsvise investeringsstatistikken og for månedlig detaljomsetningsindeks. Vi mener nå at funksjonaliteten i løsningen er god nok til å tilby muligheten for rapportering via Internett for alle oppgavegiverne for de to statistikkene. I tillegg har nye sikkerhetsløsninger kommet på plass slik at vi kan tilby en sikker løsning for rapportering via Internett. Vi vil derfor tilby løsningen for den kvartalsvise investeringsstatistikken til alle oppgavegiverne ved utsendelse av skjema for 4. kvartal 2002 (utsendelse 15. oktober 2002). For detaljomsetningsindeksen vil vi gå ut i full skala ved utsendelse av skjema for oktober. Disse to statistikkene vil bli kjørt på den tekniske plattformen vi har brukt så langt, hvor skjema er hardkodet i løsningen. Videre har IDUN-IT arbeidet i lengre tid med en ny teknisk plattform som genererer skjema for nye statistikker på bakgrunn av en metadata-database som i bunn og grunn bygger på oppgaveregisterets oppgavekoder. Visualitet og funksjonalitet vil for brukeren være tilnærmet uendret i forhold til dagens løsning. Det er imidlertid vedtatt at tilbakerapportering til oppgavegiverne og kontroller mot tidligere rapporterte data vil nedprioriteres. Isteden vil man forsøke å tilby en ren rapporteringsløsning for flere nye statistikker. Logiske kontroller og summeringer innenfor det skjemaet som fylles ut på skjerm vil fortsatt være mulig. I neste fase av utviklingen vil denne type kontroller og rapporter bli innarbeidet. Det er derfor viktig at de som skal gi krav for nye statistikker tenker gjennom hvilke typer tilbakemeldinger og kontroller som kan være aktuelle for den enkelte statistikk.

Tre nye statistikker er høsten 2002 plukket ut for å bli testet ut på den nye plattformen med automatisk generering av skjema fra en metadata-database. Dette er kvartalsvis ordre- og lagerstatistikk og produksjonsindeksen fra seksjon 240, og ordre- og produksjonsindeks for bygg og anlegg samt prisindeks for arkitekttjenester fra seksjon 460.

Da det som kreves av forarbeid av den enkelte fagseksjon er av en noe annen karakter enn de to tidligere utprøvde statistikker vil denne veiledningen for implementering av nye skjema kanskje måtte justeres noe etter hvert som arbeidet med de nye statistikkene skrider frem. Vi vil i dette kapittelet beskrive en del konkrete oppgaver som må gjennomføres av fagseksjonene, og vi vil forsøke å beskrive noe av det arbeidet som så langt er gjort av fagseksjonene 240 og 460 for å implementere de nye skjemaene.

# **4.1 Hva kravspesifikasjonen skal inneholde**

Dette avsnittet vil gi en konkret liste over hvilke momenter som må med i kravspesifikasjonen for et nytt skjema. Kapittel 4.2 vil forklare nærmere hvordan dette skal settes sammen og presenteres for ITutviklerne.

- Veiledning bokmål og nynorsk (Word-fil)
- Papirskjema på elektronisk form (pdf, skannet eller Word)
- Oppgaveregisterets koder (Excel)
- Definere type variabel og tillatte verdier for hvert felt (Excel)
- Definere logiske kontroller i skjema for hvert felt (Excel)
- Definere feilmeldingstekst ved brudd i logisk kontroll (Excel)
- Definere automatiske summeringer i skjema (Excel)
- Definere preutfylte felt i skjema (Excel)
- Definere tip-tekst på feltnivå (Excel)
- Oversikt over frister og når skjema skal være tilgjengelig på Internett (Excel)
- Vurdere hvilke kontroller som kan gjennomføres mot tidligere rapporterte tall (Excel)

# **4.2 Hvordan utforme kravspesifikasjon**

Kravspesifikasjonene som skal utarbeides er i hovedsak en samling av opplysninger hentet fra oppgaveregisteret i tillegg til å inneholde en beskrivelse av logiske kontroller og summeringer i skjema. Hoveddelen av spesifikasjonen vil være innholdet i den nye metadata-databasen for det enkelte skjema. I tillegg til disse opplysningene må fagseksjonen gjøre veiledninger og papirskjema på bokmål og nynorsk tilgjengelige for IT-utviklerne.

I dette kapittelet vil vi gå gjennom punkt for punkt listen i kapittel 4.1. Du bør opprette en egen mappe på X-disken under den statistikken du skal lage kravspesifikasjoner for. Alle spesifikasjoner du lager under dette området gjør at du til enhver tid har oversikt over spesifikasjonene. Videre oversendes de ulike delene etter forespørsel fra IT-utviklerne. Det er viktig at du har oversikt over de personene som jobber med utvikling innenfor de ulike delene av løsningen slik at du kan få formidlet riktige spesifikasjoner til riktige personer. Denne oversikten skaffer du deg ved de innledende møtene som gjennomføres med IDUN-IT. I skrivende stund er det Rannveig Aasen og Per Ola Haugen som er ansvarlige for å legge inn nye skjema, mens Deniz Kutay er ansvarlig for datamodellen. I all hovedsak er det skjemautviklerne du kommer til å forholde deg til, men når det gjelder tilpassing mot interne fagsystemer, så vil datamodelleringen stå sentralt.

På sikt er det ment at det er fagseksjonene selv som er ansvarlig for å legge inn metadata i løsningen via en administrativ applikasjon. Denne er ikke fullt ut utviklet og det vil derfor være skjemautviklerne som vil være behjelpelige med denne registreringen.

# **4.2.1 Veiledning bokmål og nynorsk**

Veiledningen som i dag sendes til oppgavegivere, vil legges ut i Internett-løsningene under en egen link på skjemasiden (se kapittel 2.3.1). Her er det viktig at du går gjennom veiledningen og avgjør om noe må endres. Den endelige versjonen bør være så kort og presis som mulig da svært lange veiledninger kan bli vanskelige å få oversikt over på skjerm. Den nye tekniske plattformen åpner for nynorsk- eller bokmålsskjema. Utviklerne trenger derfor begge versjoner for å få lagt dette inn i løsningen. Det er mest hensiktsmessig å sende disse veiledningene elektronisk i form av et Worddokument eller en annen form for tekstfil (ikke pdf-fil) slik at man kan benytte klipp- og limprinsippet.

# **4.2.2 Papirskjema på elektronisk form**

For at utviklerne skal kunne danne seg et bilde av hvordan skjema ser ut i dag, er det nødvendig å gi tilgang til disse. For enklere å kunne distribuere skjemaene, bør de sendes elektronisk enten i form av en Word-fil, pdf-fil eller at du skanner skjema. Hvis det finnes flere versjoner av skjema for samme statistikk, er det viktig at du gjør samtlige tilgjengelige for utviklerne.

# **4.2.3 Oppgaveregisterets koder**

Alle skjema med oppgaveplikt er registrert i oppgaveregisteret og tildelt et RA-nummer (som skal være trykt på skjema som sendes ut). I tillegg skal samtlige kjennemerker på det aktuelle skjemaet være registrert i oppgaveregisteret og fått tildelt en egen oppgavekode. Fra Brønnøysundregistrenes hjemmesider gis det følgende definisjon av oppgaveregisteret:

"Oppgaveregisteret har som oppgave å holde løpende oversikt over næringslivets oppgaveplikter til det offentlige - i første omgang overfor statlige myndigheter. Registeret er først og fremst tenkt som et verktøy for forvaltningen i arbeidet med å finne muligheter for samordning og forenkling av oppgaveplikter. I tillegg skal Oppgaveregisteret være en kilde for informasjon om oppgaveplikter for næringslivet og andre."

Opplysninger registrert i oppgaveregisteret om det skjemaet som skal implementeres i Internettløsningen danner basisen for de opplysninger som skal lastes inn metadata-databasen. Det har imidlertid vist seg ved implementering av ordre- og lagerstatistikken og produksjonsindeksen at ikke

alle opplysningene som ligger i oppgaveregisteret for de aktuelle skjemaene stemmer. Det var også enkelte felt som ikke var registrert for de ulike skjemaene. Det er derfor nødvendig å få disse opplysningene registrert og komplettert før man kan legge data inn i metadata-databasen. Når nye skjema skal implementeres i Internett-løsningen, er det derfor viktig at disse opplysningene kontrolleres og rettes fortest mulig. Ved endringer i Oppgaveregisteret skal det benyttes et endringsmeldings-skjema som ligger på nettsidene til Brønnøysundregistrene. Du kan også ta kontakt per telefon eller e-post hvis det haster med å få endret registrerte opplysninger.

For å finne registrerte opplysninger for skjemaet ditt gjør du følgende:

Du bør på forhånd vite hvilket RA-nummer skjemaet som skal implementeres i Internett-løsningen har.

- 1. Gå til Internett-adressen: http://www3.brreg.no/oppslag/oppgaveregisteret/skjemaliste.jsp
- 2. Finn frem til Statistisk sentralbyrå og det aktuelle skjemaet
- 3. Hvis skjemaet ikke er registrert, må det registreres i oppgaveregisteret og tildeles RAnummer. Det er vanligvis seksjonssjefens oppgave å melde inn dette til oppgaveregisteret.
- 4. Hvis skjemaet er registrert, velger du 'Last ned'
- 5. Fra den nye siden som kommer frem velger du *beskrivelse av skjemainnhold (tabulatordelt)*
- 6. Du får da frem oppgaveregisterets registrerte opplysninger om det aktuelle skjemaet. Lagre denne informasjonen som en tekstfil og åpne i Excel.
- 7. Lagre filen under området du opprettet for kravspesifikasjoner. Denne Excel-filen vil danne grunnlaget for den metadatafilen som skal inneholde alle metadata som skal legges inn i løsningen.

Filen du har lagret skal nå inneholde følgende opplysninger :

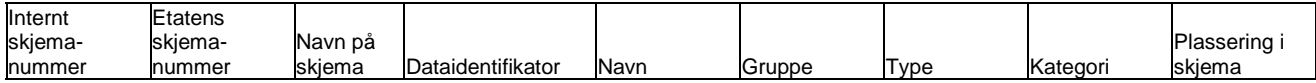

Kolonnen 'Dataidentifikator' inneholder det definerte nummeret for et spesifikt felt. Det er disse kodene som legges inn i metadata-databasen i løsningen (sammen med en rekke andre opplysninger). Det må derfor være registrert en dataidentifikator for alle feltene på skjemaet – også preutfylte felt.

Når du har fått lastet ned opplysningene er det viktig at de kontrolleres nøye, og at det ved avvik fra det faktiske skjemaet eller ved andre mangler rettes og suppleres med riktige opplysninger så fort som mulig. Alle feltene på skjemaet skal ha en dataidentifikator, og ved avvik fra det faktiske skjema eller ved andre mangler, må det rettes og suppleres med riktige opplysninger i Oppgaveregisteret så fort som mulig.

I tillegg til de opplysningene som ligger i denne filen skal det legges til en rekke nye kolonner. For mer om disse, se kapittel 4.2.4 - 4.2.9.

For en fullstendig oversikt over alle opplysninger Oppgaveregisteret har lagret om en enkelt statistikk, kan du gå til Internett-adressen: http://www3.brreg.no/oppslag/oppgaveregisteret/kontroll.jsp. Du vil her trenge brukernavn og passord for å få tilgang. Seksjonssjefen skal ha disse opplysningene tilgjengelig. Når du logger inn finner du frem til riktig statistikk og får frem opplysningene. Her vil det ligge flere opplysninger enn det som trengs for å definere skjemaet inn i Internett-løsningen. Det kan likevel være lurt å få ajourført alle opplysningene som ligger i oppgaveregisteret.

# **4.2.4 Definere type variabel og tillatte verdier**

Det skal for hver dataidentifikator defineres hva slags type variabel (Karakter, numerisk) det er og hvilke verdier som er tillatt. Disse opplysningene ligger ikke i Oppgaveregisteret og må legges inn

manuelt for hvert enkelt felt. Dette gjøres ved å legge til to nye kolonner i Excel-filen; 'Type variabel' og 'Tillatte verdier'. Videre angis det for hvert felt om det er en numerisk variabel (Num) eller en karaktervariabel (Char) i kolonnen type variabel. Når det gjelder kolonnen tillatte verdier skal dette angis for de feltene der det ønskes begrensninger for hvilke verdier som er tillatt. F.eks. kan det gjelde felt der kun positive verdier er tillatt.

# **4.2.5 Definere logiske kontroller i skjema**

Disse kontrollene skal defineres og legges inn i Excel-filen som inneholder informasjon fra Oppgaveregisteret som nå skal være ajourført og komplett i henhold til det som er beskrevet i kapittel 4.2.3. Denne typen kontroller vil kunne defineres som mulige eller absolutte feil. Hvis det defineres som en absolutt feil vil oppgavegiveren ikke kunne sende data før feilen er rettet. Hvis det defineres som en mulig feil vil oppgavegiveren få mulighet til å rette data før de sendes som endelige tall eller å godkjenne de data som er registrert.

Hvilke kontroller som skal utføres vil variere fra skjema til skjema og man må selv vurdere hvor strenge disse kontrollene skal være. Et eksempel kan være at et felt ikke kan være større enn et annet. I så fall defineres kontrollen som at hvis dataidentifikator A > dataidentifikator B gis det en melding til brukeren (for mer om meldinger se kapittel 4.4.6).

Andre typer kontroller i skjema kan defineres som tillatte verdier. Det vil si at hvis dataidentifikator A < 0 gis det melding om at tillatte verdier av dataidentifikator A er tall større enn 0.

Disse kontrollene legges inn i Excel-filen under en ny kolonne du kaller 'Logiske kontroller'. Legg også til en kolonne du kaller 'Absolutte feil' og angi med 'X' de feltene der den logiske kontrollen definerer en absolutt feil.

# **4.2.6 Definere feilmeldingstekst ved brudd på logisk kontroll**

Logiske kontroller vil slå ut idet oppgavegiveren velger å sende data. Tallene sendes da til SSB for kontroll og oppgavegiveren får beskjed hvis data ikke kan godkjennes direkte (logiske kontroller definert i 4.2.5). Hvis en slik kontroll slår ut, må oppgavegiveren få tydelig beskjed om hvorfor data ikke ble direkte godkjent. Det må derfor utarbeides feilmeldingstekster for alle logiske kontroller du har definert i 4.2.5. Disse tekstene legges inn i en ny kolonne i Excel-filen som du kaller 'Melding ved logisk brudd'. Her legger du inn en tekst for de dataidentifikatorene som har logiske kontroller knyttet til seg. Hvis den logiske kontrollen er definert som en absolutt feil, bør teksten kort forklare hvor feilen i skjemaet er og hva man kan gjøre for å rette den. Hvis man definerer det logiske bruddet som en mulig feil, kan man opplyse brukeren om at en kontroll har slått ut og at han bør kontrollere de aktuelle feltene før han velger å sende data på nytt.

Eksempel på feilmeldingstekst fra Ordre- og lagerstatistikken:

'Du har oppgitt et negativt tilgangstall innenlands. Løsning: oppgi positive tilgangstall'

# **4.2.7 Definere automatiske summeringer i skjema**

Enkelte skjema har felter der en skal summere andre felter i samme skjema. I slike tilfeller åpner Internett-løsningen for automatisk summering mens oppgavegiveren fyller ut skjemaet. Dette er et av de få punktene som vil kunne lette oppgavebyrden for oppgavegiveren. Enkelte skjema har f.eks. en matriseoppbygging der det skal summeres både horisontalt og vertikalt. I slike tilfeller vil det kunne være en stor fordel å få summert de riktige feltene etter hvert som en fyller ut skjema. Du bør derfor gjennomgå skjema som skal implementeres for å se om det er eventuelle summeringsposter. I så fall legges det til en kolonne i Excel-filen som heter 'Autosummeringer'. I denne kolonnen legger en inn formelen for summeringen under den dataidentifikatoren som skal inneholde summen. Hvis dataidentifikator C = dataidentifikator  $A + B$  skriver man i raden for dataidentifikator C i kolonnen 'Autosummering' : Dataidentifikator A + B.

# **4.2.8 Definere preutfylte felt i skjema**

De fleste skjema fra SSB har en eller annen form for preutfylling. Det kan være bedriftens navn, kontaktperson osv. Denne typen opplysninger vil ikke gjengis i skjemaet, men være registerinformasjon som presenteres i skjermbildet 'Informasjon om virksomheten' (se kapittel 2.2). Men det finnes også enkelte skjema som har preutfylte verdier i selve skjemaet. Dette kan være opplysninger gitt av oppgavegiver i forrige periode eller en eller annen form for periodiseringsvariabel. Disse verdiene må overføres for hver enkelt bedrift før skjemaet legges tilgjengelig på Internett. For å få til dette må også felt som er preutfylt, få egne dataidentifikatorer. I enkelte tilfeller skal også oppgavegiveren fylle ut dette feltet hvis han ikke sendte data i foregående periode. IT-utviklerne må behandle disse feltene på en egen måte og trenger derfor informasjon om hvilke felt dette gjelder. I de fleste tilfeller er ikke disse feltene definert i Oppgaveregisteret. Hvis dette er tilfellet, må disse inkluderes slik at de får egne dataidentifikatorer (gjøres som forklart i kapittel 4.2.3). Når de er inkludert i Excel-filen legger du til en kolonne du kaller 'Preutfylt' og markerer med en 'X' for de dataidentifikatorer dette gjelder.

# **4.2.9 Definere tip-tekst på feltnivå**

Tip-tekst kan forklares med en liten boks med en forklarende tekst som kommer frem på skjermen når du holder musepekeren over et felt eller en hyperlink. Internett-løsningen åpner for å definere slike tekster på feltnivå. Du trenger ikke å ha slike tekster for alle felt, men det kan være en hjelp til utfylleren hvis han får en kort forklaring om hva som skal føres i det feltet man holder pekeren over. Disse tekstene defineres i Excel-filen for de dataidentifikatorene du ønsker under en ny kolonne du kaller 'Tip-tekst'.

# **4.2.10 Komplett fil med metadata**

Når du har gjennomført punktene 4.2.3 til 4.2.9, har du laget Excel-filen som vil ligge til grunn for metadata og programmering av kontroller som må gjennomføres av IT-utviklerne. Før du starter på dette arbeidet kan det være lurt å ta kontakt med noen som har gjort dette tidligere, slik at du ser hvordan den endelige filen skal se ut. Statistikkansvarlig for Ordre- og Lagerstatistikken har generert en slik komplett fil som kan brukes som eksempel.

# **4.2.11 Oversikt over frister og når skjema skal være tilgjengelig**

For at IT-utviklerne skal kunne teste skjemaet trenger de noen data som angir når skjemaet skal være tilgjengelig på Internett og når det er frist for innlevering. De trenger også å vite for hvilken periode innsamlede data gjelder for. Disse data har man som regel tilgjengelig i form av en tidsplan for statistikken. Bruk denne for det inneværende året. Når skjema er implementert vil du selv kunne justere disse datoene for hver enkelt innsamlingsperiode.

Foreløpig er det ikke mulig å ha to skjema for en statistikk (og en oppgavegiver) tilgjengelige på samme tid i løsningen. Dette er et ønske fra fagsiden og gjelder spesielt månedsstatistikker der det kan være aktuelt å ha skjema fra foregående måned tilgjengelig på Internett. Det må derfor ikke defineres overlappende perioder i datoer for tilgjengelighet for de ulike periodene. Tabellen nedenfor gjengir en slik fil som er utarbeidet for Ordre- og lagerstatistikken. Bruk gjerne denne som mal for å definere de ulike datoene som må formidles videre til utviklerne.

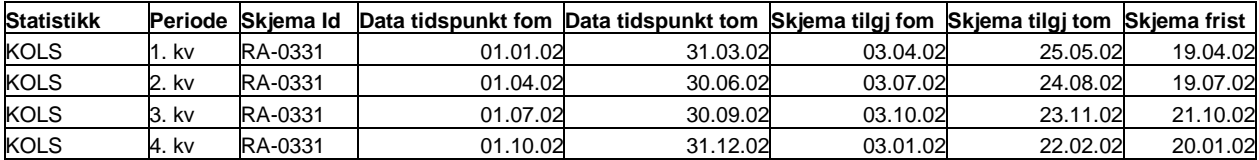

Data 'tidspunkt fom og tom' angir perioden det hentes inn data for (f.eks. 1. kvartal). 'Skjema tilgj fom' angir når brukeren kan rapportere data for den aktuelle perioden og 'skjema tilgj tom' er siste dato Internettskjema vil være tilgjengelig for den samme data-perioden. 'Skjema frist' angir en frist for

innlevering av skjema som presenteres for brukeren, men som ikke har noen innvirkning på tilgjengeligheten av skjema.

# **4.2.12 Kontakt med IT-utviklerne**

Kapittel 4.2.1 til 4.2.11 oppsummerer de krav som må foreligge fra fagseksjonen for å få implementert et papirskjema til Internett-løsningen. Det er allikevel viktig å ha løpende kontakt med utviklerne for å unngå misforståelser og unødvendig bruk av ressurser. Implementeringen er en løpende prosess der de ulike bitene av kravspesifikasjonen kan foreligge på ulike tidspunkt. I tillegg til de punktene som er beskrevet over, vil det kunne være tilleggsopplysninger som må videreformidles til utviklerne. Dette kan være ulike kataloger som benyttes i skjemaoppbyggingen (f.eks. varekatalog) eller andre spesielle trekk ved det skjemaet som skal implementeres. Ta alltid kontakt med utviklerne hvis noe er uklart eller det er noe du ikke forstår. Etter hvert som skjemaene blir implementert, er det viktig å få testet så mye som mulig internt før man går ut til eksterne oppgavegivere. Det vil helt sikkert være mange justeringer som må til før skjemaet er akseptabelt. Du er selv ansvarlig for å gi beskjed slik at nødvendige tilpasninger blir implementert.

# **4.3 Tilpasning mot fagsystemer**

Ved innføring av Internett-skjema som et nytt tilbud for oppgavegiverne vil du nå motta skjemadata fra flere kilder. Med kun ordinært papirskjema vil man for de fleste statistikkprodukter motta data enten via optisk leste skjema eller ved manuell registrering av ikke verifiserbare papirskjema (telefaks, kopi). Ved innføring av Internett-skjema vil du i tillegg motta daglig filer fra SSBs webserver. Du vil derfor måtte lage nye mottakssystemer for denne type datafangst. I tillegg vil du motta endringer i registeropplysninger hvis noen endrer opplysninger i skjermbildet med informasjon om virksomheten.

Seksjon 450 jobber for tiden med et prosjekt (Elektronisk datafangst i større målestokk) som skal kunne distribuere denne type data på en bedre måte enn den som er etablert i dag. Men inntil dette systemet er på plass er det opp til hver seksjon å få innarbeidet den nye datafangsten i produksjonsprosessen. Det er med andre ord IT-gruppene 203, 303 og 403 som må tilpasse datafangsten for de ulike seksjonene på bakgrunn av spesifikasjoner fra seksjonen som legger ut Internett-skjemaene.

# **4.3.1 Dataflyt**

For at de opplysningene som ligger i seksjonens fagsystem skal stemme overens med det som ligger på webserveren til SSB for samme statistikk, må det være en toveis kommunikasjon mellom fagsystemets register og webserveren. Måten dette har vært løst på for de to statistikkene som nå er i drift, er at registeropplysninger om de enheter som blir tilbudt løsningen blir i forkant av skjemautsendelsen overført til webserveren via en applikasjon utviklet av Deniz Kutay. I tillegg må data som skal preprintes overføres gjennom samme applikasjon. Applikasjonen styrer også når skjemaet er tilgjengelig, hvilke frister som gjelder for skjemaet og når dataene gjelder for. Samme type overføringsmuligheter må tilpasses for nye statistikker som implementeres. Registerdata må oppdateres i forkant av hver utsendelse slik at endringer som er kommet inn via papirskjemaene også oppdateres ut mot webserveren.

På samme måte må endringer i registerinformasjonen gjort på Internett oppdateres mot de interne fagsystemene. Når en oppgavegiver har vært inne i løsningen og gjort endringer, vil dette registreres på webserveren og alle endringer gjort det siste døgnet overføres i filer til en spesifisert UNIX-stamme for den aktuelle statistikken. Det er tre typer filer som overføres og som det må etableres rutiner for å få lastet inn i fagsystemet.

- Fil for endring i registerinformasjon
- Fil for innkvittering
- Fil for skjemadata

Ved å ta kontakt med IT-utviklerne får du tilgang til filbeskrivelsene for disse filene. Disse må videreformidles til seksjonens tilhørende IT-gruppe som har etablert fagsystemene. Det må deretter etableres innlastingsprosedyrer som gjør det mulig å legge disse data inn i fagsystemene slik at de kompletterer de data som kommer via papirskjema. Det er svært viktig at innkvitteringsprosedyrer virker bra slik at oppgavegivere som velger Internett ikke blir purret hvis de har levert skjema elektronisk.

I arbeidet med å tilpasse dette er det viktig å ta kontakt med de som allerede har implementert statistikker i løsningen, slik at vi kan utnytte de erfaringer som er gjort på disse områdene for dataflyt.

Figuren nedenfor viser dataflyt for en statistikk med ordinært og elektronisk skjema. Stiplede prosesspiler viser ny dataflyt ved implementering av Internett-skjema.

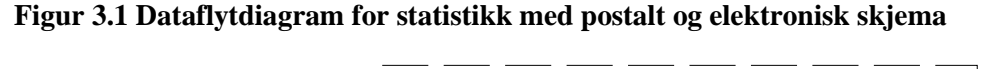

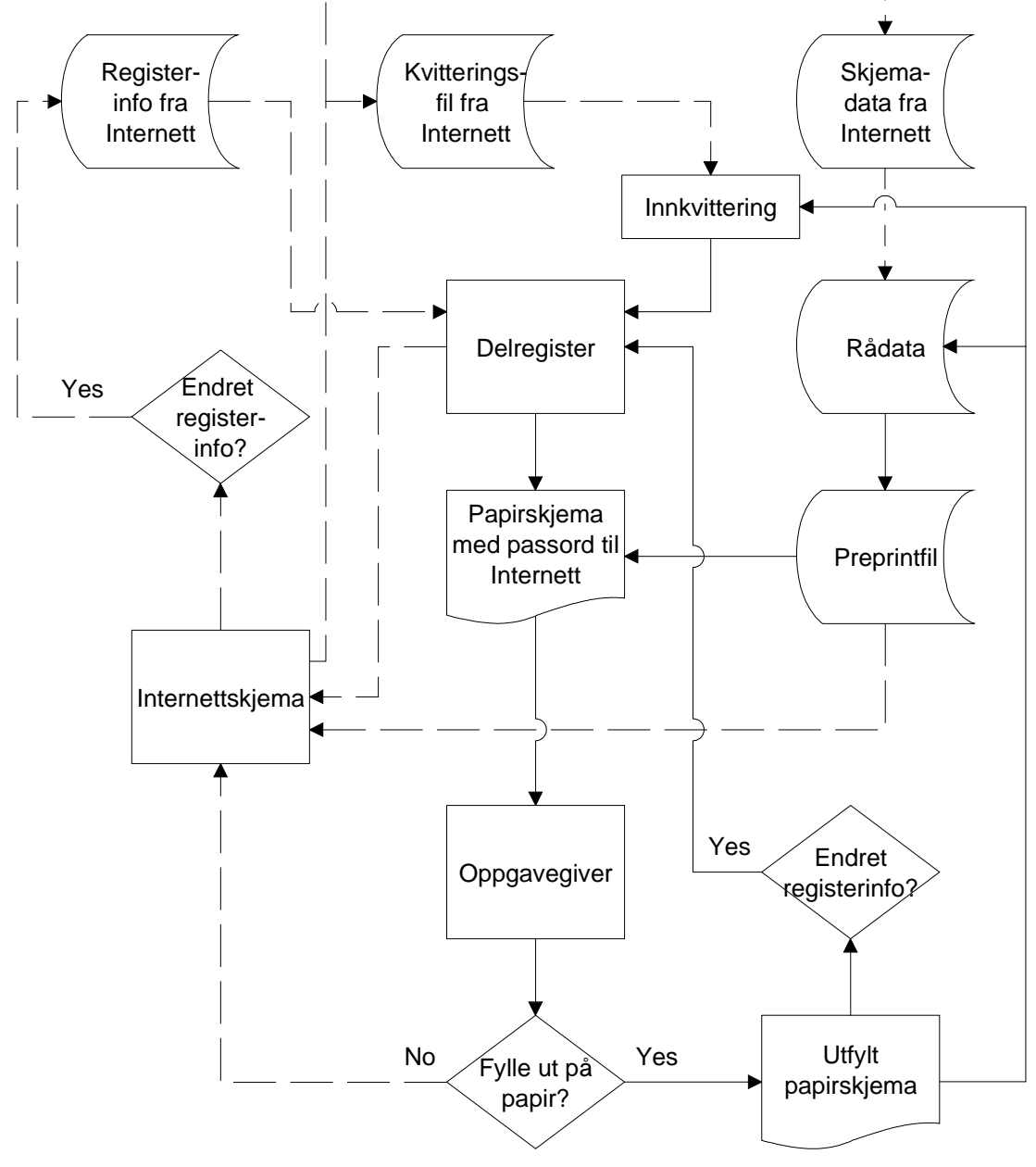

# **4.4 Testing av skjema**

Under prosessen med implementeringen av skjema vil du få anledning til å se skjemaet etter hvert som det blir tilpasset. I denne tidlige fasen av utviklingen er det viktig å bruke en del tid på å få skjemaet til å fungere på en brukervennlig måte. Når du selv mener skjemaet fungerer akseptabelt, er det viktig å få noen internt på huset som ikke kjenner din statistikk til å teste skjemaet og gi konkrete tilbakemeldinger på brukervennligheten. Du må selv avgjøre når du mener skjemaet er bra nok til å bli testet eksternt.

Du må selv vurdere behovet for ekstern testing hvor man reiser til oppgavegiver og foretar et intervju, slik som beskrevet i kapittel 3.1. Hvis dette er ønskelig, ta kontakt med Gustav Haraldsen for å få innspill til en slik type test. Du kan også benytte intervjuguiden som er gjengitt i vedlegg 1.

Hvis du velger ikke å gjennomføre en slik test, må du uansett teste skjemaet med et lite utvalg oppgavegivere før du går ut med skjemaet i full skala. For denne type ekstern testing kan du ta kontakt med 10 - 15 oppgavegivere og høre om de kunne tenke seg å benytte Internett-skjema i en reelt innrapporteringsperiode. Ta gjerne kontakt med oppgavegivere som har etterlyst elektroniske innrapporteringskanaler fremfor papirskjema. Når du tar kontakt med oppgavegiver etter at de har rapportert, bør du bruke fremgangsmåten beskrevet i kapittel 3.2. På den måten er det enklere å vurdere resultatene opp mot de testene som er gjort med andre skjema i samme Internett-løsning.

# **4.5 Utvikling av brukervennlige elektroniske skjema**

Generelt kan en si at en alltid skal arbeide for å utvikle brukervennlige skjema. Det kan derfor være en god anledning å gjennomgå eksisterende skjema når dette skal tilpasses et elektronisk medium.

All erfaring fra de eksterne testene viser at vi generelt bruker et språk som ofte er vanskelig å forstå for oppgavegiverne. Det kan medføre enten tolkingsproblemer, presentasjonsproblemer og/eller navigeringsproblemer i spørreskjemaet. Dette gjelder generelt både for papirskjema og elektroniske skjema, men blir spesielt synlig i et elektronisk skjema da det i tillegg blir tatt i bruk et nytt formidlingsmedium.

Tekstelementene i et skjema er:

- overgangstekster mellom forskjellige deler i et skjema (spesielt aktuelt i noe større spørreskjema)
- spørsmålsformuleringer
- eventuelle begrepsforklaringer og veiledninger
- svarfelt
- tilbakemeldinger med feilmeldingstekster

Alle elementene bør komme i den rekkefølgen som er listet opp ovenfor. Språket som brukes må være enkelt. Det skal i utgangspunktet kun brukes enkle begreper, definisjoner etc. som kan forstås av en person med utdanning på grunnskolenivå. Videre må det klart fremgå hva oppgavegiveren skal gjøre for å komme videre i spørreskjemaet eller etter at en feilmelding slår til – bruke et aktivt språk som forteller hva som skal gjøres i neste steg/fase. Tekstene må testes på forhånd slik at tolkings-, presentasjons- eller navigeringsproblemer i størst mulig grad kan unngås.

I publikasjonen "Råd for utvikling og utforming av EDB-styrteskjema", kapittel 5, gjennomgås i detalj hvordan utility-tester, som vi kaller funksjonalitetstester på norsk, og kognitive kartlegginger kan utfylle hverandre og kombineres i utviklingsarbeidet av gode elektroniske skjema.

*Her foreslås en iterativ teststrategi med gjentagende tester, rettinger og nye tester som følger denne disposisjonen:<sup>1</sup>* 

- 1. Eksplorerende tester av...<br>forventninger til e-ski
	- forventninger til e-skjemaet
	- reaksjoner på den planlagte hovedstrukturen i første skjemautkast
- 2. Kognitive kartlegginger av...
	- forståelsen av meningsinnholdet i spørsmålsformuleringene
	- forståelsen av pc-funksjoner som er bygd inn i skjemaet
- 3. Evalueringstester av...
	- av hvordan brukerne leser skjermbildene
	- av hvordan skjermbildene fungerer i praksis
- 4. Godkjenningstester...
	- i forhold til forhåndsdefinerte krav

I den sentrale utviklingsfasen, som er punkt 2 og 3 i testprogrammet, anbefaler vi å sammenligne to eller flere varianter av skjemaet.

Legg også merke til at vi foreslår å utvide perspektivet både i den kognitive kartleggingen og i funksjonalitetstestene av edb-styrte skjema. I den kognitive kartleggingen dreier det seg ikke bare om å studere hvordan svarpersonen forstår spørsmål og svarkategorier, men også om å teste om svarpersonene forstår hva ikoner og menyvalg som brukes i pc-programmet står for. I funksjonalitetstestene dreier det seg ikke bare om å observere hvordan skjermbildene fungerer, men også hvordan de leses.

 $\overline{a}$ 

<sup>&</sup>lt;sup>1</sup> Se også "Ni prinsipper for utvikling og utforming av edb-styrte skjema", Haraldsen 2002.

# **Vedlegg 1 Intervju guide: Utprøving av elektronisk omsetningsskjema på Internett**

Ved bruk i andre tester, skal det henvises til dette notatet som kilde.

# **Til deg som tester**

Denne testen er delt opp i fire deler.

# **1. PC-kompetanse.**

Etter en innledning om hva vi skal teste og om formaliteter rundt testen, kartlegges svarpersonens pc kompetanse ved hjelp av tre enkle spørsmål. Poenget er selvsagt å få et visst inntrykk av hvilke forutsetninger testpersonen har for å fylle ut et elektronisk skjema.

# **2. Høyttenkning.**

Dette er den viktigste delen av testen. Poenget er at testpersonen skal lese høyt og fortelle hvordan han/hun beveger seg gjennom skjemaet som testes ut.

- 2.1 Vi starter med en papirversjon av skjemaet. Dette er en oppvarmingsøvelse for testpersonen. Dessuten danner denne gjennomgangen en målestokk som vi senere kan vurdere den elektroniske versjonen i forhold til.
- 2.2 2.5 Testen med det elektroniske skjemaet er delt opp i fem deler. Først skal testpersonen rett og slett finne fram til skjemaet, fylle det ut og lagre det. Deretter setter vi han/henne på noen små prøver (feilretting, skrive ut rapport, gå til annet skjema).

Under høyttenkningen skal testeren gjøre observasjoner som kan indikeres på et eget observasjonsark. Testeren må selvsagt svare på spørsmål og hjelpe testpersoner som blir stående fast. Men ellers er det viktigste å oppfordre testpersonen til hele tiden å fortelle hvordan han/hun tenker og går fram.

# **3. Oppfølgingsspørsmål**

Etter høyttenkingssekvensen tar testpersonen tak i problemer han har registrert og ber om nødvendig testpersonen om å utdype hva problemene besto i. Deretter finnes det et fast sett av oppfølgingsspørsmål som stilles til alle.

#### **4. Oppsummering**

Testeren forsøker å liste opp i stikkordsform hovedinntrykkene fra testen så langt. Testpersonen gis anledning til å kommentere denne oppsummeringen.

Til slutt ber vi testpersonen om å gå inn i skjemaet en gang til, fylle inn noen tall og lagre. Poenget er dels å registrere om det går lettere andre gang, men også å innhente tilleggskommentarer testpersonen har når har ser på skjermbildene for andre gang.

I den guiden som følger er tekst som kan leses opp for testpersonen skrevet med vanlig skrift og *instruksjoner til testpersonen skrevet i kursiv.*

# **Testguide**

# **1.1 Om testen**

Statistisk sentralbyrå arbeider for tiden med å lage elektroniske internett-versjoner av sine spørreskjema. Formålet er å gjøre det lettere for bedriftene å fylle ut skjemaene. Hensikten med den testen vi ønsker at du skal være med på, er å få dine synspunkter på hvor lett eller vanskelig det er å bruke den internettløsningen som vi foreløpig har laget. De skjemaene vi kommer til å presentere for deg er skjemaet for rapportering til detaljprisindeksen og skjemaet for rapportering til Statistisk sentralbyrås investeringsindeks.

Når du ser på disse skjemaene ønsker vi at du skal være så kritisk som mulig, og overhodet ikke ta hensyn til at det er vi som har laget dette utkastet. Vi ønsker både kritiske kommentarer til selve skjemaene og til måten de presenteres på pc-skjermen.

# **1.2 Formaliteter**

For at vi skal få anledning til å tenke gjennom og ta hensyn til de kommentarene du gir, ønsker vi å ta samtalen opp på video. (Pek på videokameraet). Dette kan virke litt uvant til å begynne med, men vår erfaring er at både du og jeg glemmer det så snart vi begynner å snakke om spørreskjemaet. Vi setter ikke på videopptakeren før du har godkjent dette opplegget, og det er frivillig å delta.

# *Har du spørsmål om dette eller synes du at det er greit at vi setter i gang?*

*(Dersom testpersonen ønsker at videobåndet skal slettes etter testen, forsikrer vi om at det vil bli gjort senest en måned etter at testen er gjennomført. Det går også an å tilby en kvittering på at det er gjort. Dersom respondenten ikke har slike motforestillinger, derimot, gir vi ikke slike garantier)* 

*Testen vil ta omtrent 1 time* 

# **1.3 Spørsmål om PC-kompetanse**

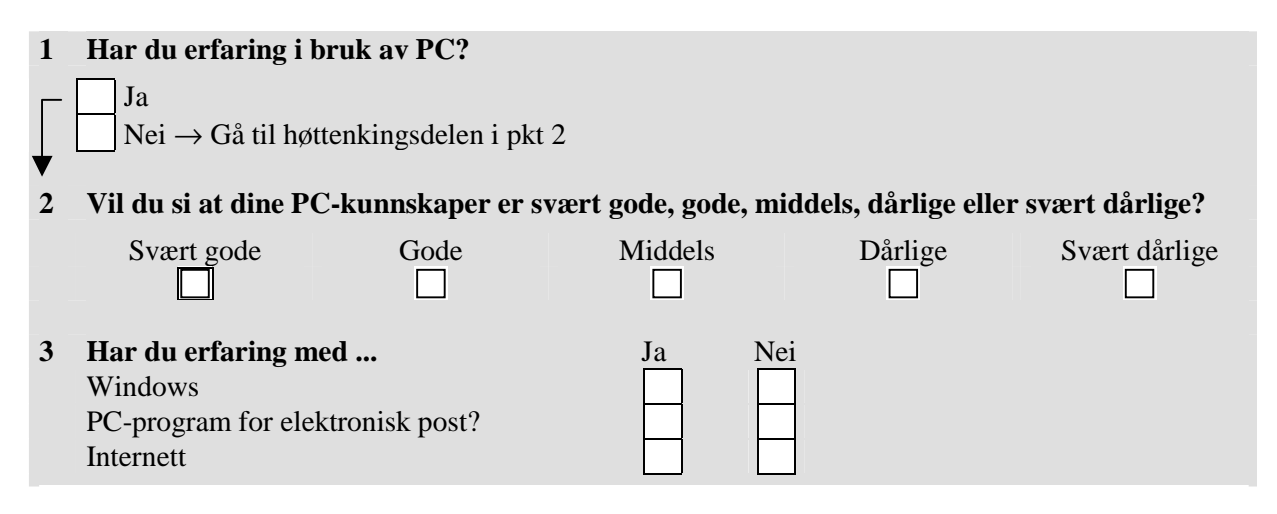

# **2 Høyttenking**

Nå ønsker vi at du skal fylle ut detaljomsetningsskjemaet samtidig som du hele tiden forteller oss hvordan du leser skjemaet og hvilke tanker og reaksjoner du har på det underveis. Som en oppvarmingsøvelse slik at du skal bli vant til å lese høyt og fortelle hva du tenker etter hvert som du fyller ut skjemaet, starter vi med en papirversjon av skjemaet.

# **2.1 Papirskjema**

*Lever ut det aktuelle papirskjemaet (detaljomsetning eller investeringssindeks) i en konvolutt.* 

- Åpne konvolutten og fyll ut papirskjemaet som ligger inne i den.
- Fortell oss...
	- − hva du ser først legger merke til å leser etter at du har åpnet konvolutten
	- − og hvor du begynner å lese på skjemaet.

Jeg vil gjerne at du leser høyt for oss etter hvert som du fyller ut skjemaet og forteller...

- hvordan du oppfatter ord og uttrykk som brukes i spørreskjemaet
- hva du oppfatter at det spørres om i de forskjellige spørsmålene
- hvordan du går fram for å komme fram til et korrekt svar
- og hvor lett eller vanskelig du synes det er å besvare spørsmålene.

Jeg er spesielt interessert i å vite om det er noe du stusser ved eller synes er vanskelig å forstå. Ta deg den tiden du trenger og vær så kritisk du bare vil. Det er ikke jeg som har laget disse spørsmålene, og skal de bli bedre trenger vi kritikk.

### **2.2 Elektronisk versjon av papirskjemaet. Realistisk test.**

Nå vil vi at du skal fylle ut samme skjema på pc. For å fylle ut skjemaet på skjerm må...

- logge deg inn på vår webtjeneste
- velge riktig skjema
- fylle det ut
- lagre det
- logge deg ut, slik at du kan slå av maskinen

På tilsvarende måte som for papirskjemaet vil vi at du skal lese høyt det du leser på skjermen og fortelle oss...

- hva du ser først på hvert skjermbilde,
- hva du får inntrykk av at de forskjellige skjermbildene handler om
- og hvor du begynner å lese

Jeg vil også gjerne at du forteller...

- hvordan du finner fram på de forskjellige skjermbildene og
- hvordan du beveger deg fra skjermbilde til skjermbilde

Fortell meg også...

- og hvor lett eller vanskelig du synes det er å finne fram til svarrutene på skjermen
- og forsikre seg om at de svarene du gir er registrert.

*Testpersonen starter fra innledningsportalen. Nå har han/hun har fått opp påloggingsbildet får testpersonen et brukernavn og passord av testeren. Skjemaet skal fylles ut med reelle tall og lagres. Etter kvittering skal testpersonen bevege seg tilbake til hjemmesiden.* 

# **2.3 Elektronisk versjon av papirskjemaet. Test av feilhåndtering**

**1 Ser du at dette skjermbildet er ulikt det forrige?** 

*Gå inn i skjemaet på nytt. Be testpersonen endre tallet for merverdiavgift på en slik at det både kommer opp en feilmelding og en advarsel.* 

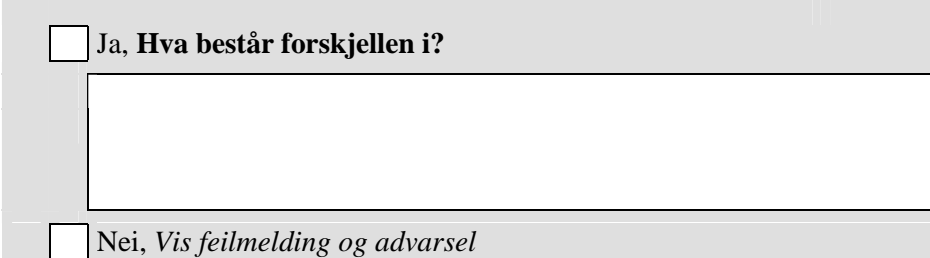

**2 Vis meg hvordan du vil gå fram for å gjøre noe med de problemene som du får melding om her.** 

*Respondenten skal både få bort feilmeldingen og advarselen, lagre og bevege seg tilbake til hjemmesiden.* 

# **2.4 Skrive ut rapport**

*Be testpersonen om å skrive ut en rapport på skjermen og om å kommentere hva han/hun får ut av denne.* 

# **2.5 Elektronisk versjon av papirskjemaet. Overgang til annet skjema**

På det første skjermbildet var det listet opp to statistikker; detaljomsetningsindeksen og investeringsstatistikken. Tenk deg at du skal fylle ut begge disse skjemaene. Forsøk å gå fra det skjemaet du har på skjermen nå til det andre skjemaet, fyll ut dette og avslutt programmet.

Som tidligere fortell meg hvordan du tenker og går fram underveis.

*Respondenten får tall som skal fylles ut i skjemaet for investeringsstatistikken.* 

# **Testobservasjoner i forbindelse med høyttenkingen**

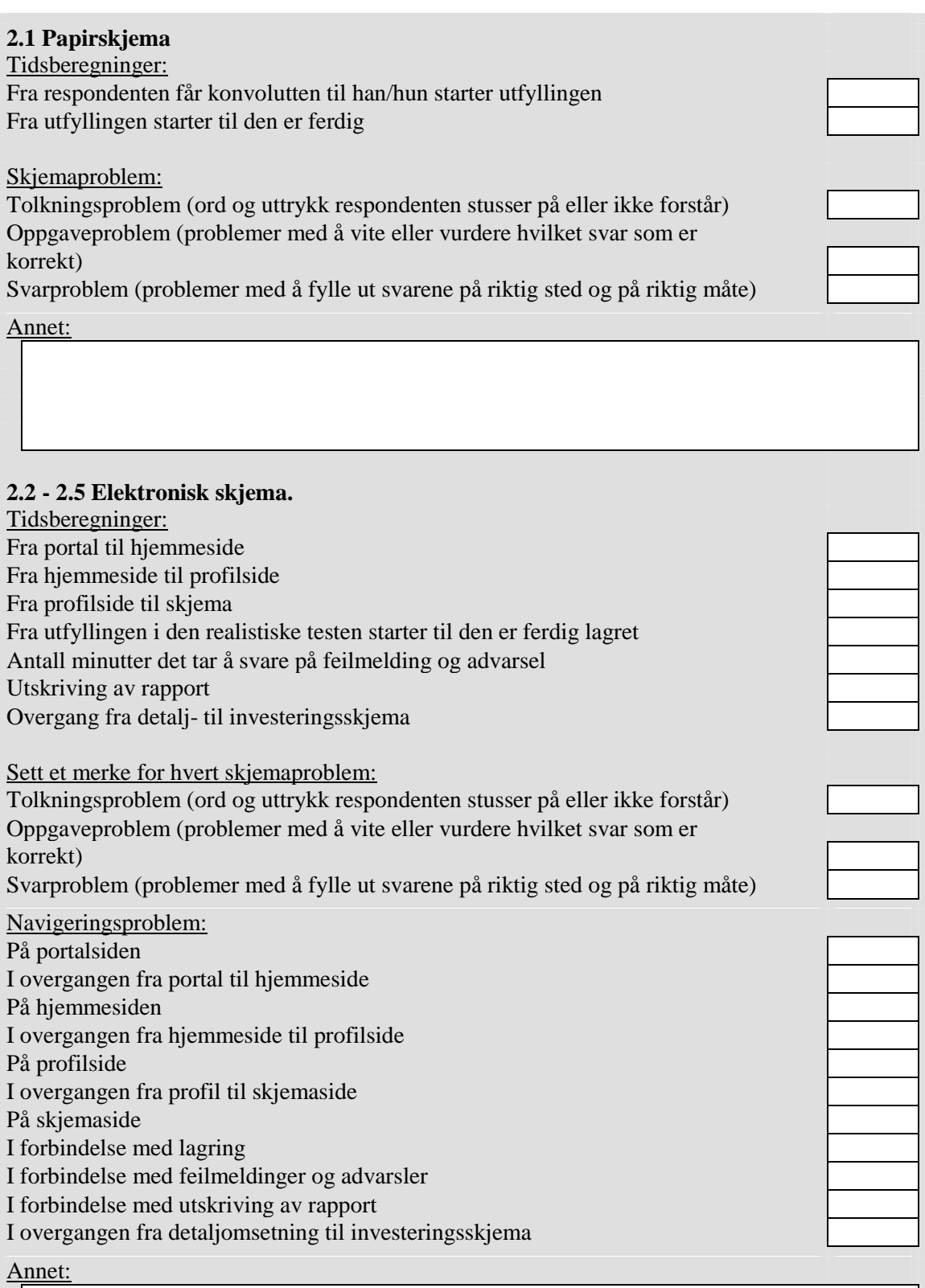

# **3 Oppfølgingsspørsmål**

*Ta utgangspunkt i problemene du har registrert under pkt 3 og be respondenten utdype hva som var problemet.* 

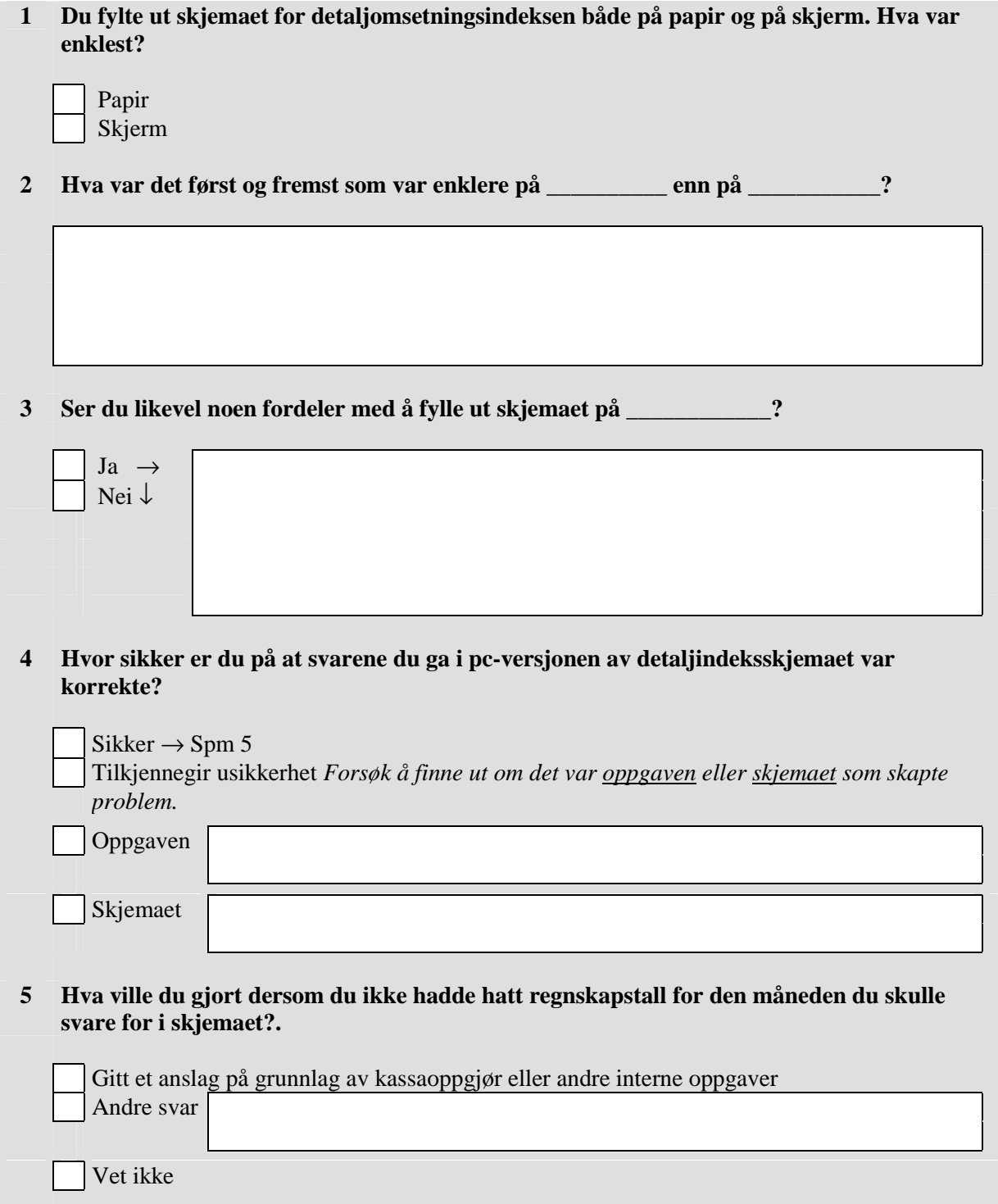

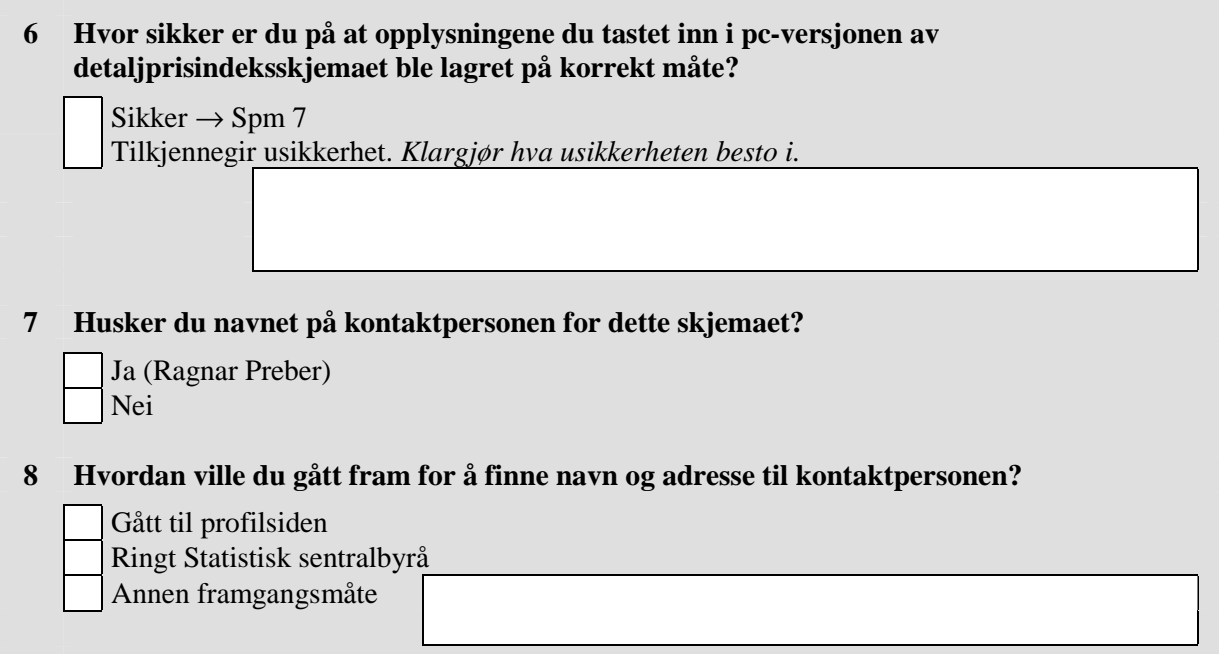

# **5. Oppsummering**

*Bruk skjemaene i instruksen og list opp for respondenten hva som er dine hovedinntrykk fra testen.* 

**1 Stemmer denne oppsummeringen med dine egne inntrykk?** 

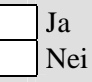

# **2 Har du noe du vil legge til denne oppsummeringen?**

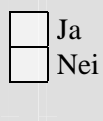

*Be testpersonen logge seg inn en gang til og å kommentere hvilke problemer han/hun hadde første gang. Gå fram til detaljindeksskjemaet. Logg ut uten å gjøre endringer.* 

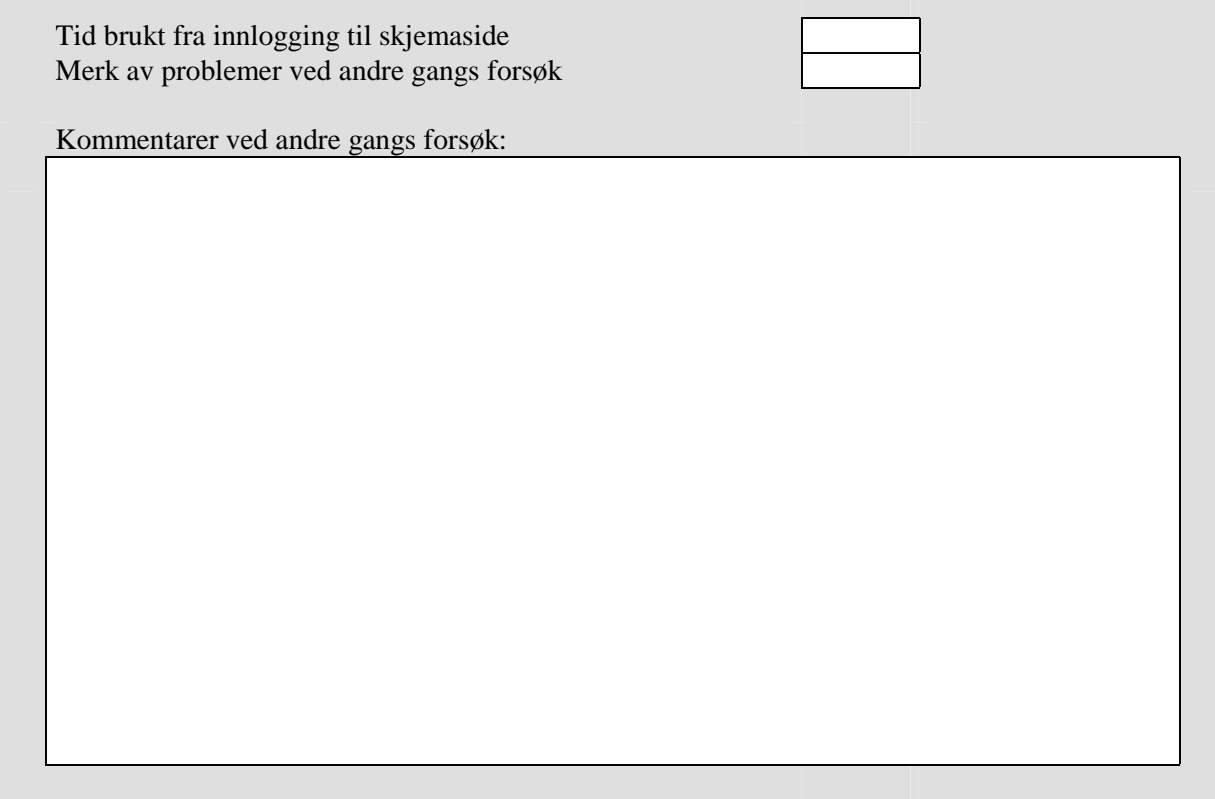

*Takk for at du ville være med på testen* 

# **Vedlegg 2: Skjermbilder under ekstern test fase 1**

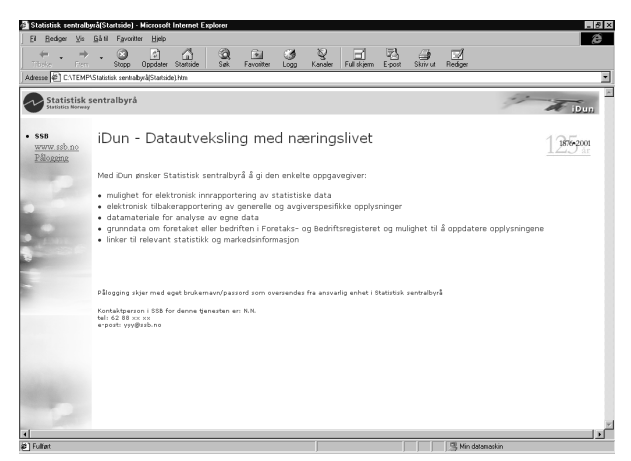

Påloggingsbilde Hjemmeside

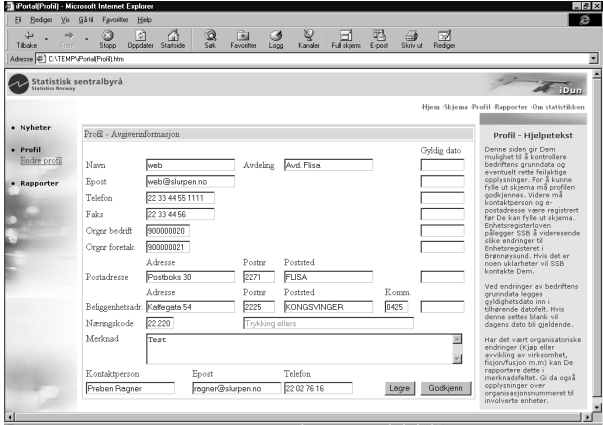

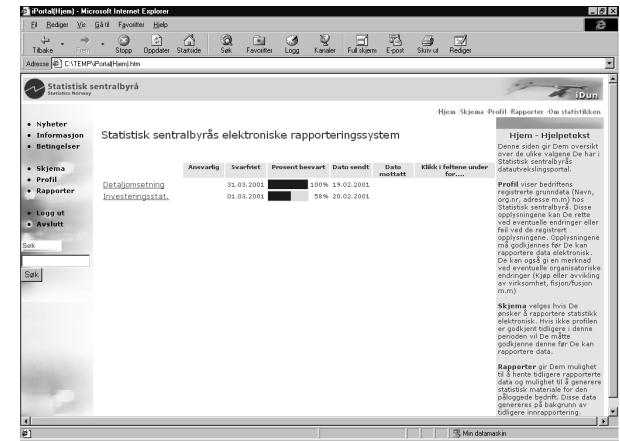

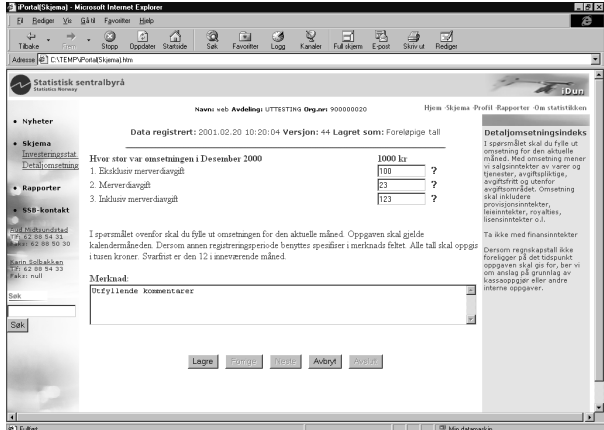

Profilbilde Skjemabilde Skjemabilde Skjemabilde Skjemabilde Skjemabilde Skjemabilde Skjemabilde Skjemabilde Skjemabilde Skjemabilde Skjemabilde Skjemabilde Skjemabilde Skjemabilde Skjemabilde Skjemabilde Skjemabilde Skjema

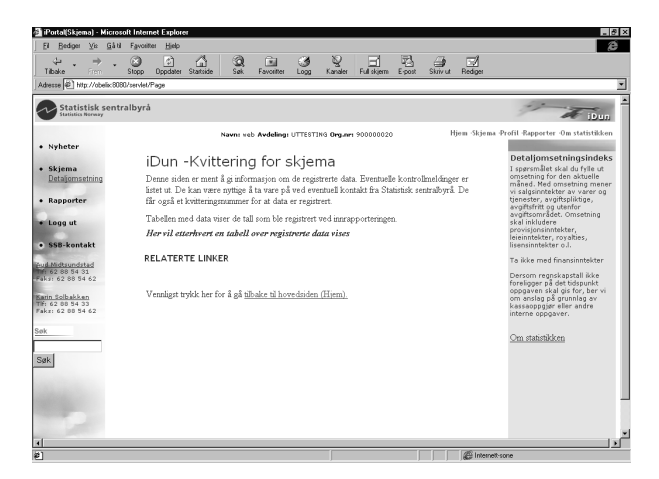

Kvitteringsbilde (Den gjengitte versjonen er ikke helt lik den som ble brukt i testen. Blant annet var det listet opp noen relaterte linker i testbildet)

# **Litteraturhenvisninger**

*Dillman, D. (2000):* Mail and Internet Surveys. New York, Wiley. *Nielsen, J (1993):* Usability engineering. New York: Academic Press *Nielsen, J (2000):* Why You Only Need to Test With 5 Users. Jacob Nielsen's Altertbox, **http://www.zdnet.com/devhead/alertbox/20000319.html** 

*Nøtnes, T. (2000):* Innføring i kognitiv kartlegging. Notater 2001/4. Statistisk sentralbyrå

*Haraldsen G (2002):* Ni prinsipper for utvikling og utforming av edb-styrte skjema

*E skjemagruppen (2002):* Råd for utvikling av edb-styrte skjema

# **De sist utgitte publikasjonene i serien Notater**

- 2002/59 T. Løwe: Boligpreferanser og livsfase.29s. 2002/60 T. Hoel: Cai2000 - Sentraladministrasjon . Systemdokumentasjon. 128s. 2002/61 H.C. Hougen, Ø. Kleven og S. Opdahl: Undersøkelse om livsløp og helse blant 55-årige menn 2001. Dokumentasjonsrapport. 68s. 2002/62 H.C. Hougen: Den nasjonale reisevaneundersøkelsen 2001. Dokumentasjonsrapport. 114s. 2002/63 T.M. Normann: Omnibusundersøkelsen mai/juni 2002. Dokumentasjonsrapport. 53s. 2002/64 V.V. Holst Bloch: Arealbruksstatistikk for tettsteder. -Områdemodellering. 38s. 2002/65 F. Strøm: Arbeidsgiveravgiften - Soneinndelingens utvikling. Endringer i perioden 1998-2002. 31s. 2002/66 T. Løwe: Boligkonsum etter alder og kohort. Analyser av boforholdsundersøkelsene 1967-1997. 58s. 2002/67 D. Q. Pham: Å simulere revisjoner for sesongjusterte tall og trend fra X-12-ARIMA. 15s. 2002/68 V.V.Holst. Bloch: Arealstatistikk fra GAB og BoF. - Datagrunnlag og metode for overføring av næringskode. 22s. 2002/69 E. Eng Eibakk: Undersøking om foreldrebetaling i barnehager, august 2002. 44s. 2002/70 T.M. Normann: Omnibusundersøkelsen august/september 2002. Dokumentasjonsrapport. 34s. 2002/71 L. Holand: Forretningsmessig tjenesteyting. Dokumentasjon av beregningene i nasjonalregnskapet. 31s. 2002/72 V.V. Holst Bloch: Arealstatistikk fra GAB og FKB. Datagrunnlag og metode for produksjon og arealtall. 37s.
	- 2002/73 A. Rolland: Kvalitet i grunnopplæringen. En kommentar til NOU 2002:10. 22s.
	- 2002/74 G. Daugstad, B. Holtet og T. Krokstad: Dokumentasjonsnotat for FylkesKOSTRA vidregående opplæring 2002.200s.
	- 2002/75 S. Blom og B. Lie: Holdninger til innvandrere og innvandring. Spørsmål i SSBs omnibus i august/september 2002. 45s.
	- 2002/76 J. Epland og G. Frøyland: Husholdningenes inntekter. En sammenligning av nasjonalregnskapet og inntektsundersøkelsens inntektsbegreper. 24s.
	- 2002/77 L. Vågane: Levekårsundersøkelse blant landbruksbefolkningen 2002. Dokumentasjonsrapport. 44s.
	- 2002/78 N. Buskoven: Forprosjekt til undrsøkelse om kommuners utgifter i forbindelse med statlige asylmottak. Dokumentasjonsrapport. 38s.
	- 2002/79 S.I. Pedersen og L. Wiker: Dokumentasjon av arveavgiftsstatistikken 1997-2000. 27s.
	- 2002/80 M. Søberg: Nobels minnepris i økonomi 2002. To artiklar om Vernon L. Smith og eksperimentell økonomi. 14s.
	- 2002/81 S. Lien og C. Nordseth: FD Trygd. Dokumentasjonsrapport. Fødsels- og sykepenger. 1992-2000. 113s.
	- 2002/82 Ø. Kleven og D. Roll-Hansen: Dokumentasjon av undersøkelse om livsstil og energi 1999. 42s.
	- 2002/83 T. Løwe: Boligkonsum og livsfase i by og bygd. Analyser av SSBs boforholds- og levekårsundersøkelser 1988 og 1997. 37s.
	- 2003/1 G. Dahl: Arbeidsmarkedstiltak blant sosialhjelpsmottakere. 25s.
	- 2003/2 C. Nordseth og T. Sandnes: FD Trygd. Dokumentasjonsrapport . Pensjonsgivende inntekt, 1992-2000. Omsorgspoeng, 1992-1998. 25s.